MARCOS DAMONT TERRA

# **DESENVOLVIMENTO DE CALIBRADOR DE PROCESSOS DE BAIXO CUSTO PARA PADRÃO DE TRABALHO EM LABORATÓRIOS DE CHÃO DE FÁBRICA**

BACHARELADO EM ENGENHARIA ELÉTRICA

DOCTUM – MINAS GERAIS

2015

MARCOS DAMONT TERRA

# **DESENVOLVIMENTO DE CALIBRADOR DE PROCESSOS DE BAIXO CUSTO PARA PADRÃO DE TRABALHO EM LABORATÓRIOS DE CHÃO DE FÁBRICA**

Monografia apresentado à banca examinadora da faculdade de Engenharia Elétrica, do Instituto Doctum de Educação e Tecnologia, como exigência parcial de obtenção do grau de bacharel em Engenharia Elétrica, sob a orientação de Professor Joildo Fernandes Costa Júnior.

#### **AGRADECIMENTOS**

A Ele, por Ele e por meio Dele são todas as coisas. A Deus que me permitiu chegar até aqui, fortalecendo-me em cada fase desta jornada, sem Ele perderia o norte, o ânimo e as forças.

A minha esposa Jane e aos meus filhos Matheus e Mariana que estão sempre presentes em todos os momentos, sem medirem esforços.

Aos professores Joildo Fernandes Costa Júnior e Vagner Bravos Valadares, que me orientaram neste presente estudo.

Aos demais professores que se dedicam ao meu aprendizado e formação acadêmica.

Aos colegas de classe, que compartilharam de momentos difíceis e gratificantes nesta caminhada, suportando-nos uns aos outros e aprendendo através da troca de experiências.

*"Porque dele e por ele, e para ele, são todas as coisas; glória, pois, a ele eternamente Amém."* 

*Romanos 11:36*

#### **RESUMO**

Com o advento da revolução industrial o mundo se moldou a uma nova realidade onde o bem estar, comodidade e a facilidade, estão diretamente ligadas às máquinas, instrumentos e ferramentas que são formadas pela eletrônica, este fenômeno foi chamado de revolução industrial, elevando exponencialmente o domínio da tecnologia. Por mais simples que seja qualquer processo, devemos garantir seu bom funcionamento, um recurso simples para isso é a verificação ou teste que pode ser considerado como uma calibração simplificada, esta verificação é comumente feita através de um aparelho chamado instrumento padrão de trabalho. Contudo, esses equipamentos possuem custos elevados e muitos deles são utilizados para a calibração de outros instrumentos, tendo como obrigatoriedade um cuidado específico, pois o seu uso para tarefas simples e corriqueiras, coloca em risco sua qualidade e integridade. O alto custo e cuidados específicos produzem um problema que é a dificuldade no controle de qualidade de processos em pequenas empresas ou, até mesmo a resistência de sua aquisição pelos laboratórios de instituições de ensino, juntamente com este ultimo a dificuldade no treinamento e preparação dos seus alunos para o mercado de trabalho. Este projeto apresenta uma alternativa para amenizar este problema, propondo um instrumento de uso geral como padrão de trabalho para serem utilizados em laboratórios de chão de fábrica, em indústrias, fábricas e usinas, como também em instituições de ensino técnico. Sua finalidade é desempenhar a função dos calibradores de processos comerciais, viabilizando testes e verificações em processo em que se utiliza da injeção de corrente de 4 a 20mA CC, tensão de 0 a 10V CC e frequência de 5 a 1000Hz. O calibrador de processos micro controlado alternativo, doravante concebido "*BLACKINBOX*", é indicado para verificações que não interferem na qualidade final dos serviços oferecidos por não estarem conectados diretamente à qualidade do produto final, embora continue satisfazendo uma grande parcela das intervenções de calibração e aferições. O *BLACKINBOX* é elaborado a partir de circuitos com componentes discretos, controlados por um micro processador ATmega 2560, através do controlador de prototipagem Arduíno. Os circuitos são controlados individualmente, possibilitando alta precisão nos valores de saída e grande facilidade na operação. Os comandos são realizados através de uma interface gráfica controlada por computador desenvolvido em linguagem VBA - Visual Basic for Applications. Dispõe da condição de comando manual através de chaves de seleção e um potenciômetro para regulação, não dependendo de um recurso externo, o monitoramento dos valores de saída e sequência de operação são feitos através de um display de LCD. Dentre vários ganhos os principais se

apresentam como a condição de disponibilizar um recurso de baixo custo à micro e pequenas empresas que necessitam melhorar ou garantir a qualidade de seus processos, facilitar a utilização e aquisição de gerador de sinais nas instituições de ensino técnico, incentivar a outros alunos a desenvolverem projetos tendo em mente as condições de empresas com recursos limitados, como também fomentar as instituições de ensino a fazerem uso de recursos alternativos e de baixo custo, para potencializar a aprendizagem dos alunos.

**Palavras-chave:** Calibrador. Gerador de sinais. Micro processado. Padrão de trabalho. Arduíno.

# **LISTA DE FIGURAS**

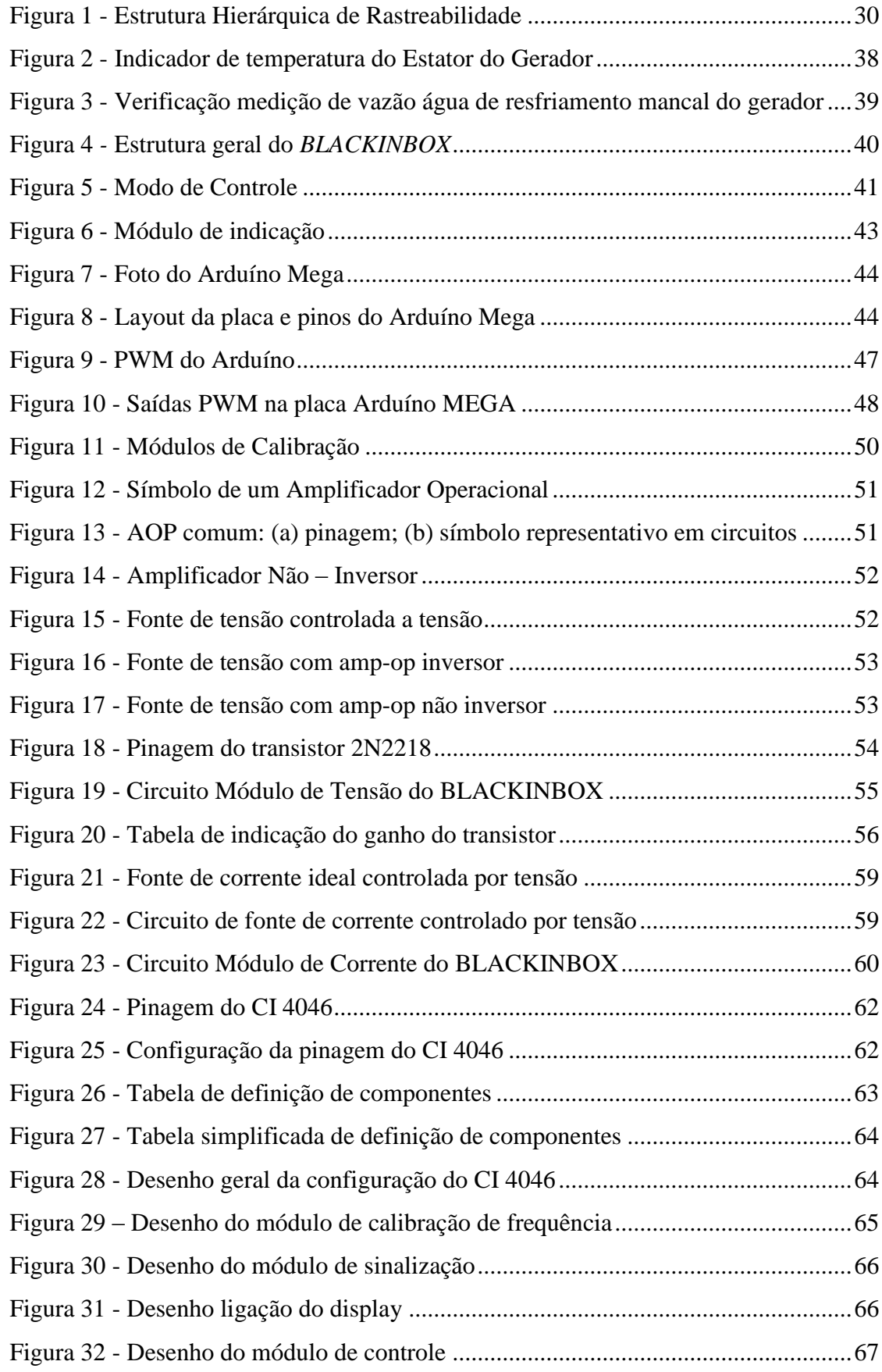

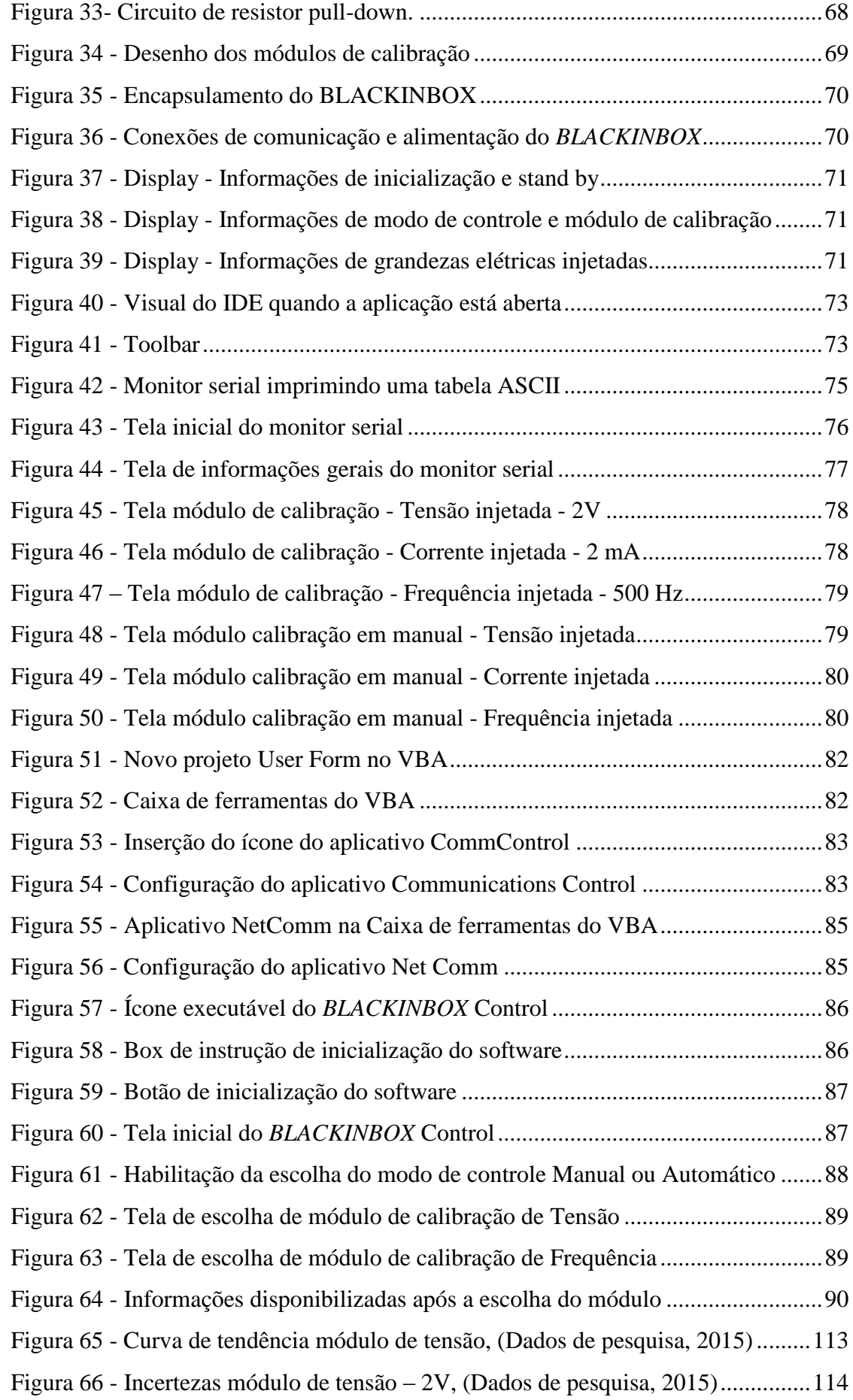

Figura 67 - Incertezas módulo de tensão – [4V, \(Dados de pesquisa, 2015\)...............114](#page-114-1) Figura 68 - Incertezas módulo de tensão – [6V, \(Dados de pesquisa, 2015\)...............115](#page-115-0) Figura 69 - Incertezas módulo de tensão – [8V, \(Dados de pesquisa, 2015\)...............115](#page-115-1) Figura 70 - Incertezas módulo de tensão – [10V, \(Dados de pesquisa, 2015\).............115](#page-115-2) Figura 71- [Curva de tendência módulo de corrente, \(Dados de pesquisa, 2015\)](#page-116-0) .......116 Figura 72- [Incertezas módulo de corrente 7 mA, \(Dados de pesquisa, 2015\)............117](#page-117-0) Figura 73- [Incertezas módulo de corrente 10 mA, \(Dados de pesquisa, 2015\)..........117](#page-117-1) Figura 74 - [Incertezas módulo de corrente 13 mA, \(Dados de pesquisa, 2015\).........118](#page-118-0) Figura 75 - [Incertezas módulo de corrente 16 mA, \(Dados de pesquisa, 2015\).........118](#page-118-1) Figura 76 - [Incertezas módulo de corrente 19 mA, \(Dados de pesquisa, 2015\).........118](#page-118-2) Figura 77- [Curva de tendência módulo de Frequência, \(Dados de pesquisa, 2015\)...119](#page-119-0) Figura 78 - Incertezas módulo de frequência – [200 Hz, \(Dados de pesquisa, 2015\)](#page-120-0) .120 Figura 79 - Incertezas módulo de frequência – [400 Hz, \(Dados de pesquisa, 2015\)](#page-120-1) .120 Figura 80 - Incertezas módulo de frequência – [600 Hz, \(Dados de pesquisa, 2015\)](#page-121-0) .121 Figura 81 - Incertezas módulo de frequência – [800 Hz, \(Dados de pesquisa, 2015\)](#page-121-1) .121 Figura 82 - Incertezas módulo de frequência – [1000 Hz, \(Dados de pesquisa, 2015\)121](#page-121-2)

# **LISTA DE TABELAS**

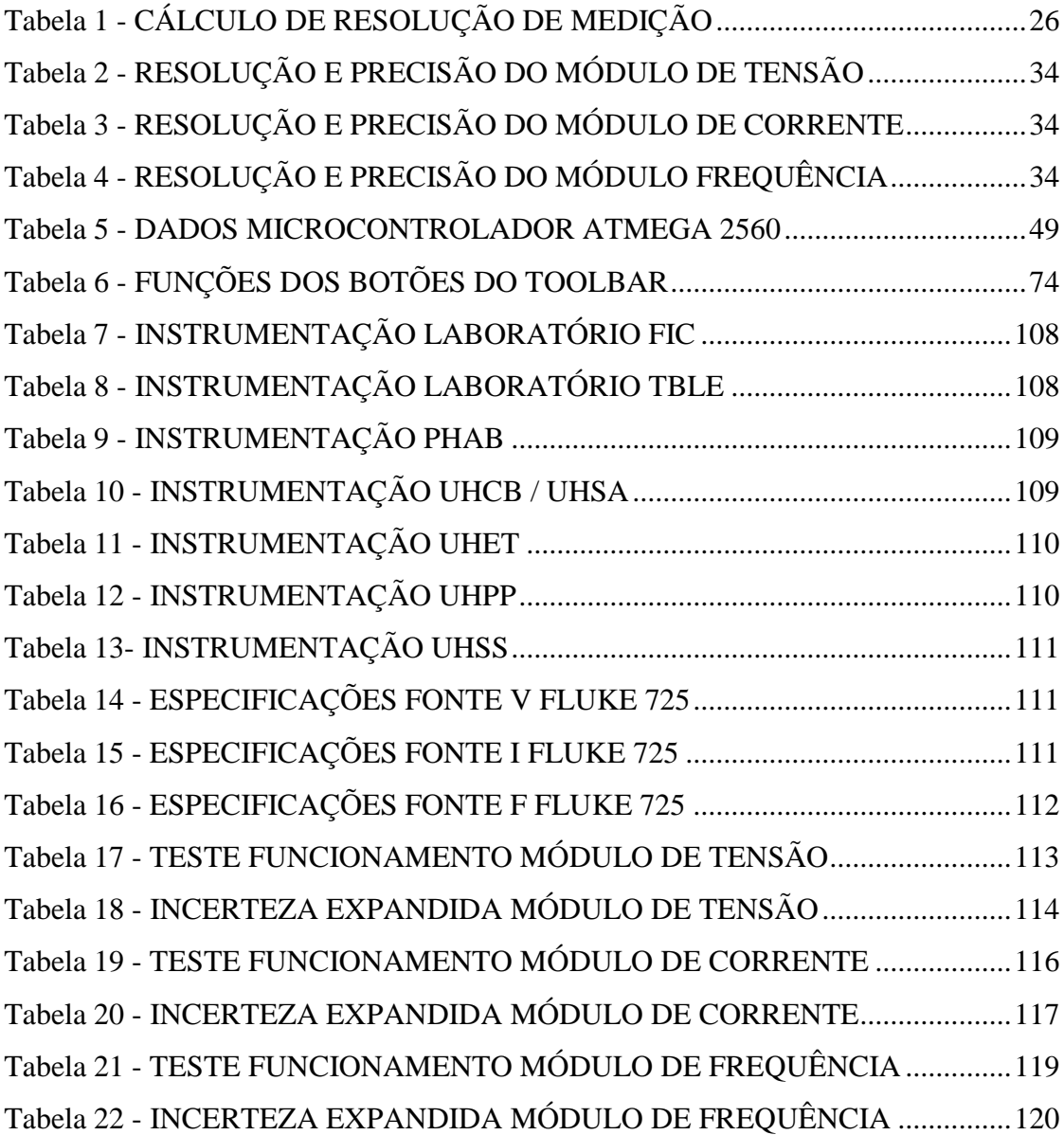

# **LISTA DE EQUAÇÕES**

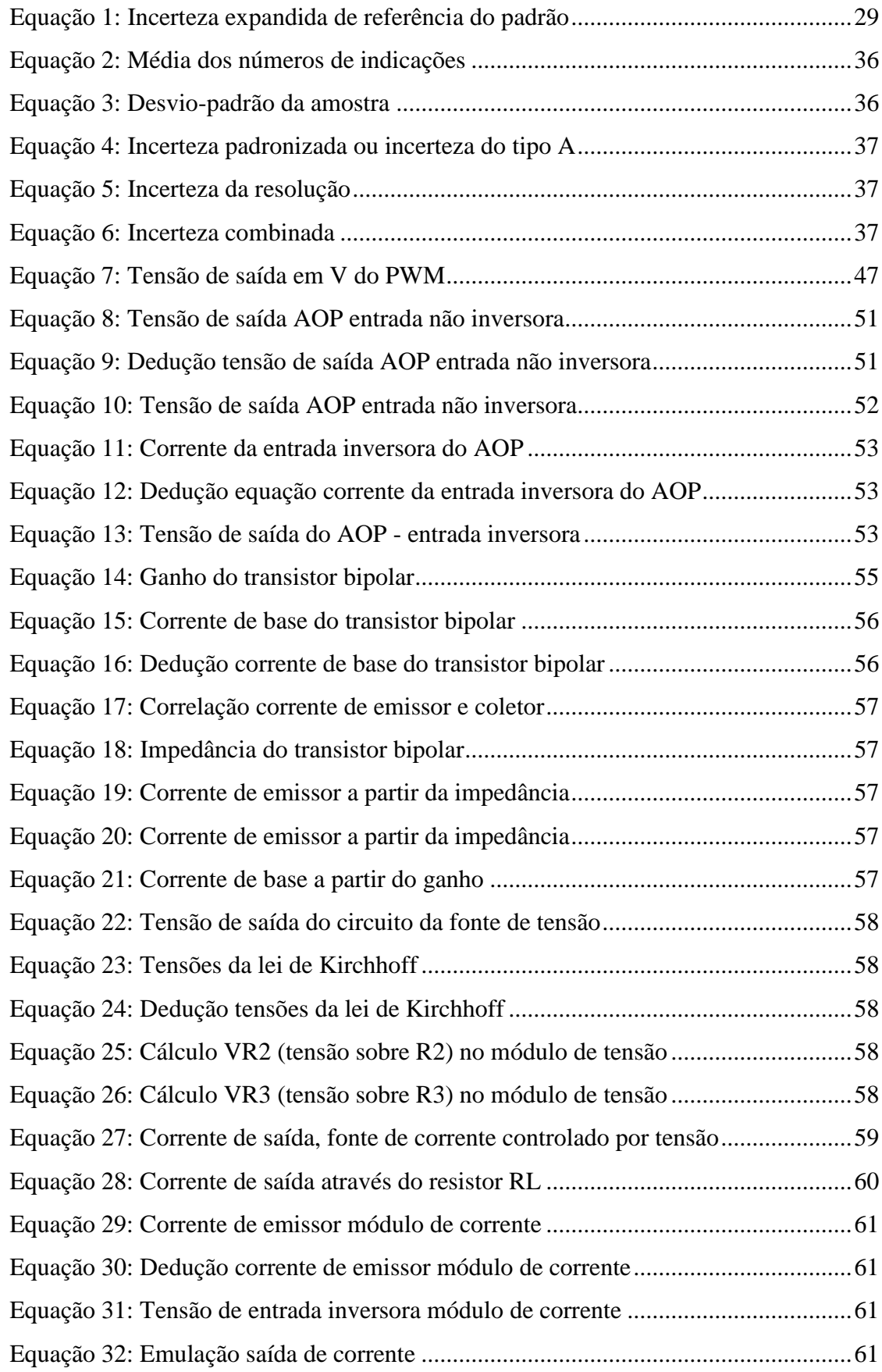

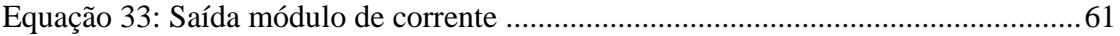

# **ABREVIATURAS E SÍMBOLOS**

A – Ampere

A – Analógica

ABNT - Associação Brasileira de Normas Técnicas

Amp - Op – Amplificador Operacional

AOP – Amplificador operacional

BIPM - Bureau International des Poids et Mesures

CA - Corrente alternada

CC - Corrente contínua

CGPM - Conférence Generali des Poids et Mesures

CIPM - Comité International des Poids et Mesures

D - Digital

DICLA - Divisão de Acreditação de Laboratórios

f – frequência

F0 - frequência livre de oscilação

ã *-* Fator de correção

GETEP – Unidade de Gestão Tendências e Prospecção.

GPS - Global Positioning System

GPRS - General Packet Radio Service.

GUM – Guia para a expressão da incerteza de medição

Hz – Hertz

*Ii* - Enésima indicação

*I –* Média das "n" indicações

Ib – Corrente de base

Ic – Corrente de coletor

Ie – Corrente de Emissor

IRL – Corrente de Carga

IDE - Integrated Development Environment

IHM - Interface homem máquina.

INMETRO - Instituto Nacional de Metrologia, Qualidade e Tecnologia

ITC - Instituto Tecnológico de Caratinga

ISO - International Organization for Standardization

ã *-* Fator de abrangência k

kHz – Kilo Hertz

- mA Mili ampere
- mV Mili volts
- *n –* Número de medições repetitivas efetuadas

NBR – Norma Brasileira

NIT - Norma Instalações de Teste

O.S. – Ordem de serviço

PCH - Pequena Central Hidrelétrica

PT – Plano de trabalho

RL – Carga de saída

*S* – Desvio-padrão da amostra

S/A - Sociedade Anônima

SENAI – Serviço Nacional de Aprendizagem Industrial

SI – Sistema Internacional

SM – Sistema de Medição

(U) - Incerteza expandida

Up - Incerteza expandida associada ao valor de referência do padrão

Uc - Incerteza expandida associada ao sistema de medição a calibrar

UHCB – Usina Hidrelétrica Cana Brava

UHSA – Usina Hidrelétrica São Salvador

UHSS – Usina Hidrelétrica Salto Santiago

UHET – Usina Hidrelétrica Estreito

UHPP – Usina Hidrelétrica Ponte de Pedra

USB - Universal Serial Bus

TBLE – Tractebel Energia

TMS – Tractebel Manutenção e Serviços

TMSS – Tractebel Manutenção e Serviços e Sistemas

TRAFO - Transformador

V – Volts

VCE – Tensão Coletor Emissor

VBA - Visual Basic for Applications

 $\sigma$  – incerteza padronizada ou incerteza do tipo A.

σx – Desvio Padrão

∑ - Somatório

β – Ganho do Transistor

# **SUMÁRIO**

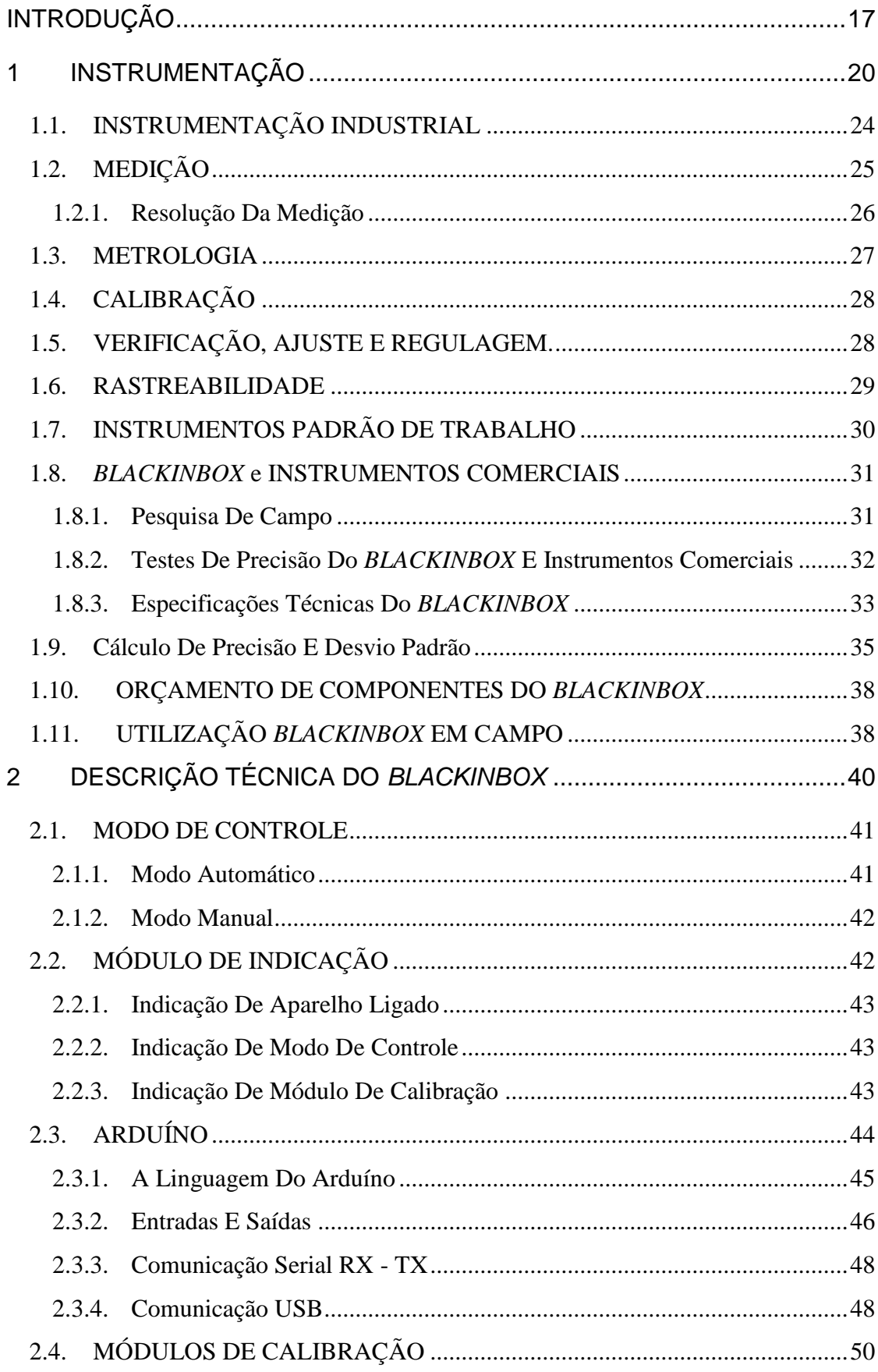

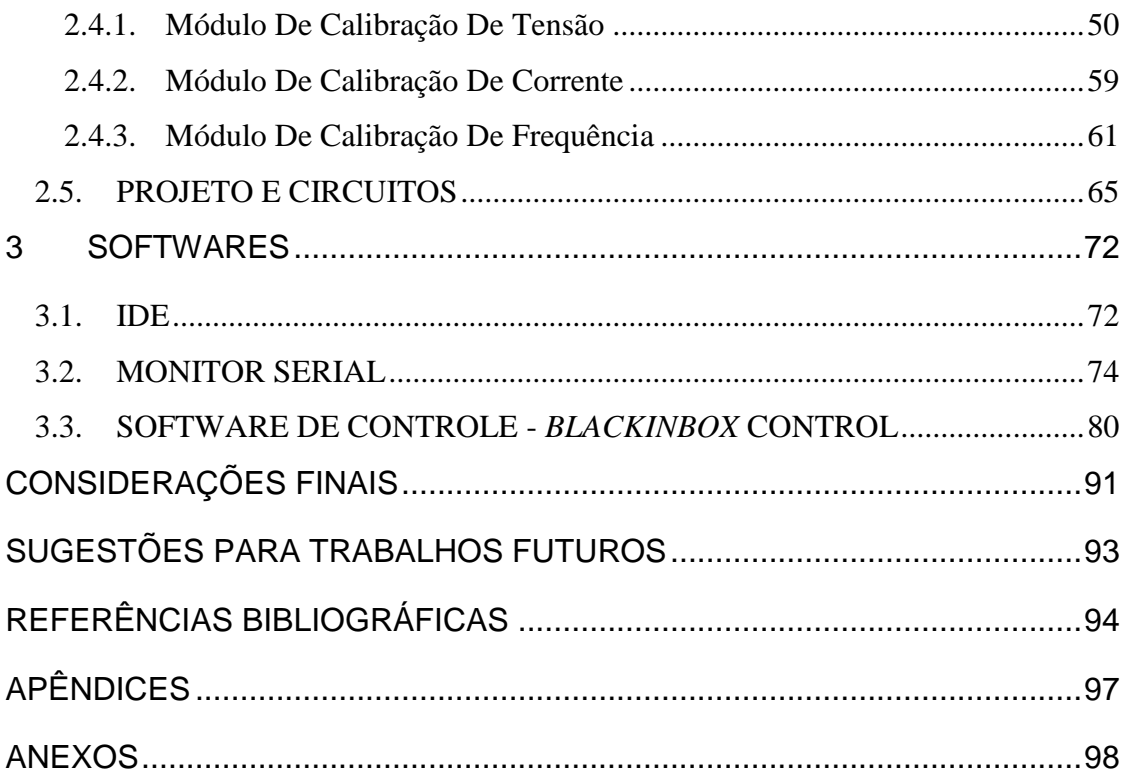

# **INTRODUÇÃO**

Este presente estudo se justifica com a obtenção de três ganhos, como ganho pessoal um alto enriquecimento intelectual através do conhecimento adquirido com o desenvolvimento do projeto, visto que atingiram vários aspectos de teorias de circuitos, controle, programação e conhecimento básico de metrologia, instrumentação e calibração. Este aprendizado será aplicado em novos projetos e melhorias em equipamentos destinados à produção e ensino técnico.

Como ganho social, será disponibilizado um recurso de baixo custo à micro e pequenas empresas que necessitam de tal instrumento; facilitar a utilização do Gerador de Sinais nas instituições de ensino técnico, incentivar a outros alunos a desenvolverem projetos tendo em mente as condições de empresas com recursos limitados, como também fomentar as instituições de ensino a fazerem uso de recursos alternativos e de baixo custo, para melhorar a aprendizagem dos alunos.

Como ganho científico, este trabalho produz um aumento no acervo técnico para consultas de profissionais e estudantes da área, expandindo o conhecimento e esclarecendo dúvidas sobre o assunto em questão; apresenta a técnicos e engenheiros ideias inovadoras que popularizam técnicas e instrumentos, que aparentemente estão restritos às comunidades mais especializadas.

Nos processos industriais é indispensável manter a qualidade e funcionalidade, este intuito é atingido com os testes e verificações de equipamentos e instrumentos, para tal são utilizados aparelhos de alto valor, e normalmente são aplicados em calibrações de outros instrumentos, tendo como obrigatoriedade um cuidado especial, pois a sua utilização em tarefas simples e corriqueiras, colocará em risco a qualidade e integridade. Produzindo assim um problema devido à dificuldade em se encontrar instrumentos que se apresentem como alternativas para estas atividades.

A precisão e resolução são partes fundamentais nesta análise, pois definem o custo final do instrumento. Torna-se inviável para qualquer empresa a aquisição de ferramentas e instrumentos caros para exercício de atividades simples ou rotineiras, neste caso uma solução é a utilização de instrumentos de uso geral, aplica-se de forma efetiva a utilização do *BLACKINBOX*, para as atividades de verificações e testes em processos industriais.

O seu grande diferencial é a proposta de instrumento padrão de trabalho para chão de fábrica de baixo custo, garantindo ao usuário os requisitos mínimos necessários para manter o funcionamento e a qualidade dos dispositivos e processos verificados e testados por ele.

O problema desta pesquisa é desenvolver um instrumento de uso geral para padrão de trabalho em chão de fábrica, que possua precisão satisfatória para verificação e testes de processos industriais, que satisfaça a necessidade de custo reduzido e boa qualidade na injeção e / ou produção dos sinais elétricos.

O objetivo máximo do estudo será desenvolvê-lo com características semelhantes aos calibradores de processos comercializados. Os objetivos específicos além de revisar a bibliografia, é descrever a necessidade da calibração, verificação e testes de instrumentos e processos industriais, suas vantagens e desvantagens em relação aos instrumentos disponíveis. Outro objetivo é apresentar o funcionamento dos principais componentes utilizados no projeto, os softwares de controle e supervisão. Por fim demonstrar a eficácia do projeto a facilidade na fabricação e os bons resultados em seus testes de precisão.

O desenvolvimento se dará a partir da confecção de circuitos de controle e potência, corroborando com uma unidade de processamento, o Arduíno, possibilitando sua utilização em atividades básicas e comuns.

Para elaboração desta pesquisa, será adotada uma metodologia, que no sentido cognitivo selecionará conceitos básicos e reunirá projetos afins ao tema.

Visitação a laboratórios de instrumentação e calibração, correspondência com técnicos especialistas em metrologia, realização de pesquisas de mercado, formarão objetivos operacionais.

A análise de conceitos básicos sintetizando fundamentos proporcionará a compreensão necessária para o desenvolvimento do *BLACKINBOX,* tendo como padrão as normas vigentes e os conceitos aplicáveis.

Uma apresentação empírica quantitativa do corpo teórico será viabilizada através da seleção de visitas e de entrevistas que proporcionará o levantamento quantitativo dos instrumentos padrão de trabalho, utilizados nos laboratórios de cinco usinas da Tractebel Energia S/A, uma grande empresa Brasileira de geração de energia elétrica; outro laboratório que será alvo desta avaliação é o do ITC, Instituto Tecnológico de Caratinga.

O desenvolvimento de todo este trabalho será composto por três capítulos. No primeiro abordaremos os aspectos do objetivo observado: Revolução industrial, Instrumentação, instrumentação industrial, metrologia, instrumentos de uso geral, instrumentos padrão de trabalho, comparativo entre os instrumentos comerciais e o *BLACKINBOX*.

A ideia que direcionará o segundo capítulo terá como tema principal a descrição dos componentes do *BLACKINBOX,* a descrição dos modos de controle, módulos de calibração e seu funcionamento, o automatismo e sua operação.

No terceiro capítulo será tratado especificamente sobre os Softwares; IDE, software de programação e controle do Arduíno; O softwares de interface gráfica o VBA – Visual Basic for Applications, que implementou a solução de controle através do Microsoft Excel.

#### **1 INSTRUMENTAÇÃO**

O norteador deste trabalho baseia-se na aplicação de tecnologias atuais, comuns e de simplicidade peculiar, por isso a escolha do Arduíno que é uma plataforma de prototipagem eletrônica de hardware livre e de placa única, projetada com um micro controlador Atmega 2560.

Desta forma faz-se possível o desenvolvimento de um gerador de sinais, com as características básicas dos calibradores de processos comerciais, tendo como proposta sua utilização como padrão de trabalho em laboratórios de chão de fábrica.

Com o advento da revolução industrial o mundo se moldou a uma nova realidade onde o bem estar, comodidade e a facilidade, estão diretamente ligados às máquinas, instrumentos e ferramentas que são formadas pela eletrônica e frequentemente não são observadas por nós no nosso dia a dia. Tendo em mente as últimas décadas do século XIX, foram instaladas as bases do que chamamos hoje de revolução industrial, e que de forma bem assertiva foi chamada por Burlingame (1942, p. 188) de "revolução industrial baseada na eletricidade".

Essa revolução trouxe benefícios imensuráveis à sociedade que passou a desfrutar de facilidades e progressos que marcaram e modificaram nossa história.

> Os efeitos desse processo alteraram todos os ritmos da vida, mudando para sempre a casa, as ruas, as cidades e os hábitos dos indivíduos, acelerando os transportes, as comunicações e alimentando a produção em massa, com todos os seus efeitos sociais. (SENAI DN, 2002, p. 15)

Contudo, o domínio da tecnologia agregou ao nosso estilo de vida uma dependência quanto ao bom funcionamento de todos estes aparatos tecnológicos, conforme a abordagem do SENAI.

> O funcionamento regular da cidade contemporânea está condicionado, de modo irreversível, ao desempenho de aparelhos e instrumentos eletrônicos que dificilmente são vistos, mas cuja necessidade e utilidade aparecem claramente quando uma falha os atinge. (SENAI DN, 2002, p. 15)

Para eliminar ou minimizar os problemas com as falhas de processos, torna-se necessário o conhecimento de praticamente todas as tecnologias que há na empresa, desde os processos industriais aos sistemas de automação, informática, mecânica, pneumática, hidráulica, eletrônica, eletricidade, e outros conceitos básicos de ciências e física. Baseado neste pensamento é necessário entendermos melhor o que é instrumentação, vejamos o conceito baseado no pensamento do professor Casteletti (s/d, p. 04) ao afirmar:

A instrumentação, em engenharia, é associada ao estudo teórico e prático dos instrumentos e seus princípios científicos, utilizados para monitorar de forma contínua, ou discreta, o comportamento de variáveis de controle que de alguma forma venham interessar ao homem nas diversas áreas do conhecimento humano aplicado, ou seja, não apenas nos processos produtivos industriais.

Após esta definição, torna-se necessário conhecermos alguns conceitos que nos ajudarão a compreender de forma completa em toda a matéria.

> Instrumento: equipamento industrial responsável em controlar, medir, registrar ou indicar as variáveis de um processo produtivo. Controle: verificação de uma variável para possíveis correções fazendo com que a mesma permaneça dentro de uma tolerância de trabalho pré-determinada.

Medir: determinar ou verificar a extensão de uma grandeza ou variável.

Registrar: escrever ou lançar uma informação em papel (gráfico) ou em forma de arquivos eletrônico.

Indicar: apontar, mostrar sinalizar o valor de uma variável.

Variável: são condições ou situações que ocorrem durante um processo produtivo, que podem ou não interferir no processo ou no produto, alterando a qualidade, a produtividade ou deixando o processo inseguro.

Processo: sequência de operação em um conjunto de máquinas e/ou equipamentos necessários para a manufatura de um produto.

Fonte de incerteza: qualquer fator que dá origem a dúvidas no resultado de um processo de medição. (CASTELETTI, s/d, p. 04)

Um conceito importante que está diretamente relacionado com a instrumentação é a calibração, cuja definição é:

> Calibração, operação que, em condições especificadas, num primeiro passo, estabelece a relação entre os valores da grandeza com incertezas de medição provenientes de padrões e as indicações correspondentes com incertezas de medição associadas e, num segundo passo, usa essa informação para estabelecer uma relação para obter o resultado de medição a partir de uma indicação. (LIRA, 2013, p. 228)

Outro conceito que se tornará importante mais à frente é apresentado pelo INMETRO (1995, p. 23), **"**Padrão de referência [reference standard / étalon de référence, m] Padrão geralmente tendo a mais alta qualidade metrológica disponível em um dado local ou em uma dada organização, a partir do qual as medições lá executadas são derivadas".

A instrumentação está ligada diretamente aos processos industriais, por mais simples que seja, devemos garantir o bom funcionamento dos equipamentos e também dos componentes inseridos em toda a automação.

Um recurso simples para garantir esta qualidade é através da verificação ou teste que pode ser considerada como uma calibração simplificada conforme Albertazzi e Souza (2008, p. 130) definem: "Verificação é uma calibração simplificada utilizada para testar um sistema de medição, ou medida materializada, está em conformidade com uma dada especificação técnica".

#### Temos ainda um conceito prático de Verificação, segundo Alves (1998, p. 14):

De tanto em tanto tempo, é necessário verificar se os instrumentos de medição mantêm as suas características de qualidade. Existe então a necessidade de efetuar a calibração e/ou verificação dos instrumentos, operações indispensáveis que validam (ou não) as indicações fornecidas pelos instrumentos de medição. As operações de calibração e de verificação são ambas baseadas na comparação do instrumento de medição com um instrumento padrão de modo a determinar a sua exatidão e verificar se essa exatidão continua de acordo com a especificação do fabricante.

A verificação é comumente feita através de instrumento padrão de trabalho, que possui sua precisão e qualidade suficiente para tal fim. Portanto, pode ser utilizado com o objetivo de verificação e testes de processos em geral, respeitando seu grau de precisão.

Contudo, estes equipamentos possuem valores finais elevados, e muitos deles são utilizados também para a calibração de outros instrumentos, tendo como obrigatoriedade um cuidado específico, pois o seu uso para tarefas simples e corriqueiras, colocará em risco a qualidade, integridade.

Uma alternativa para este problema seria um instrumento de verificação classificado como de uso geral, porém, isso se aplica a medições, como os multímetros e não para os chamados injetores de sinais, como os calibradores de processos.

Sobre estes instrumentos tem-se a citação do autor Coral (2004, p. 45):

Equipamentos de uso geral são equipamentos utilizados em trabalhos corriqueiros e que não interferem na qualidade do serviço oferecido pela empresa de transmissão. Geralmente possuem baixa exatidão, e têm-se como exemplo geral os multímetros de 3 ½ dígitos.

O projeto em questão apresenta uma alternativa para este problema propondo um instrumento de uso geral, fazendo a função de instrumento padrão de trabalho, que não interfere na qualidade do serviço oferecido pela empresa, pois serão utilizados em processos que não estão conectados diretamente, na qualidade final do produto.

Torna-se oportuno neste momento a apresentação do Marco Teórico.

Existe um número muito grande de sistemas de medições usados no chão-de-fábrica da indústria para controlar e assegurar a qualidade dos produtos e processos. Para calibrar periodicamente esse grande contingente de sistemas de medição, é comum encontrar nas indústrias os *padrões de trabalho*, que possuem qualidade suficiente para tal fim. (ALBERTAZZI; SOUZA, 2008, p. 142)

Esse padrão de trabalho, também comumente tratado como padrão de medição de trabalho, é descrito também por Lira (2013, p. 244):

> Padrão de medição que é usado correntemente para calibrar ou verificar instrumentos de medição ou sistemas de medição. Notas:

> 1) Um padrão de medição de trabalho é geralmente calibrado com um padrão de medição de referência.

2) Um padrão de medição de trabalho destinado à verificação é também designado por "padrão de verificação / check standdard / étalon de verification" ou "padrão de controle / control standard / étalon de controle"

Este conceito está em total consonância com a definição do INMETRO (1995, p.23):

Padrão de trabalho [working standard / étalon de travail, m] Padrão utilizado rotineiramente para calibrar ou controlar medidas materializadas, instrumentos de medição ou materiais de referência. Observações: 1) Um padrão de trabalho é, geralmente calibrado por comparação a um padrão de referência. 2) Um padrão de trabalho utilizado rotineiramente para assegurar que as medições

estão sendo executadas corretamente é chamado padrão de controle.

Inevitavelmente existe a necessidade da redução do uso de instrumentos caros, que seriam aqueles de padrão de referência, comumente os calibradores de processos, em atividades simples como testes e verificações por instrumentos mais baratos e de boa precisão conhecidos como padrão de trabalho.

> Um padrão de trabalho é aquele que efetivamente é utilizado para calibrar outros equipamentos, salvaguardando o padrão de referência de uma frequência de uso acentuado que poderia deteriorá-lo e colocar em risco a rastreabilidade metrológica da grandeza representada por estes. (FIDELÍS, 2006, p. 02)

Outra afirmativa que se torna importante na compreensão e fortalecimento do Marco Teórico, em relação ao padrão de trabalho, será tomada de Helfrick e Cooper (1994, p. 26) "Num laboratório de medição, é fundamental a existência de um (ou vários) padrão de trabalho. Estes, em geral, são utilizados em testes e calibrações de outros instrumentos de laboratórios ou instrumentos de aplicações industriais".

Uma definição que expressa com maestria o pensamento necessário para classificar o *BLACKINBOX* como instrumento padrão de trabalho para uso geral como propõe o marco teórico é retratado em sequência:

> Verificação, tal termo é colocado neste documento devido ao vocabulário cotidiano utilizado nos laboratórios de metrologia de um modo geral. Ele aqui tem seu significado diferenciado daquele utilizado na metrologia legal, que é documentado em um vocabulário específico com última versão datada de 2003 (INMETRO, 2003), e regulamentado pela portaria número 102 de 10 de junho de 1988 (BRASIL, 1988). Aqui o termo é utilizado para expressar que a calibração é realizada de forma simplificada, na qual a avaliação da incerteza é levada aos seus limites de pior caso. Esse tipo de calibração pode ser utilizado para avaliar a conformidade de um grupo restrito de equipamentos, que são aqueles tidos como de uso geral. Para esses não existe a necessidade da realização de uma calibração demasiadamente aprimorada, na qual o esmero em relação à avaliação da incerteza possa ser justificado economicamente. Tal consideração é feita, pois esses equipamentos possuem exatidão muito inferior em relação aos padrões de calibração e não participam ativamente na obtenção da qualidade serviços oferecidos. (CORAL, 2004, p. 47).

Desta forma o *BLACKINBOX* se aplica claramente às verificações e testes necessitando de uma avaliação criteriosa para sua utilização como padrão de calibração, visto que para isto é levado em consideração a precisão e resolução o que eleva o custo do instrumento, conforme a clara abordagem abaixo:

> Existem razões para que as calibrações sejam preferencialmente efetuadas por entidades especializadas e independentes. Por um lado, os grandes investimentos necessários em padrões, instalações, laboratórios e treinamento de pessoal, seriam mais facilmente amortizados pelo intenso uso com a prestação de serviços para terceiros. (ALBERTAZZI; SOUZA, 2008, P. 143)

Ainda complementando o argumento acima sobre a necessidade de substituirmos os instrumentos específicos mais utilizados, que são os calibradores de processos, o qual estará superdimensionado para atividades de testes e verificações, não perdendo sua confiabilidade metrológica.

"Confiabilidade metrológica é a capacidade de um equipamento de medição fornecer resultados confiáveis conforme condições de utilização definidas" (SOARES, 199, P.120)

Estas verificações poderão ser feitas com instrumentos mais baratos e que satisfazem os requisitos mínimos, quanto a isto temos:

> Muitos instrumentos são calibrados individualmente para atingir um determinado nível de desempenho, pelo simples fato de serem calibrados individualmente esses instrumentos são mais caros, assim, a calibração individual fica naturalmente restrita a instrumentos de melhor qualidade e maior preço. (DE SOUZA; SOBRINHO, 2005, p. 32)

De posse de todas estas informações justifica o fato do *BLACKINBOX* ser utilizado como um instrumento padrão de trabalho para testes e verificações e fica condicionada a uma analise criteriosa, sua utilização como uma ferramenta de calibração, reduzindo o custo na execução sem perder na qualidade.

### 1.1. INSTRUMENTAÇÃO INDUSTRIAL

A instrumentação está diretamente ligada aos processos industriais e seus sistemas de automação, A eletrônica avançada tem desde o início sua aplicação direta dentro da área de automação, e isso tem um impacto direto na instrumentação. Vejamos a opinião do SENAI (2002, p.21):

> A instrumentação, antes restrita aos setores industriais de processos contínuos, na atualidade, encontra aplicações em todas as indústrias em que o controle instrumental foi introduzido como forma de se aumentar a eficiência dos processos de produção, elevando a qualidade dos produtos e reduzindo o tempo e os custos de fabricação.

A grande diversificação em sua aplicação faz da instrumentação industrial um grande concentrador de informações sobre praticamente todas as tecnologias que há numa empresa, todavia transcende o âmbito industrial e abrange todas as áreas da engenharia conforme afirmação de Casteletti (s/d, p. 04):

> A instrumentação, em engenharia é associada ao estudo teórico e prático dos instrumentos e seus princípios científicos, utilizados para monitorar de forma contínua, ou discreta, o comportamento de variáveis de controle que de alguma forma venham interessar ao homem nas diversas áreas do conhecimento humano aplicado, ou seja, não apenas nos processos produtivos industriais.

Operacionalmente os instrumentos podem se classificar quanto à sua localização, suas funções e suas características. Há diversos tipos de aplicações e sistemas de instrumentação, de acordo com a sua utilização considerações específicas devem ser feitas, pois afetam o projeto dos instrumentos e/ou dos sistemas envolvidos. As categorias consideradas são:

- Monitoramento de processo e operações
- Controle de processos e operações
- Análise experimental (fenômenos / processos / produtos).

# 1.2. MEDIÇÃO

O conhecimento das características do sistema de medição metrológicas e operacionais de um sistema se torna necessário, como também o levantamento de alguns parâmetros para caracterizar de forma clara o seu comportamento.

As partes que compõem um sistema de medição S.M. são facilmente classificadas em três módulos distintos conforme citação de Albertazzi (2001, p. 9):

> A análise sistêmica de diversos SM revela a existência de três elementos funcionais bem definidos que se repetem com grande frequência na maioria dos sistemas de medição em uso. Em termos genéricos, um SM pode ser dividido em três módulos funcionais: o sensor/transdutor, a unidade de tratamento do sinal e o dispositivo mostrador. Cada módulo pode constituir uma unidade independente ou pode estar fisicamente integrada ao SM.

O transdutor ou sensor é o módulo do sistema de medição que está em contato direto com o mensurado. Basicamente o transdutor ou sensor transforma um fenômeno físico em outro. O primeiro módulo do transdutor, aquele que entra em contato diretamente com o mensurando, é também denominado de sensor. A rigor, o sensor é uma parte do transdutor, o sinal gerado pelo sensor/transdutor normalmente é um sinal de baixa energia, difícil de ser diretamente indicado.

A unidade de tratamento do sinal (UTS), além da amplificação da potência do sinal, pode assumir funções de filtragem, compensação, integração, processamento, etc. É às vezes chamada de condicionador de sinais.

O dispositivo mostrador através de recursos mecânicos, eletromecânicos, eletrônicos ou outros, recebe o sinal tratado, seja amplificado ou filtrado, transforma-os em um número inteligível ao usuário, produzindo uma indicação que poderá ser entendida.

#### **1.2.1. Resolução Da Medição**

Resolução é a menor diferença entre indicação que pode ser significativamente percebida. A avaliação da resolução é feita em função do tipo de instrumento.

Quanto ao estímulo entre entrada e a saída do sistema de medição. O sinal de entrada também chamada de estímulo e o sinal de saída, de resposta, são também úteis para melhor compreender e tratar a forma de lidar com alguns tipos de erros de medição. Por muitas vezes estes critérios são utilizados para definição prática da resolução seja do medidor ou calibrador.

Vejamos uma tabela apresentado por Albertazzi e Souza (2008, p. 109) com o exemplo de algumas resoluções adotadas:

Tabela 1 **-** CÁLCULO DE RESOLUÇÃO DE MEDIÇÃO

<span id="page-26-0"></span>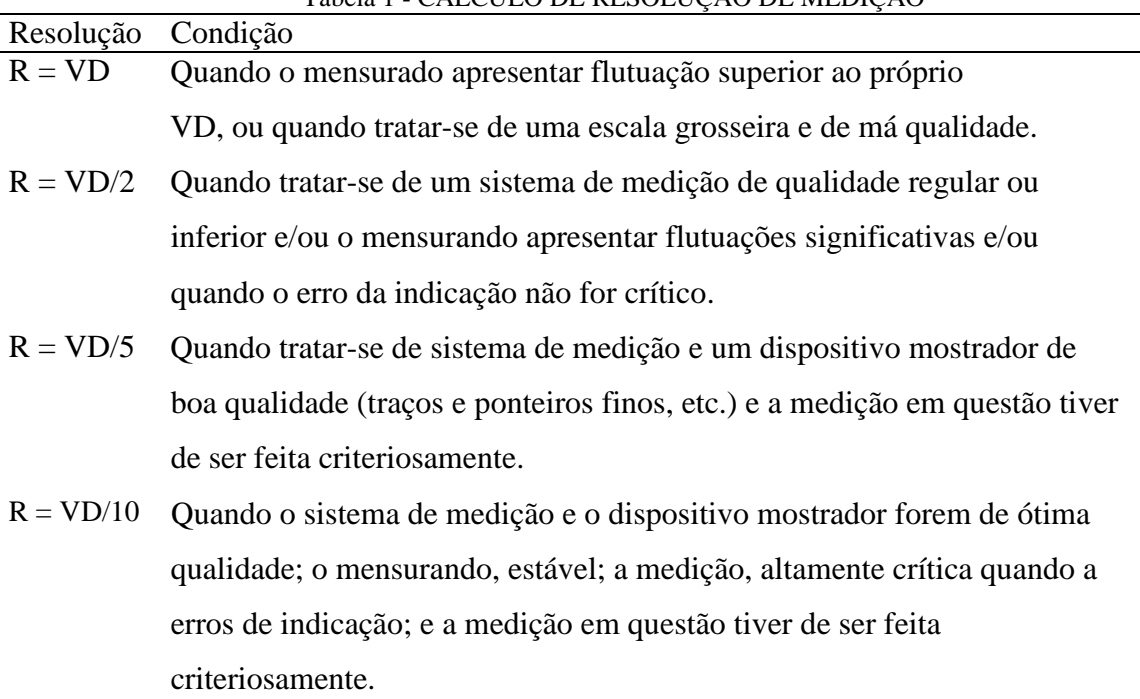

Fonte: Albertazzi e Souza (2008, p. 109)

 $R =$ Resolução VD = Valor de uma divisão (de escala)

Estes critérios são largamente usados na definição de instrumentos e faixa de precisão.

#### 1.3. METROLOGIA

A metrologia aborda todos os aspectos teóricos e práticos relativos às medições, em quaisquer campos da ciência ou da tecnologia, será usado como conceito de metrologia a citação de Mugge (2008, p. 3): "A ciência que trata das medições é a metrologia".

Para a exposição clara e eficiente dos conceitos da metrologia, através do qual são determinados e tratados as técnicas e os erros de medição, será necessário empregar a terminologia técnica apropriada. O foco central da metrologia é a credibilidade e a universalidade dos resultados, seus desafios principais são:

- a. Melhoria do controle do processo;
- b. Melhoria na qualidade do produto;
- c. Aumento da produtividade;
- d. Redução do impacto ambiental;
- e. Uso de sistema de medição viável técnica e economicamente.

Um fator determinante para um bom controle de qualidade na instrumentação é a confiabilidade metrológica, que é capacidade de certeza, confiança nos resultados obtidos através de medições, esta qualidade só poderá ser alcançada através da utilização de procedimentos, rotinas, instruções e métodos de inspeções específicos.

A metrologia se separa em dois ramos básicos um deles é a metrologia legal, esta desenvolve atividades para estabelecer e assegurar o cumprimento das exigências legais referentes aos direitos básicos da sociedade e dos consumidores. Segundo Mugge (2008, p. 5) a metrologia legal possui um foco específico, "[...], cujo objetivo é assegurar uma garantia pública do ponto de vista da segurança e da exatidão das medições".

Outro ramo básico da metrologia é a metrologia industrial que é o seu emprego no chão-de-fábrica e laboratorial, visando controlar as especificações técnicas e/ou processo de fabricação de um produto, constituindo-se em uma tecnologia fundamental para a garantia da qualidade.

#### 1.4. CALIBRAÇÃO

Iniciaremos esta matéria tratando diretamente do seu conceito, para tanto tomaremos de Albertazzi e Souza (2008, p.127) a seguinte citação:

> Calibração é o conjunto de operações que estabelece, sob condições específicas, a relação entre os valores indicados por um instrumento ou sistema de medição ou valores representados por uma medida materializada ou um material de referência e os valores correspondentes das grandezas estabelecidas por padrões.

Sistemas de medição sempre apresentam erros, sejam provindos internamente ao sistema ou decorrentes da ação de várias grandezas de influência externa. Como todo instrumento ou sistema ao passar do tempo podem degradar, para manter a confiabilidade deve ser verificado periodicamente. Segundo Albertazzi e Souza (2008, p. 127, Itálico do autor) "A forma usual de caracterizar o desempenho metrológico de um sistema de medição é pelo procedimento denominado *calibração.".*

A calibração é realizada frequentemente em laboratórios no qual as condições de referência e todas as recomendações são estabelecidas baseadas em normas. O intuito deste trabalho não é tratar das normas regulamentadoras brasileiras que norteia a calibração e a medição, mas a efeito de informação estão listadas no [ANEXO Q](#page-112-1) as principais normas da matéria.

#### 1.5. VERIFICAÇÃO, AJUSTE E REGULAGEM.

Uma solução para compatibilizar os interesses de custo e confiabilidade metrológica, é a utilização de uma versão simplificada da calibração denominada verificação. Vejamos seu conceito: "Verificação é uma calibração simplificada utilizada para testar se um sistema de medição, ou medida materializada, está em conformidade com uma dada especificação técnica." (ALBERTAZZI; SOUZA, 2008, p. 130).

O ajuste é uma operação corretiva, normalmente efetuada após uma calibração ou verificação, uma vez que o desempenho metrológico da medição não está em conformidade com os padrões de comportamento esperados. Será tomada novamente a conceituação de ajuste do Albertazzi e Souza (2008, p.132) "Ajuste é uma operação corretiva destinada a fazer que um instrumento de medição tenha desempenho compatível com seu uso. O ajuste pode ser automático, semiautomático ou manual".

Outra operação corretiva é a regulagem, que tem como objetivo coincidir da melhor forma possível, o valor indicado pelo sistema de medição com o valor correspondente do mensurado. A diferença em relação ao ajuste, é que é realizado pelo usuário, com os controles externos disponibilizados pelo fabricante. Vejamos qual definição é dado a ajuste pelo INMETRO (1995, p.13) "Ajuste, empregando somente os recursos disponíveis no instrumento para o usuário". Mesmo numa versão simplificada ainda assim se faz necessário um bom processo de controle da instrumentação este controle passa pela rastreabilidade.

#### 1.6. RASTREABILIDADE

Todo sistema de medição a calibrar ou a medida materializada devem ser comparados com os valores de referência dos padrões. O que obriga a incerteza do padrão ser menor que a do sistema calibrado. Temos como conceito para incerteza expandida: "Denomina-se incerteza expandida (U) a faixa de dúvidas associada ao valor verdadeiro convencional do padrão." (ALBERTAZZI; SOUZA, 2008, p.139)

Considerando a incerteza expandida estimada para o sistema de medição a calibrar representada por Uc, é necessário que a incerteza expandida associada ao valor de referência do padrão (Up) seja menor que o valor esperado para a incerteza expandida associada às medições efetuadas com o sistema de medição a calibrar (Uc). Segundo Albertazzi e Souza (2008, p.140):

> Em boa parte dos casos, um bom equilíbrio da relação custo/benefício é atingido quando a incerteza expandida do padrão e cerca de um décimo da incerteza expandida do sistema de medição a calibrar, representada na Equação (1). Essa proporção é metrologicamente conveniente porque o valor de referencia possui um dígito confiável a mais que a indicação do sistema de medição a calibrar.

<span id="page-29-0"></span>
$$
Up = \frac{1}{10} Uc
$$
 (1)

Sendo:

Up incerteza expandida associada ao valor de referência do padrão

U<sup>c</sup> incerteza expandida associada ao sistema de medição a calibrar

A calibração é controlada ou organizada dentro de um processo rigoroso e criterioso, o tratado do metro, que foi assinado em Paris no dia 20 de maio de 1875 contando com a presença de 17 países (entre eles o Brasil), estabeleceu o CGPM (Conférence Generali des Poids et Mesures), o CIPM (Comité International des Poids et Mesures) e o BIPM (Bureau International des Poids et Mesures), que regeriam a metrologia mundial, e com isto também os critérios da calibração.

Desta forma se faz necessário tomarmos do INMETRO (2012, p.1) uma afirmativa quanto à necessidade desta organização:

> Nesse sentido a Metrologia Científica e Industrial é uma ferramenta fundamental no crescimento e inovação tecnológica, promovendo a competitividade e criando um ambiente favorável ao desenvolvimento científico e industrial em todo e qualquer país.

Esta organização deu origem às normas que regem toda esta matéria, será apresentada uma figura com a estrutura hierárquica de rastreabilidade do sistema metrológico.

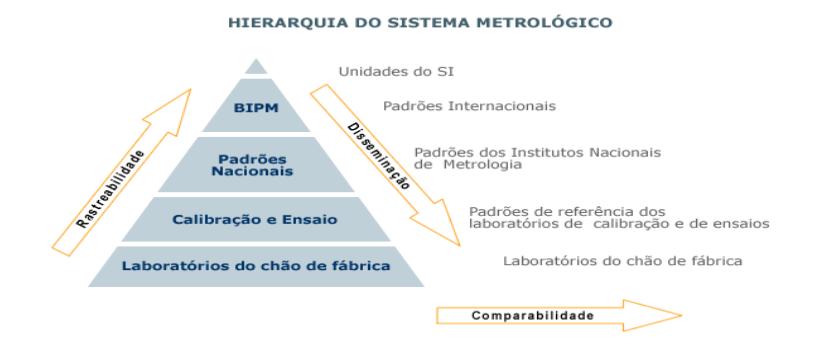

Figura 1 - Estrutura Hierárquica de Rastreabilidade

<span id="page-30-0"></span>Com base nesta figura torna-se possível de forma rápida e clara, assimilar toda a sequência hierárquica que deve ser observada para um bom controle de rastreabilidade.

# 1.7. INSTRUMENTOS PADRÃO DE TRABALHO

Padrões de medição são dispositivos construídos para reproduzir grandezas físicas com valor conhecido e/ou medi-las com incerteza (faixa de erro) conhecida para servir como referência na aferição de instrumentos. Os padrões primários ou absolutos são as realizações das grandezas físicas construídas de acordo com especificações baseadas nas definições internacionais aceitas para as unidades básicas de medidas físicas.

Padrões secundários, também chamados de protótipos são construídos e/ou aferidos a partir dos absolutos e são mantidos para uso nacional ou regional.

Padrões terciários ou locais são instrumentos aferidos contra padrões secundários e que servem a uma localidade ou instituição.

Padrões de transferência ou calibradores são instrumentos usados para estabelecer a ligação de padrões de nível mais elevado com padrões de nível inferior ou com instrumentos a serem aferidos em laboratório ou em campo. A estabilidade das características dos calibradores é uma qualidade fundamental e deve ser conhecida.

#### 1.8. *BLACKINBOX* E INSTRUMENTOS COMERCIAIS

Faz-se necessário a apresentação de um comparativo entre os instrumentos convencionais de mercado que são utilizados para verificação, aferições e testes, que comumente são os calibradores de processos. Este comparativo será apresentado em três etapas.

- a. Pesquisa de campo com a utilização dos instrumentos convencionais e a avaliação da utilização do *BLACKINBOX* em tais atividades.
- b. Planilhas de testes e o grau de precisão do instrumento convencional e o *BLACKINBOX*, demonstrando a viabilidade ou não da utilização dos mesmos para atividades corriqueiras que não afetam a qualidade do produto final.
- c. Apontamento dos custos de aquisição dos instrumentos convencionais e confecção do instrumento alternativo.

#### **1.8.1. Pesquisa De Campo**

Foi realizada pesquisa de campo para avaliação e levantamento dos instrumentos usados nos testes e aferições do dia a dia dos laboratórios de calibração, laboratórios de universidade e laboratórios de chão de fábrica.

- a. A execução das entrevistas e as observações permitiram uma apresentação empírica quantitativa do corpo teórico, porque foram estruturadas sob a seguinte pauta de interesses: levantamento quantitativo dos instrumentos padrão de trabalho, utilizados nos laboratórios de cinco usinas de uma grande empresa de geração de Energia, a Tractebel Energia S/A;
- b. O laboratório da Faculdade Integrada de Caratinga FIC
- c. Laboratório de calibração e testes corporativos da Tractebel Energia, que nos trouxe uma amostragem da realidade da utilização destes instrumentos.

As perguntas feitas aos entrevistados estão anexadas no apêndice A, as questões 1, 2 e 5 comporão os dados das planilhas apresentadas na forma do [ANEXO G](#page-108-2) ao [ANEXO M](#page-111-3)

Os questionamentos 3 e 4 foram unânimes em relação à Tractebel Energia, todos os instrumentos são calibrados e rastreáveis, e são utilizados para verificar e testar outros instrumentos. Quanto aos instrumentos do laboratório da FIC não são calibrados e rastreados, e possuem uma faixa de precisão muito baixa, podem ser utilizados para aferir outros instrumentos tendo em consideração a faixa de precisão ainda menor.

O campo de observação são as respostas dos entrevistados quanto à pergunta número 5 o que atesta unanimemente, a importância e vantagens da utilização do *BLACKINBOX* em todos os laboratórios de chão de fábrica, o que por amostragem poderá se aplicar a todos os outros laboratórios, de forma eficiente e prática, mas os detalhes desta análise será abordada na conclusão do trabalho.

### **1.8.2. Testes De Precisão Do** *BLACKINBOX* **E Instrumentos Comerciais**

Para termos informações balizadoras quanto à efetividade e precisão do *BLACKINBOX,* foi utilizado como referencial o Calibrador de processos Fluke 725, uma linha com um ótimo custo benefício, o que lhe dá a condição de um dos mais utilizados no mercado. As especificações são baseadas em um ciclo de calibração de um ano, e se aplicam na faixa de temperatura de +18 °C a +28 °C, a menos que esteja indicado diferente. Todas as especificações levam em conta um período de aquecimento de 5 minutos.

Será transcrita do manual do fabricante as tabelas das especificações dos três módulos de calibração que apresenta interesse, módulo de calibração de tensão através do

[ANEXO](#page-111-4) **N**, o módulo de corrente através do [ANEXO O,](#page-111-5) e por fim o módulo de frequência através do [ANEXO P.](#page-112-2)

Quanto ao significado de contagens no campo de precisão na tabela, temos o esclarecimento segundo o manual de usuário da Fluke (20015, p.1):

> Contagem refere-se ao dígito menos significativo no medidor nessa gama. Como exemplo, vejamos o cálculo da medição de 120 volts AC neste medidor de 6000 contagens (o conversor de A a D vai de 0 a 5999 contagens). Para medir 120 volts AC, o medidor deverá estar na gama de tensão AC de 600,0. A resolução (o dígito menos significativo) é então de 0,1 volt. (120 V X 1% = 1,2 V + 3 dígitos) = (1,2 V  $+ 0.3 \text{ v} = 1.5 \text{ V}.$

Serão apresentados dois orçamentos do calibrador Fluke 725, este instrumento é o mais simples da linha de calibração, testes e verificações da Fluke, uma das mais renomadas empresas de instrumentação. O primeiro conforme o [ANEXO](#page-98-0) **A**, apresentado pela CONFERMETA, o segundo orçamento conforme

[ANEXO](#page-98-1) **B**, apresentado pela Nortel, e por fim o conforme [ANEXO C](#page-99-0)*,* o Isocal MCS da Presys.

#### **1.8.3. Especificações Técnicas Do** *BLACKINBOX*

Na sequência serão apresentadas as especificações técnicas do *BLACKINBOX*, as medições foram feitas com um multímetro Fluke tipo 179 True RMS; número de série 21140451, Calibrado pela Calibratec – MG em 22/04/2015, n° do certificado de calibração 13792/15, conforme [ANEXO E](#page-103-0)**,** a partir dos ensaios foram calculados os valores de precisão e o desvio padrão de cada incerteza, para atestar a funcionalidade e precisão do dispositivo. O método dos cálculos será abordado na sequência.

Para os três módulos foi utilizada a mesma sequência, foram feitas medições em vários pontos da escala, estes valores deram origem ao gráfico com a curva de tendência das medidas.

Logo após foram feitas cinco medidas em um mesmo ponto da escala, tomando como base cinco valores diferentes que foram usados para o cálculo da incerteza expandida, e da mesma forma foi plotado um gráfico individualizado com a tendência de cada faixa de medição.

Todo o resultado esta evidenciado em anexos da seguinte forma:

#### MÓDULO DE TENSÃO:

- ANEXO R- [Medições para o teste de funcionamento](#page-113-2) módulo tensão.
- ANEXO S [Curva de tendência dos valores medidos](#page-113-3) módulo de tensão.
- ANEXO T Medições [incerteza expandida](#page-114-3) módulo de tensão.
- ANEXO U- Curvas [de tendência incertezas módulo de tensão.](#page-114-4)

#### MÓDULO DE CORRENTE:

- ANEXO V- [Medições para o teste de funcionamento](#page-116-2) módulo corrente.
- ANEXO W [Curva de tendência dos valores medidos](#page-116-3) módulo de corrente.
- ANEXO X Medições [incerteza expandida módulo de corrente.](#page-117-3)
- ANEXO Y- [Curvas de tendência incertezas módulo de corrente](#page-117-4)

#### MÓDULO DE FREQUÊNCIA:

- ANEXO Z- [Medições para o teste de funcionamento](#page-119-2) módulo frequência.
- ANEXO AA [Curva de tendência dos valores medidos](#page-119-3) módulo de corrente.

- ANEXO BB - Medições [incerteza expandida módulo de frequência.](#page-120-3)

- ANEXO CC- [Curvas de tendência incertezas módulo de corrente.](#page-120-4)

Após os testes dos módulos do *BLACKINBOX* foi possível definir sua precisão em valores percentuais, para uma melhor análise foram traçadas todas as faixas de testes realizados, conforme tabelas abaixo.

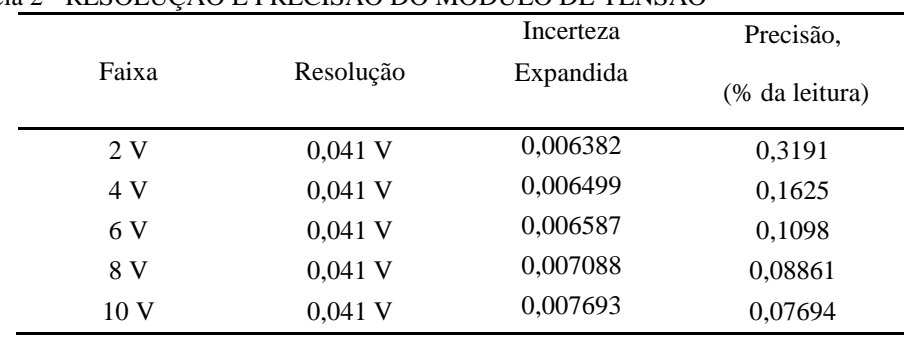

<span id="page-34-0"></span>Tabela 2 - RESOLUÇÃO E PRECISÃO DO MÓDULO DE TENSÃO

Fonte: Dados de pesquisa, 2015.

#### <span id="page-34-1"></span>Tabela 3 - RESOLUÇÃO E PRECISÃO DO MÓDULO DE CORRENTE

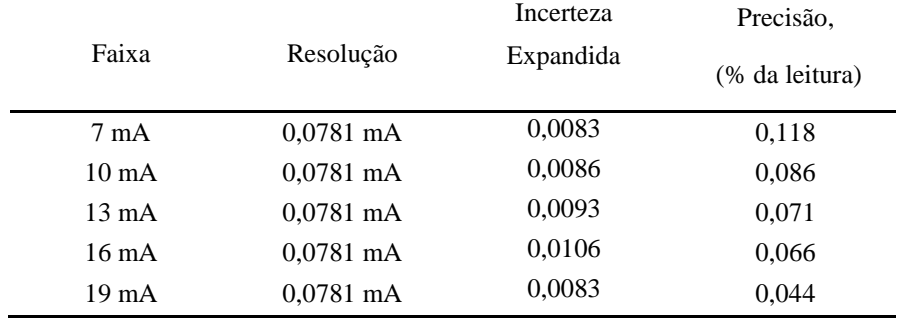

Fonte: Dados de pesquisa, 2015.

<span id="page-34-2"></span>Tabela 4 - RESOLUÇÃO E PRECISÃO DO MÓDULO FREQUÊNCIA

|          |           | Incerteza | Precisão,      |
|----------|-----------|-----------|----------------|
| Faixa    | Resolução | Expandida | (% da leitura) |
| 200 Hz   | 3,90 Hz   | 0,0063    | 0,0031         |
| $400$ Hz | 3,90 Hz   | 1,7679    | 0,4419         |
| $600$ Hz | 3,90 Hz   | 1,0844    | 0,1807         |
| 800 Hz   | 3,90 Hz   | 0,2222    | 0,0277         |
| 1000 Hz  | 3,90 Hz   | 1,2414    | 0,1241         |

Fonte: Dados de pesquisa, 2015.

Caso se faça necessário um acompanhamento mais criterioso de todos os testes e curvas de tendências dos valores medidos como as curvas de tendência das incertezas, é

aconselhável a consulta dos anexos citados acima.

# 1.9. CÁLCULO DE PRECISÃO E DESVIO PADRÃO

Em um sistema de medição a indicação deverá corresponder com o mensurado, às imperfeições do sistema de medição, as limitações do operador e as influências das condições ambientais são exemplos de fatores que induzem erros de medição. Os erros estão separados basicamente em dois: Erro sistemático, é a parcela previsível do erro, corresponde ao erro médio. Erro aleatório, é a parcela imprevisível do erro, é o agente que faz com que repetições levem a resultados diferentes.

Uma vez caracterizado o erro de medição podemos tomar o seu conceito "Erro de medição é a diferença entre o valor indicado pelo sistema de medição e o valor verdadeiro do mensurado." (ALBERTAZZI; SOUZA, 2008, p. 42)

Para caracterizar quantitativamente a intensidade da componente aleatória do erro de medição é utilizado o desvio-padrão. Desta forma denomina-se incerteza padrão o valor do desvio-padrão de erro aleatório de medição.

Um bom processo de medição é aquele que deve ser cuidadosamente analisado com base nas considerações da caracterização do processo de medição. Todas as fontes de incertezas que podem ter maior ou menor influência sobre o processo de medição devem ser enumeradas.

A caracterização da incerteza-padrão de cada fonte de incerteza (u) deverá ser quantificada separadamente pela sua incerteza-padrão associada a uma fonte de incerteza, há duas formas de realizar esta análise, através do procedimento estatístico e o procedimento não estatístico.

Procedimentos Estatísticos (Tipo A) - Quando a incerteza padrão é associada a uma ou mais fontes de incerteza, que é estimada a partir de medições repetidas do mesmo mensurando, trata-se, então, de um método estatístico, comumente tratado como procedimento do "tipo A".

Procedimentos Não Estatísticos (tipo B) - Quando a impossibilidade do uso do sistema estatístico é uma realidade na estimativa da incerteza padrão de uma determinada fonte, outras informações deverão ser utilizadas, este procedimento é chamado de não estatístico, também denominado de procedimento "tipo B". Informações conhecidas de antemão sobre o comportamento aleatório da fonte de incerteza ou deduzidas por observações das suas
características são consideradas, Albertazzi e Souza (2008, p. 200), afirmam que muitas informações podem e devem ser levadas em consideração neste método, se não vejamos:

> Informações extraídas das especificações técnicas do sistema de medição, informações históricas obtidas de medições anteriores, de certificados de calibração e mesmo estimativas baseadas na experiência de especialistas, são exemplos de conhecimento *a priori* que podem ser levados em conta.

Tendo como base a avaliação do *BLACKINBOX* através das incertezas padrão do Tipo B, faz-se importante consolidar seu conceito através da citação de Coral (2004, p. 29, Itálico do autor):

> Avaliação da incerteza do Tipo B é aquela adquirida de uma análise realizada *a priori*. Diversas fontes de incerteza podem compor uma avaliação desse tipo. Porém, cada uma delas é baseada nas informações obtidas sobre sua provável contribuição de incerteza em relação ao processo de calibração em questão, assumindo assim uma distinta função distribuição de probabilidade. Tal conjunto de informações pode ser obtido, dentre outras fontes relevantes, das seguintes referências: a) especificação dos fabricantes dos equipamentos utilizados na calibração; b) investigação teórica das fontes de influência do processo de calibração; c) dados de medições prévias, como a calibração dos padrões; d) experiência ou conhecimento geral do comportamento dos instrumentos; e) incertezas relacionadas aos dados de referência extraídos de manuais ou normas.

Tomando como parâmetros os cálculos estatísticos de incertezas padrão do Tipo B, e de posse de todas as informações coletadas com os ensaios, foram calculados os valores de incerteza expandida o que nos dará a precisão do *BLACKINBOX* em percentual, conforme sequência de cálculos e equações abaixo.

Cálculo da media dos valores coletados para um mesmo ponto de medição.

$$
I = \frac{(x_{1+}x_{2+}x_{3...})}{n}
$$
 (2)

*I –* média das "n" indicações *x* – medidas coletadas *n* – números de coletas.

O desvio-padrão da amostra é uma estimativa do desvio-padrão da população da análise.

$$
s = \sqrt{\frac{\sum_{i=1}^{n} (I_i - I)^2}{n - 1}}
$$
 (3)

*S* – Desvio-padrão da amostra

*Ii* - Enésima indicação

*I –* Média das "n" indicações

*n –* Número de medições repetitivas efetuadas.

Na sequência temos o cálculo da incerteza padronizada ou incerteza do tipo A, que corresponde a variabilidade da medição cuja estimativa está associada ao desvio padrão da média.

$$
\sigma = \frac{\sigma_x}{\sqrt{n}}\tag{4}
$$

 $\sigma$  – Incerteza padronizada ou incerteza do tipo A.

σx – Desvio Padrão

 $n$ . Número de medições

Cálculo da incerteza da resolução.

$$
I res = \frac{Resolução}{2 \times \sqrt{n}}
$$
 (5)

*I res –* Incerteza da resolução

*n –* Número de medições repetitivas efetuadas.

*Resolução –* Resolução do instrumento padrão usada na medição

### Cálculo da incerteza combinada

A incerteza máxima do instrumento padrão é considerada para o cálculo da incerteza combinada e está disponível no certificado de calibração do instrumento padrão.

$$
I \text{ com} = \sqrt{\left[ (\sigma)^2 + (Ires)^2 + \left( \frac{s}{K \text{ } padrão} \times Fc \text{ } padrão)^2 \right] \right]}
$$
(6)

*–* Incerteza combinada

*–* Incerteza padronizada ou incerteza do tipo A

*I res –* Incerteza da resolução

 *-* Incerteza do instrumento padrão

ã *-* Fator de correção

ã *-* Fator de abrangência *k*

Esta sequência de cálculos originou e atesta a precisão do *BLACKINBOX,* apresentada na forma das tabelas 2 a 4, apresentadas anteriormente, todos os dados necessários para os cálculos encontram – se nas tabelas de medições dos módulos de calibração em anexo.

### 1.10. ORÇAMENTO DE COMPONENTES DO *BLACKINBOX*

Serão apresentados orçamentos de componentes para confecção do *BLACKINBOX*, a lista é composta dos componentes e caixa para encapsulamento, conforme [ANEXO D.](#page-101-0)

## 1.11. UTILIZAÇÃO *BLACKINBOX* EM CAMPO

Serão apresentadas evidências da utilização prática do *BLACKINBOX,* comprovando a eficácia e sua importância em três momentos distintos na PHAB (pequena central hidrelétrica Areia Branca). Uma das atividades executadas apresenta-se na manutenção preventiva anual, a verificação / testes da indicação de temperatura do estator dos geradores. A indicação de temperatura é feita através de um indicador da Presys, neste caso em específico é utilizado à primeira versão do *BLACKINBOX*, onde é utilizado o módulo de calibração de resistência ainda não implementada na versão final, mas consta como sugestão para desenvolvimento futuro no final deste trabalho.

O.S.: 10 - 06/15, conforme [Anexo GG.](#page-140-0)

PT: Plano de trabalho conforme [Anexo HH.](#page-141-0)

Precisão: ±0,1% do fundo de escala para entrada de TC, RTD, mA, Vcc.

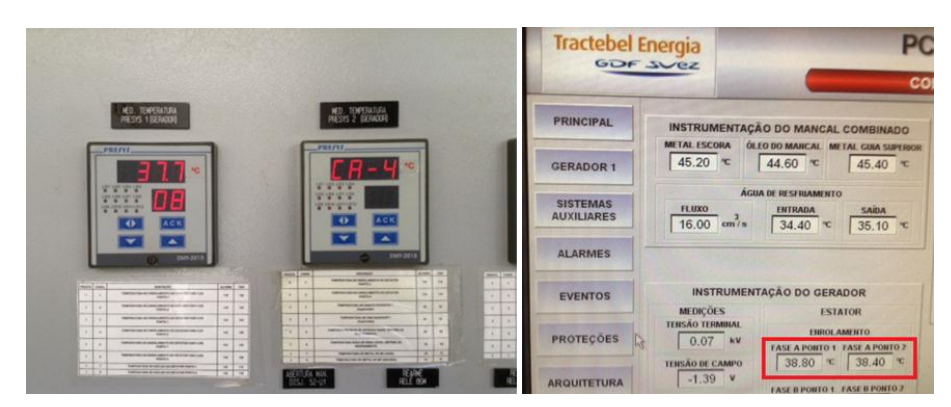

Figura 2 - Indicador de temperatura do Estator do Gerador

Outra atividade recorrente na usina é a conferência de indicação de vazão de água de resfriamento do mancal combinado da unidade geradora, esta indicação é feita através de um medidor de vazão eletromagnético SITRANS FM MAGFLO, sensor MAG 6000, o teste é efetuado a partir das grandezas elétricas que variam de 0 - 10 V.

> O.S.: 10 - 08/15, conforme [Anexo II](#page-142-0) Precisão: ±0,25%

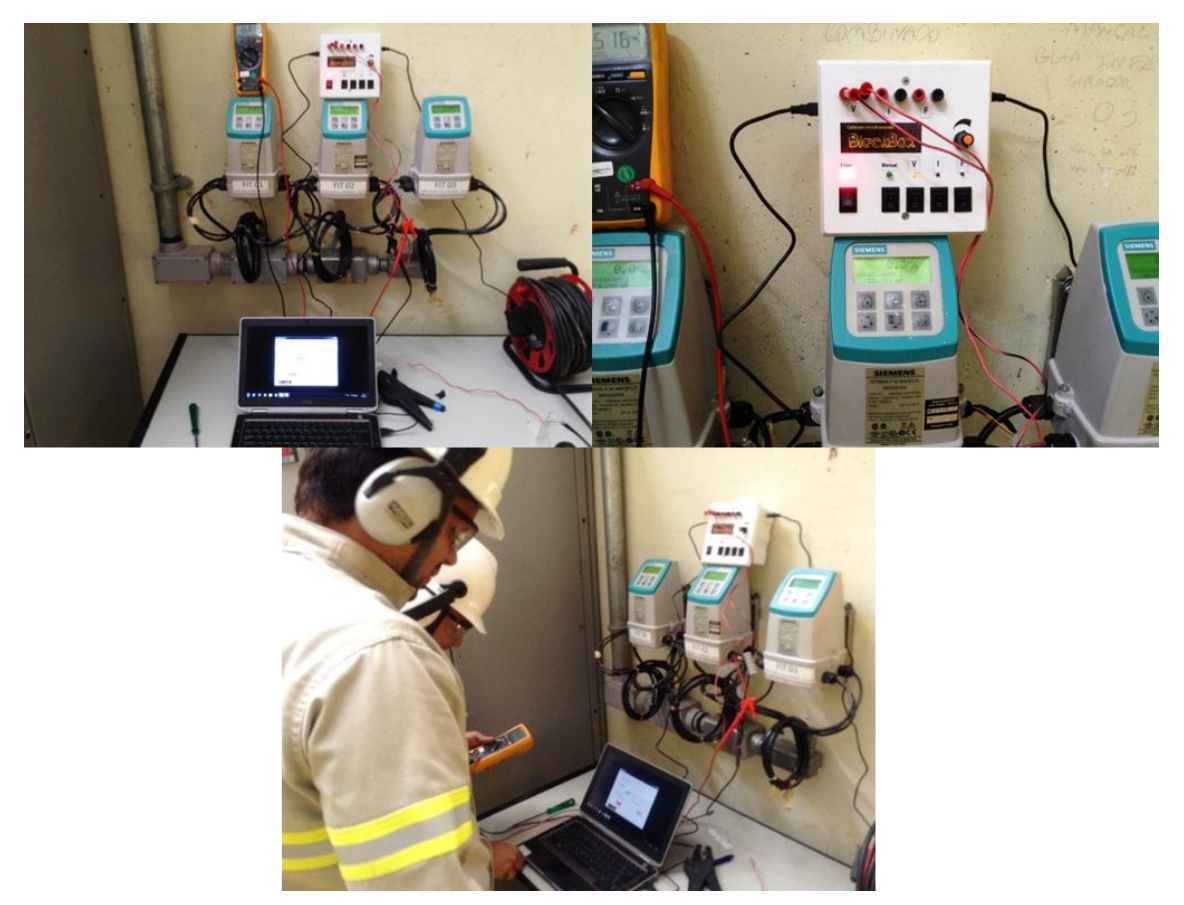

Figura 3 - Verificação medição de vazão água de resfriamento mancal do gerador

Por fim outra atividade também muito comum é o teste / verificação da indicação de nível do reservatório que é feito através do sensor de nível piezoeléctrico, o teste é realizado através da injeção das grandezas elétricas que variam de 4 – 20 mA. O sensor é desconectado e injetado a corrente correspondente ao nível real, para verificar a precisão do sensor.

> O.S.: 17- 07/15 - [Anexo JJ](#page-143-0) Precisão: ±0,14%

# **2 DESCRIÇÃO TÉCNICA DO** *BLACKINBOX*

A metodologia que direcionará o segundo capítulo é a descrição do funcionamento do aparelho, os modos de controle a descrição dos módulos de calibração e em meio à apresentação a abordagem dos seus componentes principais. O *BLACKINBOX* possui a concepção de formação modular:

- Modo de controle
- Módulo de sinalização
- Módulos de calibração
- Arduíno

Processamento

Interface (entradas e saídas)

Comunicação

Seus módulos de calibração são controlados pelo micro controlador de prototipagem o Arduíno, que por sua vez trabalha com um processador ATmega 2560, após o processamento da lógica é efetuado uma varredura em suas entradas, e atualizará as saídas.

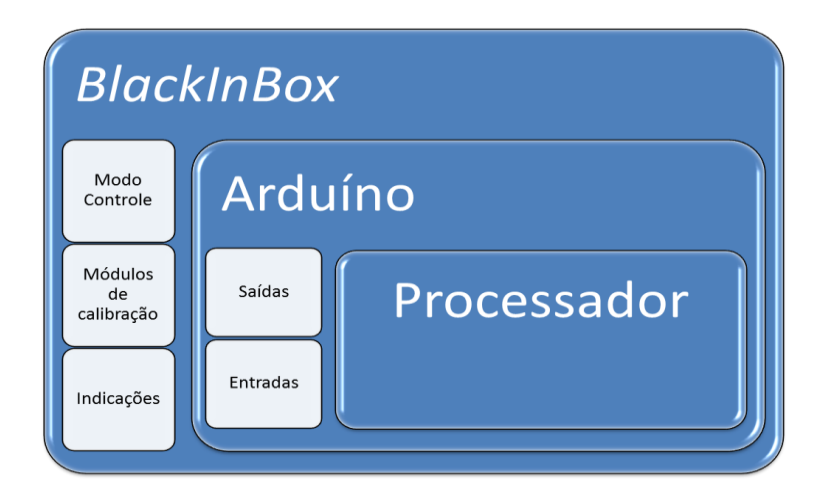

Figura 4 *-* Estrutura geral do *BLACKINBOX*

Será tratado de forma pormenorizada cada módulo e os componentes mais importantes que o compõem, promovendo assim o entendimento de todo seu funcionamento e as dificuldades enfrentadas no processo de desenvolvimento.

#### 2.1. MODO DE CONTROLE

O controle do *BLACKINBOX* é realizado de duas formas distintas, modo manual e modo automático.

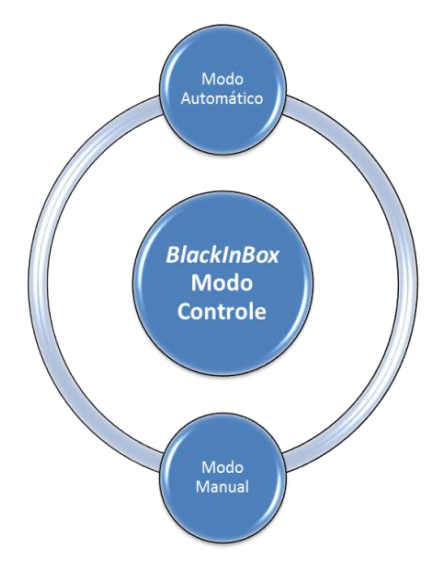

Figura 5 - Modo de Controle

#### **2.1.1. Modo Automático**

O modo automático possui como prerrogativa o funcionamento independente do operador, que ficará a cargo de escolher qual módulo de calibração, tensão, corrente ou frequência e digitar o valor desejado para a injeção das grandezas elétricas. A sequência ficará por conta da lógica no Arduíno que de forma automática alimentará a saída conforme valor desejado e digitado. Estas operações serão feitas via software que funcionará em um computador. Os detalhes dos softwares serão tratados no capítulo três.

O grande diferencial do controle automático está na precisão do valor injetado, uma vez que atingirá décimos e até milésimos da grandeza escolhida, não ficando a cargo da sensibilidade do manuseio do potenciômetro pelo operador.

Outra vantagem do modo automático são os testes à distância, em caso de locais com níveis de periculosidade ou ruídos intensos, com a possibilidade do *BLACKINBOX* funcionar à distância, limitado somente pelo comprimento do cabo de comunicação. Desta forma poderão ser feitas várias sequências de testes ou verificações, não necessitando à proximidade do operador.

Sem muita dificuldade poderá ser implementado conexão Wi-fi ou através de rede de comunicação ou internet, o que poderá ser uma porta de entrada para utilização de tabletes e celulares para a sua utilização, visto que a comunicação via porta serial proporciona esta viabilidade. Estas sugestões comporão a lista de sugestões para trabalhos futuros.

#### **2.1.2. Modo Manual**

Em modo manual todas as atividades serão efetuadas pelo operador que através de chaves seletoras escolherá o modo automático ou manual. Esta chave seletora terá prioridade sob o software, uma vez selecionada mesmo que o dispositivo estiver conectado ao computador e funcionando automaticamente o modo será transferido instantaneamente para manual.

O módulo de calibração a ser utilizado também será definido através de chaves seletoras. A injeção das grandezas será parametrizada através de um potenciômetro.

A grande vantagem do modo manual está no fato de possuir maior mobilidade e facilidade de deslocamento do equipamento, não terá a necessidade da utilização do computador, desta forma não perdendo sua funcionalidade, visto que o *BLACKINBOX* possui um display que fará o repasse de informação, proporcionando o acompanhamento de todo o processo.

## 2.2. MÓDULO DE INDICAÇÃO

Todo o processo de funcionamento do *BLACKINBOX* pode ser acompanhado pelo módulo de indicação, que apresenta desde o modo de controle definido, como o módulo de calibração em funcionamento.

Composto por seis led's, diodo emissor de luz constitui a sinalização do aparelho, esta indicação é feita automaticamente a partir do controle do software, que são sensibilizadas as saídas do Arduíno alimentando diretamente os led's. A outra forma de indicação inclusive até mais intuitiva é o próprio display do aparelho que deixa o operador informado de todo o processo.

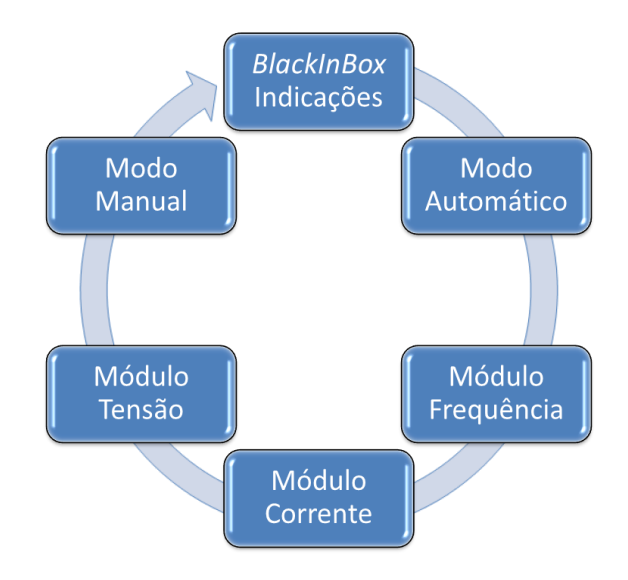

Figura 6 - Módulo de indicação

#### **2.2.1. Indicação De Aparelho Ligado**

Através de um led de cor vermelho é feito a indicação de aparelho ligado, logo após a atuação da chave seletora de liga desliga que é o seccionamento direto da alimentação, é acionado a indicação de circuito de força alimentado, dando a todo o conjunto a condição de funcionamento dos módulos de calibração.

#### **2.2.2. Indicação De Modo De Controle**

Dois led's de cor verde, um para sinalização modo de controle manual, outro para sinalização de modo de controle automático, são acionados diretamente pelo Arduíno ao ser diagnosticado a posição da chave de modo de controle. Uma vez que a chave não esteja acionada, o software assume como default o modo automático. Este modo poderá ser mudado também de forma remota pelo software, mas deve ser relembrado que a chave seletora tem prioridade sobre o software.

#### **2.2.3. Indicação De Módulo De Calibração**

A indicação dos módulos de calibração é apresentada através de três led's amarelos, módulo de tensão, módulo de corrente e módulo de frequência. Semelhantemente as chaves

seletoras irão definir qual módulo de calibração será ativado, o Arduíno alimentará o led correspondente ao módulo escolhido.

## 2.3. ARDUÍNO

Antes da abordagem funcional dos módulos de calibração é indispensável uma apresentação básica do Arduíno, o controlador de todo o sistema. Será feito uso da citação de Mc Roberts (2011, p.22):

> Em termos práticos, um Arduíno é um pequeno computador que você pode programar para processar entradas e saídas entre o dispositivo e os componentes externos conectados a ele. [...]. O Arduíno é o que chamamos de plataforma de computação física ou embarcada, ou seja, um sistema que pode interagir com seu ambiente por meio de hardware e software.

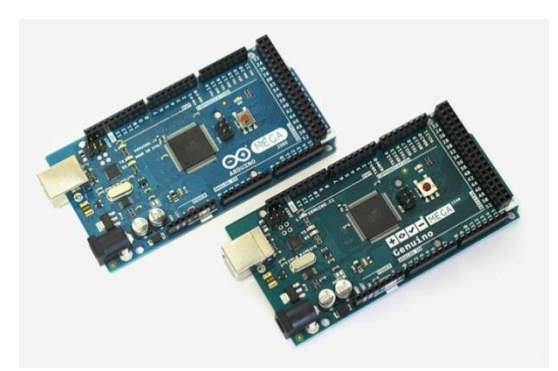

Figura 7 - Foto do Arduíno Mega

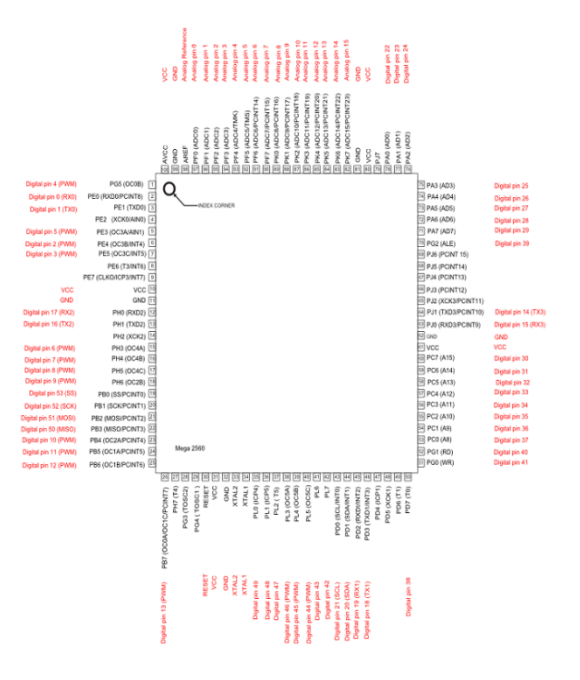

Figura 8 - Layout da placa e pinos do Arduíno Mega

A escolha do Arduíno como opção para processador do *BLACKINBOX* está pautada na facilidade de sua utilização e completude de seu hardware em que possibilita interfaces de saída e entrada sem necessidade de montar nenhum circuito, esta afirmativa está em consonância com a citação de Vasiljevié (2013, p.3).

> O Arduíno foi criado com o propósito de ser uma plataforma extremamente fácil de usar se comparado às outras, o que o torna ideal tanto para desenvolvedores iniciantes quanto para os mais experientes, que fará seus projetos muito mais rapidamente, de forma menos trabalhosa.

Outra facilidade quanto à utilização do Arduíno é sua plataforma livre, citamos novamente o posicionamento de Vasiljevié (2013, p.3):

> Outro fator que torna o Arduíno atrativo é sua filosofia de hardware livre, ou seja, as pessoas podem usá-lo para criar diversos projetos sem custo algum de direitos pela utilização da plataforma, podendo ser distribuído gratuitamente, se elas desejarem.

A placa do Arduíno é composta de um microprocessador Atmel AVR, um cristal ou oscilador (relógio simples que envia pulsos de tempo em tempo numa frequência especificada, para permitir sua operação na velocidade correta) e um regulador linear de 5 volts.

Em sua maioria, os modelos são equipados com uma conexão USB que possibilita comunicação serial com um computador, para upload e monitoramento do software. A placa expõe os pinos de entrada/saída do micro controlador, para que possa conecta-los a outros circuitos ou sensores.

## **2.3.1. A Linguagem Do Arduíno**

A linguagem do Arduíno é baseada em  $C/C^{++}$ , qualquer um que tenha previamente estudado tal linguagem será capaz de ler o código escrito. Uma alternativa para facilitar e reduzir a complexidade das tarefas comuns é a utilização das bibliotecas, sobre isto Evans, et al. (2013, p.395) afirmam: "O Arduíno faz uso extensivo de bibliotecas para fornecer funções comuns. [...]. As bibliotecas ajudam a linguagem a ocultar muito sua complexidade e simplificar muitas tarefas comuns, [...]".

A placa Arduíno é conectada ao computador via USB, o cabo USB fornece os 5V necessários para alimentar o circuito e proporcionar seu funcionamento, quanto ao seu software faz-se necessário abordar de forma específica e detalhada no capítulo três.

#### **2.3.2. Entradas E Saídas**

#### PORTAS DIGITAIS

As portas digitais trabalham com valores de tensão de 0V e 5V, os componentes conectados a essas portas poderão receber ou enviar "dados" na forma destes dois valores, caracterizando como valores binários 0 e 1. O Arduíno Mega 2560, um dos mais usados possui 54 portas digitais, sendo que 15 delas trabalham com saída PWM e 16 portas analógicas, estas informações serão abordadas posteriormente.

## PORTAS ANALÓGICAS

Diferentemente das portas digitais, que leem e escrevem valores binários, estas podem trabalhar com qualquer valor dentro deste ranger de 0 a 5V, são portas para leitura, existem dezesseis portas analógicas no Arduíno Mega numeradas de A0 a A15, possuem precisão de 10 bits. Isso significa que elas podem ler em uma faixa de valores que variam de 0 a 1023 ( $2^{10}$ ) de valores).

## SAÍDAS PWM

Numeradas 2 a 13; 44 a 46, fornecem saída PWM de 8 bits, com a função analogWrite(). O PWM do inglês Pulse Width Modulation, é uma técnica utilizada por sistemas digitais para variação do valor médio de uma forma de onda periódica. A técnica consiste em manter a frequência de uma onda quadrada fixa e variar o tempo que o sinal fica em nível lógico alto. Esse tempo é chamado de duty cycle, ou seja, o ciclo ativo da forma de onda.

Uma vez analisando a forma de onda, é notório que a frequência da forma de onda tem o mesmo valor e varia-se o duty cycle. Quando esta variação está em 0% o valor médio da saída encontra-se em 0V e consequentemente para 100% a saída assume seu valor máximo logicamente de 5V. Para um duty cycle de 50% a saída assumirá 50% do valor da tensão 2,5V e assim sucessivamente para cada variação. Portanto, para calcular o valor médio da tensão de saída de um sinal PWM pode-se utilizar a seguinte equação:

$$
Vout = (duty cycle/100)^* Vec
$$
 (7)

Onde:

Vout - Tensão de saída em V do PWM;

*duty cycle* - Valor do ciclo ativo do PWM em %;

Vcc - Tensão de alimentação em V.

Na figura abaixo são exibidas algumas modulações PWM:

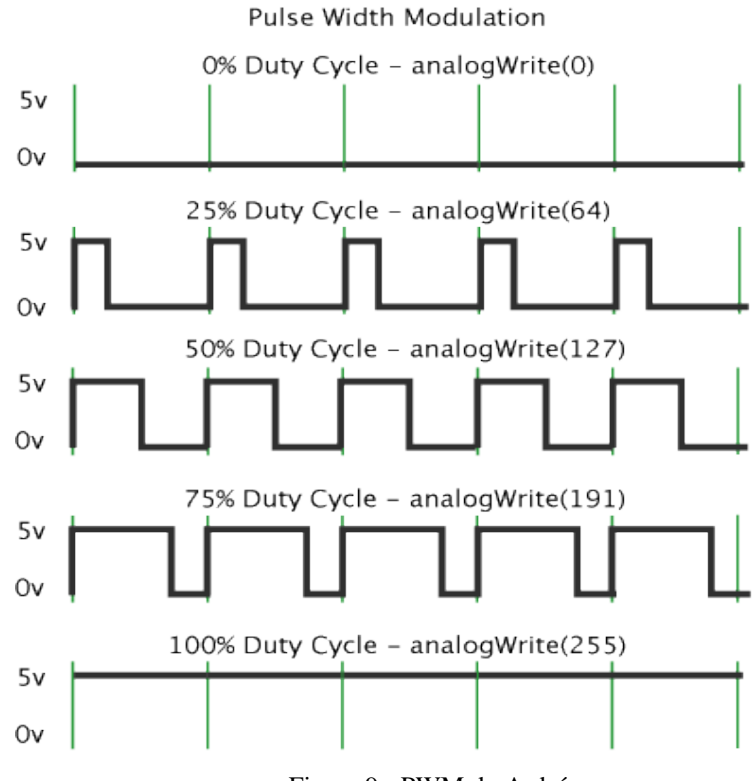

Figura 9 - PWM do Arduíno

PWM pode ser usada para diversas aplicações, as mais comuns são:

- $\checkmark$  Controle de velocidade de motores;
- Variação da luminosidade de leds;
- $\checkmark$  Geração de sinais analógicos;
- $\checkmark$  Geração de sinais de áudio.

Sua placa possui pinos específicos para saídas PWM e são indicados pelo caractere '~' na frente de seu número, conforme figura 8:

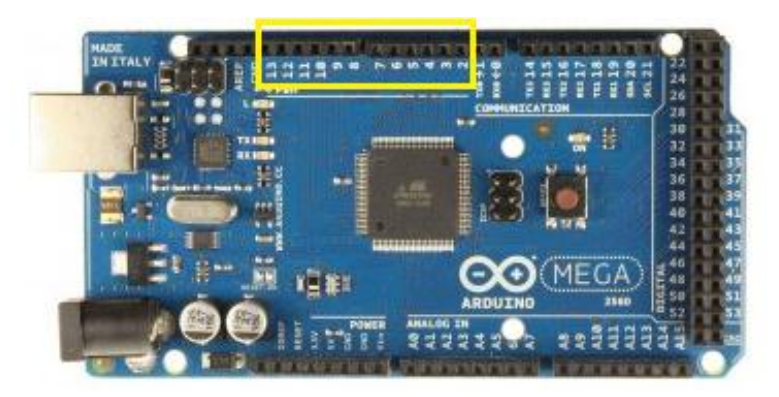

Figura 10 - Saídas PWM na placa Arduíno MEGA

Cada um dos pinos digitais podem ser usados como entrada ou saída, usando as funções de pinMode (), digitalWrite () e digitalRead (). Eles operam com 5V e cada pino pode fornecer ou receber no máximo de 40 mA. Para limitação de corrente é necessário um resistor pull-up interno (desconectado por padrão) de 20 a 50kΩ. Além disso, alguns pinos têm funções especializadas.

#### **2.3.3. Comunicação Serial RX - TX**

A comunicação serial (UART) na plataforma Arduíno é recurso que possibilita a comunicação entre a placa e um computador ou entre a placa e outro dispositivo, como por exemplo, um módulo GPS ou um Shield GPRS (General Packet Radio Service). É através desse canal que é realizado o upload do código para a placa.

A placa Arduíno Mega possui canais de comunicação por hardware, esses canais estão ligados aos pinos Seriais: 0 (RX); 1 (TX); Serial 1: 19 (RX); 18 (TX); Serial 2: 17 (RX); 16 (TX); Serial 3: 15 (RX); 14 (TX). Utilizado para receber (RX) e transmitir dados seriais (TX) TTL. Pinos 0 e 1 também são ligados aos pinos correspondentes do USB-TTL serial chip ATmega16U2, responsáveis pela tradução do sinal para comunicação USB com o computador.

#### **2.3.4. Comunicação USB**

O Atmega 2560 dispoem de uma série de facilidades para se comunicar com um computador, outra placa ou outros microcontroladores. Ele fornece quatro UARTs de hardware para TTL (5V) de comunicação serial. O Software Arduino (IDE) inclui um monitor

serial que permite que dados simples de texto sejam enviados dele. Os LEDs RX e TX na placa piscam quando os dados estão sendo transmitidos através da ATmega8U2 / ATmega16U2 chip e conexão USB para o computador (mas não para comunicação serial nos pinos 0 e 1).

|                             | Microcontroller AtMega 2560             |
|-----------------------------|-----------------------------------------|
| <b>Operating Voltage</b>    | 5V                                      |
| Input Voltage (recommended) | $7-12V$                                 |
| Input Voltage (limit)       | $6-20V$                                 |
| Digital I/O Pins            | 54 (of which 15 provide PWM output)     |
| Analog Input Pins           | 16                                      |
| DC Current per I/O Pin      | $20 \text{ mA}$                         |
| DC Current for 3.3V Pin     | $50 \text{ mA}$                         |
| <b>Flash Memory</b>         | 256 KB of which 8 KB used by bootloader |
| <b>SRAM</b>                 | 8 KB                                    |
| <b>EEPROM</b>               | 4 KB                                    |
| Clock Speed                 | 16 MHz                                  |
| Length                      | 101.52 mm                               |
| Width                       | 53.3 mm                                 |
| Weight                      | 37 g                                    |

Tabela 5 - DADOS MICROCONTROLADOR ATMEGA 2560

Fonte: Arduíno (s.d.)

## 2.4. MÓDULOS DE CALIBRAÇÃO

O módulo de calibração poderá ser selecionado aleatoriamente a qualquer momento no processo de teste e verificação, tanto pelo software como através do modo manual pelas chaves seletoras. O elemento gráfico abaixo apresenta de forma intuitiva a sequência de escolha dos módulos de calibração.

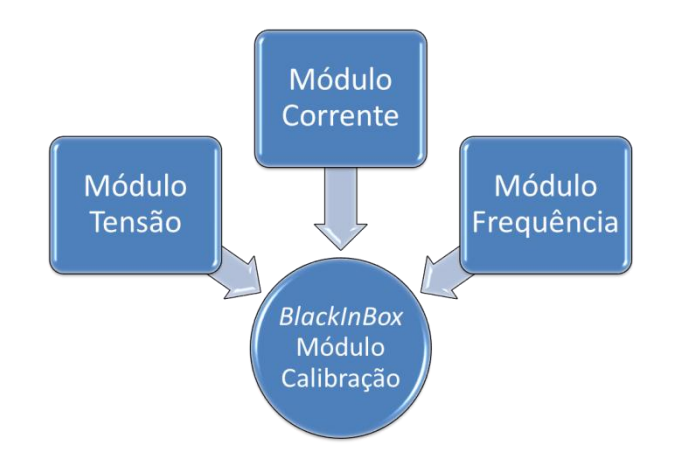

Figura 11 - Módulos de Calibração

A partir do controle tenho acesso a qualquer módulo o que facilita a operação.

## **2.4.1. Módulo De Calibração De Tensão**

O módulo de tensão utilizado no projeto é composto por um circuito amplificador de tensão tendo como topologia principal o arranjo seguidor de tensão, composto por um circuito amplificador integrado 741, amplificador operacional. Tomarei o conceito de amplificador operacional de Boylestad e Nashelsky (2004, p.453):

> Um amplificador operacional, ou amp-op, é um amplificador diferencial de ganho muito alto com impedância de entrada muito alta e impedância de saída baixa. É comum o amplificador operacional ser utilizado para a obtenção de variações na tensão (amplitude e polaridade), em osciladores, filtros e diversos tipos de circuitos de instrumentação.

Quanto aos seus terminais serei bem sucinto conforme a abordagem abaixo:

O amp-op. é um dispositivo multiterminal, mas, por simplicidade, só mostraremos os três terminais indicados. O terminal 1 (marcado com o sinal -) *é o terminal inversor de entrada*, o terminal 2 ( indicado com o sinal +) *é o terminal não-inversor de entrada*, e o terminal 3 *é o terminal de saída*. (JOHNSON, et al, 2004, p.50, itálico do autor).

Abaixo as figuras representativas do amplificador operacional.

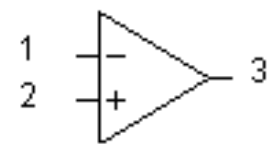

Figura 12 - Símbolo de um Amplificador Operacional

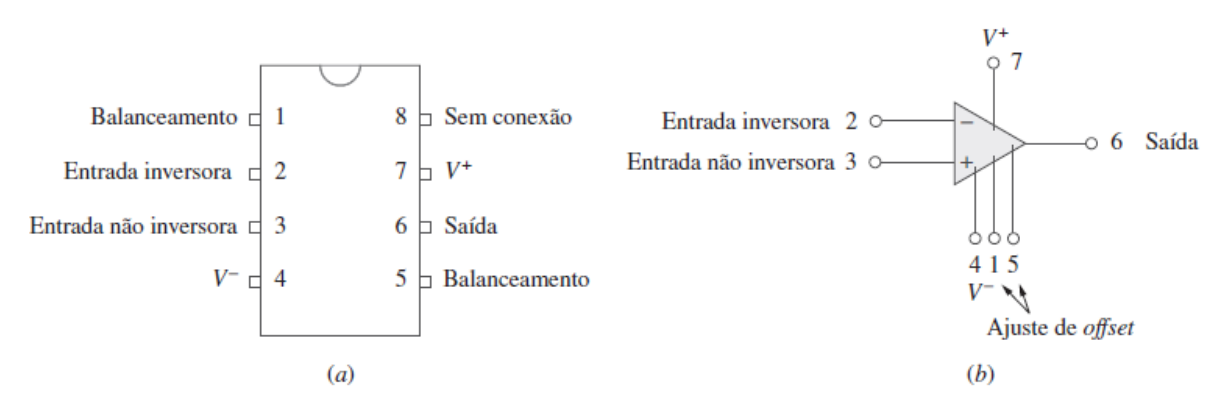

Figura 13 - AOP comum: (a) pinagem; (b) símbolo representativo em circuitos

O módulo de tensão funciona a partir do arranjo do circuito amplificador não inversor, também conhecido como multiplicador de ganho constante. Segundo Boylestad e Nashelsky (20014, p. 459): "Observe que a conexão amplificador inversor é a mais amplamente utilizada por ter melhor estabilidade em frequência".

A conexão da Figura 14 - [Amplificador Não –](#page-52-0) Inversor, mostra que a tensão através de R<sup>1</sup> é a tensão da entrada inversora, e a tensão de saída é definida a partir do divisor de tensão entre  $R_1$  e  $R_f$ , de maneira que:

$$
Vout = \frac{R1}{R1 + Rf} V1
$$
\n(8)

O que resulta em:

$$
\frac{vout}{v1} = \frac{\text{Rs} + \text{Rf}}{\text{R1}} = 1 + \frac{Rf}{R1}
$$
(9)

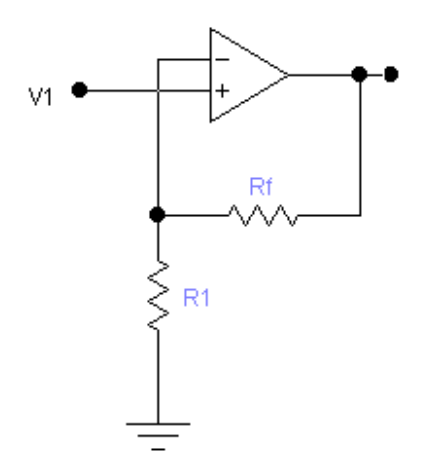

<span id="page-52-0"></span>Figura 14 - Amplificador Não – Inversor

$$
Vout = \left(1 + \frac{Rf}{R1}\right)v1\tag{10}
$$

Baseado na prerrogativa de facilidade de montagem e otimização de custo o *BLACKINBOX* se utiliza da simplicidade do circuito à base do amplificador operacional, o método de fonte de tensão controlada a tensão, que na observação de Boylestad e Nashelsky (20014, p. 483), é apresentado o modelo ideal: "A configuração ideal de uma fonte controlada, cuja saída  $V_0$  é controlada por uma tensão de entrada  $V_1$ ".

Observado conforme 15:

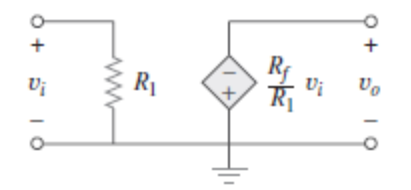

Figura 15 - Fonte de tensão controlada a tensão

A tensão de saída é considerada dependente da tensão de entrada (vezes um fator de escala *K*). Através da dedução da equação do cálculo de corrente de entrada do inversor poderemos chegar à equação de saída do AOP, conforme [Figura 16.](#page-53-0)

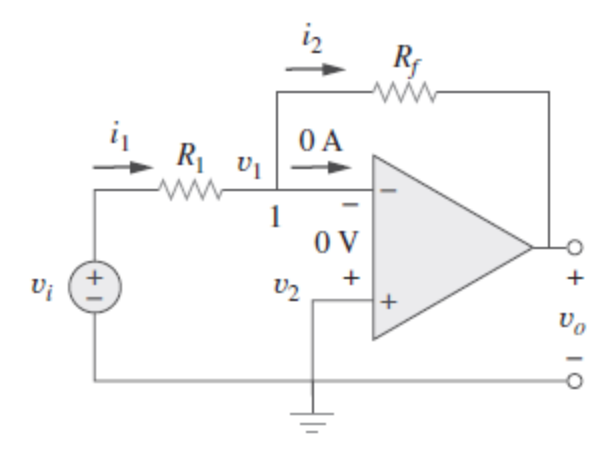

<span id="page-53-0"></span>Figura 16 - Fonte de tensão com amp-op inversor

$$
i1 = i2 \to \frac{vi - vi}{R1} = \frac{V1 - V0}{Rf}
$$
 (11)

$$
\frac{vi}{R1} = \frac{V0}{Rf} \tag{12}
$$

$$
v0 = \frac{Rf}{R1} vi \tag{13}
$$

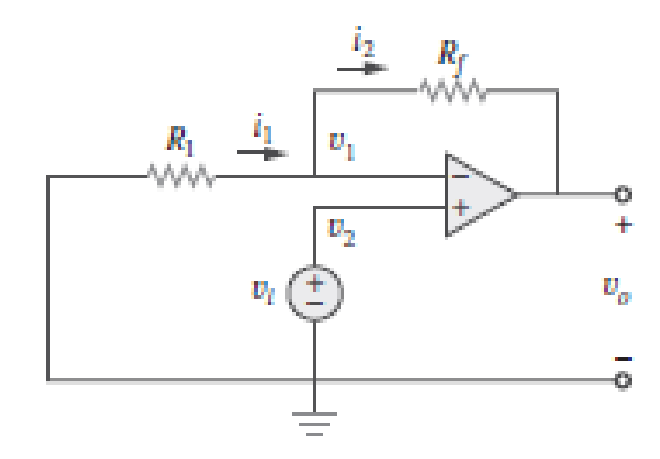

Figura 17 - Fonte de tensão com amp-op não inversor

Para que a saída do circuito trabalhe com um valor de potência maior, tendo o aumento no ranger de corrente foi necessário acrescentar um transístor para amplificar a corrente de saída do amplificador operacional, que está limitado à saída máxima de 25mA, com potência máxima de dissipação de 500mW. Com o uso do transístor na saída de tensão, foi ampliado a capacidade de ação da saída do circuito, sem se preocupar com a limitação do amplificador operacional.

Os transistores 2N2218 e 2N2218A são transistores NPN de comutação para uma corrente de até 800mA. Estes transistores são fornecidos em invólucros metálicos TO - 39 com a pinagem mostrada na figura abaixo. Mais informações podem ser obtidas com a consulta do Data Sheet no em forma do [ANEXO DD.](#page-122-0)

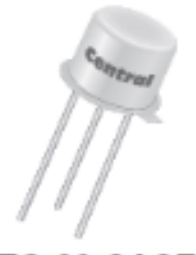

TO-39 CASE

Figura 18 - Pinagem do transistor 2N2218

A saída PWM do Arduíno ligado ao pino 3 (+), entrada não inversora do amplificador operacional 741, produzirá a referência do sinal desejado na saída do módulo. A entrada não inversora está alimentada a partir de um divisor de tensão, que produzirá a razão 1:2, desta feita quando for solicitada a tensão máxima para a saída que é 10 volts será necessário que o Arduíno produza 5V na entrada do amplificador. Este controle será realizado automaticamente através da realimentação do pino número 2 (-) do 741, entrada inversora.

Será abordado o passo a passo do funcionamento com algumas particularidades, e as equações mais importantes.

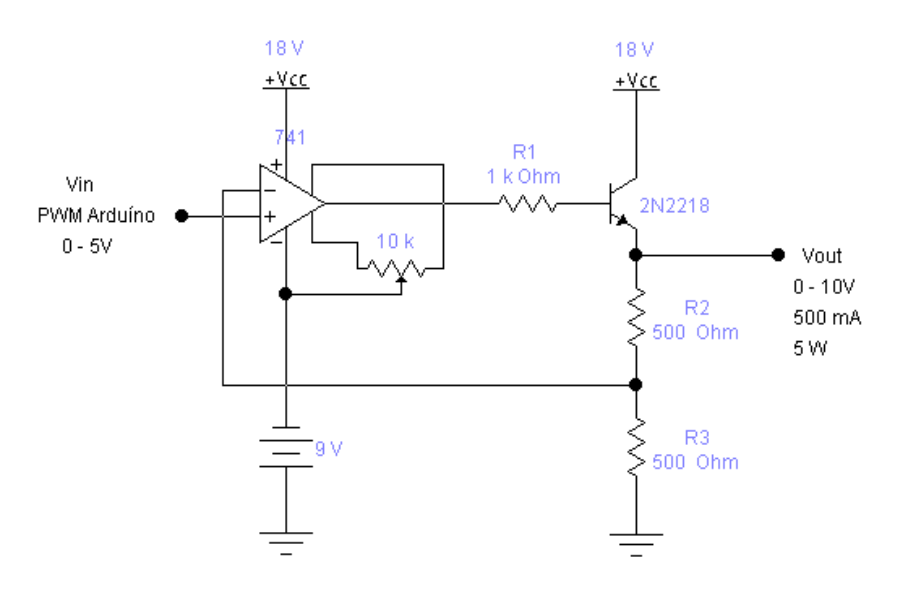

Figura 19 - Circuito Módulo de Tensão do BLACKINBOX

A configuração, seguidor de tensão do amplificador operacional é usado para aplicações em que um sinal de baixa potência, seja usado para produzir uma corrente de carga relativamente alta. Este circuito é também chamado de um amplificador de amortecimento ou amplificador de ganho unitário. As entradas de um amplificador operacional têm uma resistência muito elevada o que requer uma corrente muito pequena da fonte de tensão o que é uma vantagem muito grande, pois a corrente através de R2 é a mesma que passa por R3.

A resistência de saída do amplificador operacional é quase insignificante, de modo que fornecerá o mínimo de corrente necessário para sensibilizar a base do transístor, que fornecerá a carga de saída.

Ao introduzir um sinal PWM na entrada do amplificador, ele seguirá este sinal, aumentando ou diminuindo sua saída até que o valor de realimentação na entrada inversora 2(-) aucance o valor de entrada, o que garantirá que independente do valor de impedância da saída do circuito o transístor 2N2218, fornecerá a tensão necessária ao divisor de tensão garantido a realimentação do amp-op.

O resistor R1 de 1KΩ possui a função de limitar a corrente de saída do amp op em um caso de queima do transístor, protegendo assim a saída do componente. Faz-se necessário o cálculo do valor utilizando a lei de ohm básica, tomando como princípio que o ganho (HFE) ou (β) é a razão entre a corrente de coletor (IC) e a corrente de base (Ib).

$$
HFE = \frac{Ic}{Ib} \tag{14}
$$

Podemos então calcular a corrente de base com a seguinte fórmula:

$$
Ib = \frac{Ic}{HFE} \tag{15}
$$

Ou ainda:

$$
Ib = \frac{Vc - Vbe}{Rb + Re(HFE + 1)}
$$
(16)

Sendo:

*Vc - Tensão na entrada da Base Vbe – Tensão base emissor Rb – Resistor de base Re – Resistor no emissor HFE – Ganho (β) Ib – Corrente de base*

Baseados nos dados da tabela do fabricante tem-se o ganho do 2N2218 em 80, para uma corrente de funcionamento normal, não atingindo âmbitos de saturação, conforme figura abaixo.

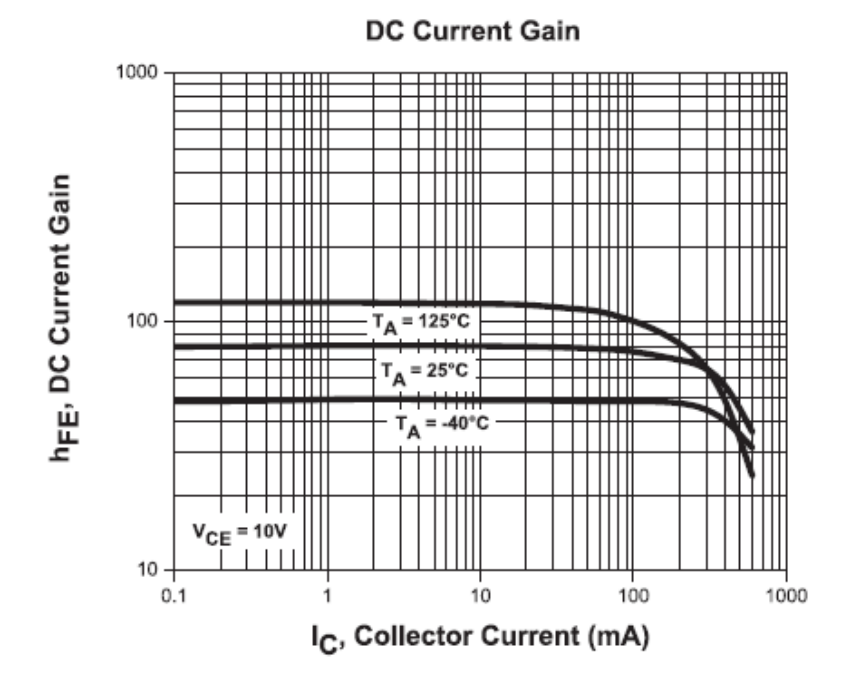

Fonte: (DATASHEET 2N2218 Centralsemi, 2013, p.4) Figura 20 - Tabela de indicação do ganho do transistor

Tendo como queda de tensão em VCE de no máximo 8V, conforme [ANEXO DD,](#page-122-0) como potência máxima de saída para o módulo de tensão de 5W, com corrente de saída de 500mA, a corrente de base será de aproximadamente 300μA, produzindo assim uma segurança clara à saída do Arduíno.

Com a corrente de base do transístor, podemos calcular o valor de R1 utilizando novamente a lei de ohm, e as equações referentes a transistores. Sabendo que a tensão de saída máxima do circuito é 10V, utilizando a impedância de saída que normalmente se encontra nos dispositivos que é 700Ω, tendo o ganho do transistor de 80 teremos:

$$
Ie \approx Ic \tag{17}
$$

A impedância total do circuito se dá com a seguinte equação:

$$
Z = \frac{(R2 + R3).RL}{(R2 + R3) + RL} = 411,76 \Omega
$$
\n(18)

A corrente do emissor se dará da seguinte forma:

$$
Ie = \frac{Vout}{Z} \tag{19}
$$

$$
Ie = \frac{10 V}{411,76 \Omega} = 24,29 mA
$$
 (20)

Fazendo uso da equação 15 temos:

$$
Ib = \frac{24,29 \text{ mA}}{80} = 303,57 \text{ }\mu\text{A}
$$
 (21)

Foi adotado para valor de limitação de corrente de curto circuito para R1 de 1KΩ, produzindo assim uma queda de tensão de aproximadamente 300 mV.

Observa-se aqui que a saída do módulo de tensão está definida para trabalhar com um valor padrão de 10V, podendo ser ampliada a qualquer momento no recálculo dos resistores R2 e R3, que configuram o ganho do amplificador operacional.

Ainda tendo como base o ganho de 80 para o respectivo transítor teremos uma queda de tensão em VCE coletor emissor de 8V, Tendo como fonte principal uma fonte chaveada de 18V temos uma ranger de atuação de 0 a 10V, para alimentarmos o divisor de tensão da

realimentação, tendo como potência máxima de saída de 4W, limitado a tensão de VCE do transístor, o que para testes e verificações se mostram extremamente satisfatórios.

A equação que regerá a saída do módulo de tensão está paltada na equação do ganho do amplificador operacional visto que o transístor possui a função de amplificar a corrente de saída e a tensão é controlada pelo divisor de tensão relembremos a equação de tensão de saída do circuito da fonte de tensão com amp-op não inversor.

$$
V \text{ out} = \left(\frac{R2}{R3} + 1\right). \text{ Vin} \tag{22}
$$

Será feito uso da citação de Nilsson e Riedel (2009, p. 42): "Às vezes – em especial em circuitos eletrônicos – é necessário existir mais de um nível de tensão a partir de uma única fonte de alimentação. Um modo de fazer isso é utilizar um *circuito divisor de tensão*, [...]."

Norteado pela lei das correntes de Kirchhoff R2 e R3 conduzem a mesma corrente, aplicando as leis das tensões de Kirchhoff ao caminho fechado tem-se:

$$
Vs = iR1 + iR2 \tag{23}
$$

$$
i = \frac{Vs}{R1 + R2} \tag{24}
$$

Fazendo uso da lei de ohm para calcular V1 (tensão sobre R2) e V2 (tensão sobre R3):

$$
VR2 = iR2 = Vs \frac{R2}{R2 + R3}
$$
\n
$$
(25)
$$

$$
VR3 = iR3 = Vs \frac{R3}{R3 + R2} \tag{26}
$$

Desta forma será garantido que a entrada inversora 2 (-) do amp-op terá sempre o valor unitário correspondente à entrada não inversora 3 (+), logicamente o divisor de tensão é uma ferramenta para garantir a saída do módulo perfeitamente alinhado com a realimentação tendo um ganho de saída o dobro da entrada produzido pelo Arduíno.

#### **2.4.2. Módulo De Calibração De Corrente**

Seguindo a mesma ideia do projeto do módulo de calibração de tensão o módulo de corrente utilizado no projeto é composto por um circuito amplificador de tensão tendo como topologia principal o arranjo seguidor de tensão, composto por um circuito amplificador integrado 741 que é um amplificador operacional. Todavia será observada uma característica específica neste circuito a configuração ideal que gera uma corrente de saída controlada por uma tensão de entrada, que é apresentada na figura abaixo.

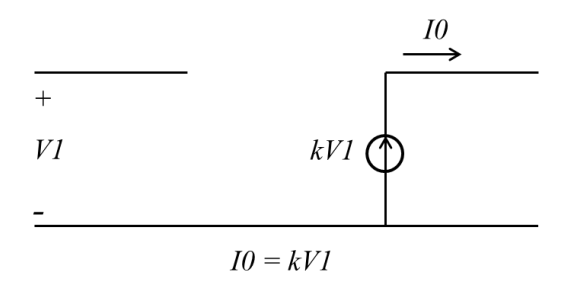

Figura 21 - Fonte de corrente ideal controlada por tensão

Na prática o circuito pode ser desenvolvido como a figura em anexo.

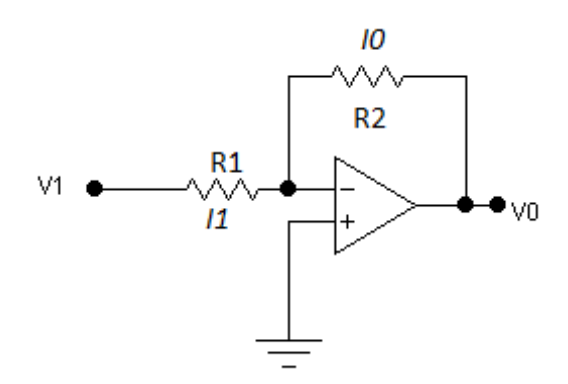

Figura 22 - Circuito de fonte de corrente controlado por tensão

$$
I0 = \frac{V1}{R1} = K.V1
$$
 (27)

Uma corrente de saída através do resistor de carga RL ou R2 será controlada pela tensão de entrada V1, esta saída será regida pela equação a seguir:

$$
I0 = \frac{V1}{R1} \tag{28}
$$

Como já foi tratado de forma pormenorizada o funcionamento do módulo de tensão, será tratado resumidamente o funcionamento e equações do módulo de corrente.

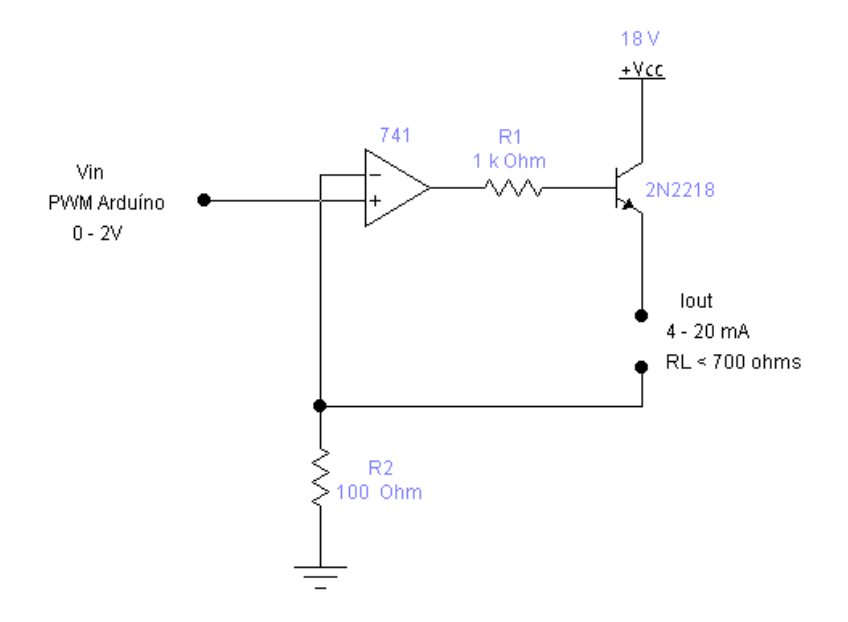

Figura 23 - Circuito Módulo de Corrente do BLACKINBOX

No intuito de suprir uma deficiência em termos de testes em circuitos de corrente que é a limitação da impedância de saída, o módulo de corrente do *BLACKINBOX* foi projetado para trabalhar com uma impedância de saída de 700 Ω.

A tensão da fonte de alimentação é o limitador do valor da impedância de saída, como o módulo de corrente trabalha com o valor máximo de 20mA e a tensão da fonte é de 18V, a impedância máxima para a saída deste circuito será de 900 Ω. Para que haja uma pequena reserva na atuação do módulo, considerando a saída da carga fixada em 700Ω, o valor de R2 será de 100Ω.

Obrigatoriamente deverá ser utilizada a tensão de entrada (produzida pelo sinal PWM do Arduíno) com o ranger de 0 a 2 V, esta argumentação está pautada no principio de funcionamento do seguidor de tensão. A tensão da entrada inversora (-) será sempre a cópia da tensão de entrada no amp-op (+), logo na entrada inversora será o resultado da tensão sobre o resistor R2, fruto da corrente geral do emissor do transistor, calculado a partir da equação:

$$
Ie = \left(\frac{Ve}{RL + R2}\right) \, ou \, \left(\frac{VRL}{RL}\right) \, ou \, \left(\frac{VR2}{R2}\right) \tag{29}
$$

A corrente Ie é exatamente a corrente da carga IRL ou ainda I0 da equação 28, deduzindo a fórmula poderá ser encontrada a tensão necessária do Arduíno, para a saída do módulo de corrente requisitada:

$$
Ie = IRL = \frac{VR2}{R2} \tag{30}
$$

Sendo a tensão da entrada inversora igual à tensão injetada pelo Arduíno temos:

$$
V In = VR2 = IRL.R2 \tag{31}
$$

Considerando a necessidade da injeção de 20mA em um circuito a ser testado, facilmente encontra-se a tensão necessária requisitada ao Arduíno:

$$
V In = 20mA.100 \Omega = 2V \tag{32}
$$

A semelhança do módulo de calibração de tensão o módulo de corrente possui uma equação que rege a saída de corrente:

$$
Iout = Vin.R2 \tag{33}
$$

Esta equação também poderá ser utilizada para definir a tensão correspondente para produzir a corrente de saída desejada.

#### **2.4.3. Módulo De Calibração De Frequência**

O módulo de frequência obedece ao princípio da facilidade de montagem e utilização, para tanto está sendo utilizado um circuito integrado, eliminando assim a necessidade de um circuito com muitos componentes, trazendo muito maior simplicidade ao circuito em detrimento aos outros módulos. Este módulo possui o ranger que varia de 5 a 1000 Hz, o nível de tensão na saída de 5V com a forma de onda quadrada, a tensão de controle é produzida pela saída PWM do Arduíno que varia de 0 a 5V, a tensão é aplicada diretamente no pino 9 do CI.

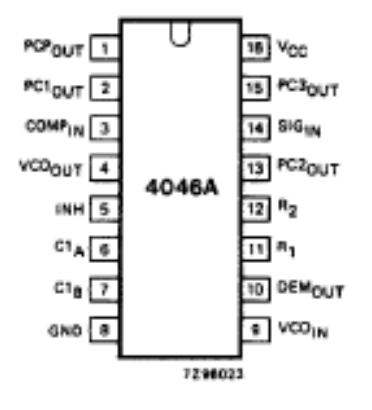

Figura 24 - Pinagem do CI 4046

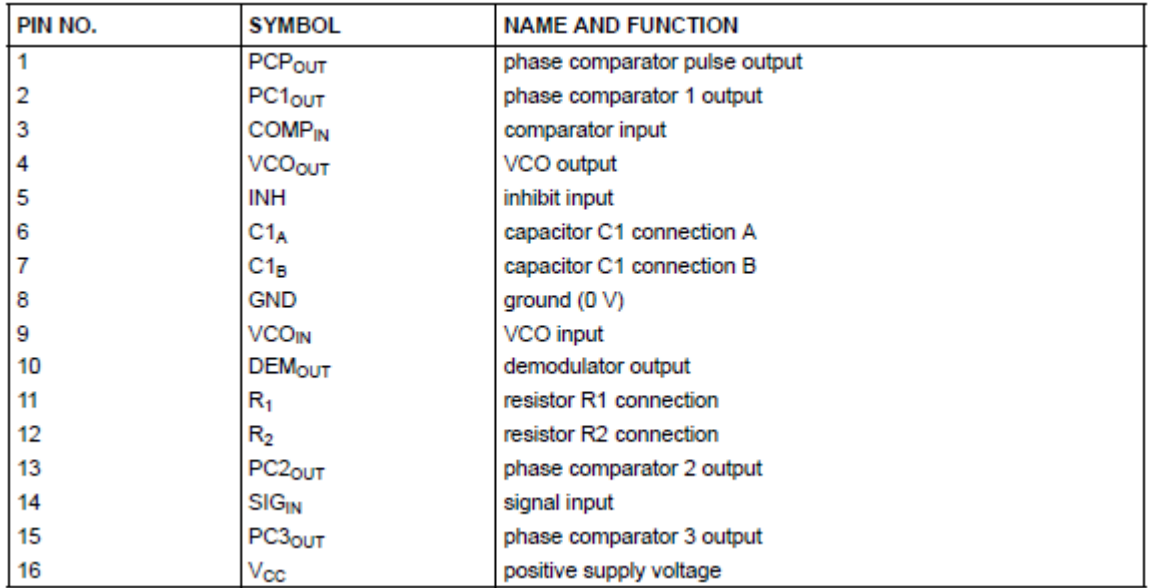

Figura 25 - Configuração da pinagem do CI 4046

Fonte: (DATASHEET Philips CD 4046, 1997, p.5)

O módulo VCO interno do circuito CD 4046 é um multivibrador astável isto é, um oscilador que produz uma forma de onda periódica a qual pode ser variada em torno de uma frequência livre de oscilação F0, de acordo com o sinal de entrada vi(t) a frequência livre de oscilação F0 é aquela gerada pelo VCO, quando a tensão aplicada na sua entrada é nula . O Valor de R (resistor) e C (capacitor) deve ser escolhido conforme a faixa de atuação de frequência, um método rápido e simples é a utilização da tabela do data sheet do fabricante.

Uma recomendação importante do fabricante quanto à escolha dos componentes de configuração torna-se necessária:

> Para obter um desempenho ótimo do VCO, C1 deve ser tão pequena quanto possível, mas maior do que 100 pF. A interpolação para vários valores de R1 podem ser facilmente calculadas por um produto R1C1, esta constante irá produzir praticamente a mesma frequência de saída do VCO. (PHILIPS, 1997, p. 28)

A frequência escolhida para o módulo de calibração é de 1KHz, segundo a tabela haverá uma interpolação entre a frequência desejada e o capacitor apropriado o resultado é a aproximação do resistor necessário.

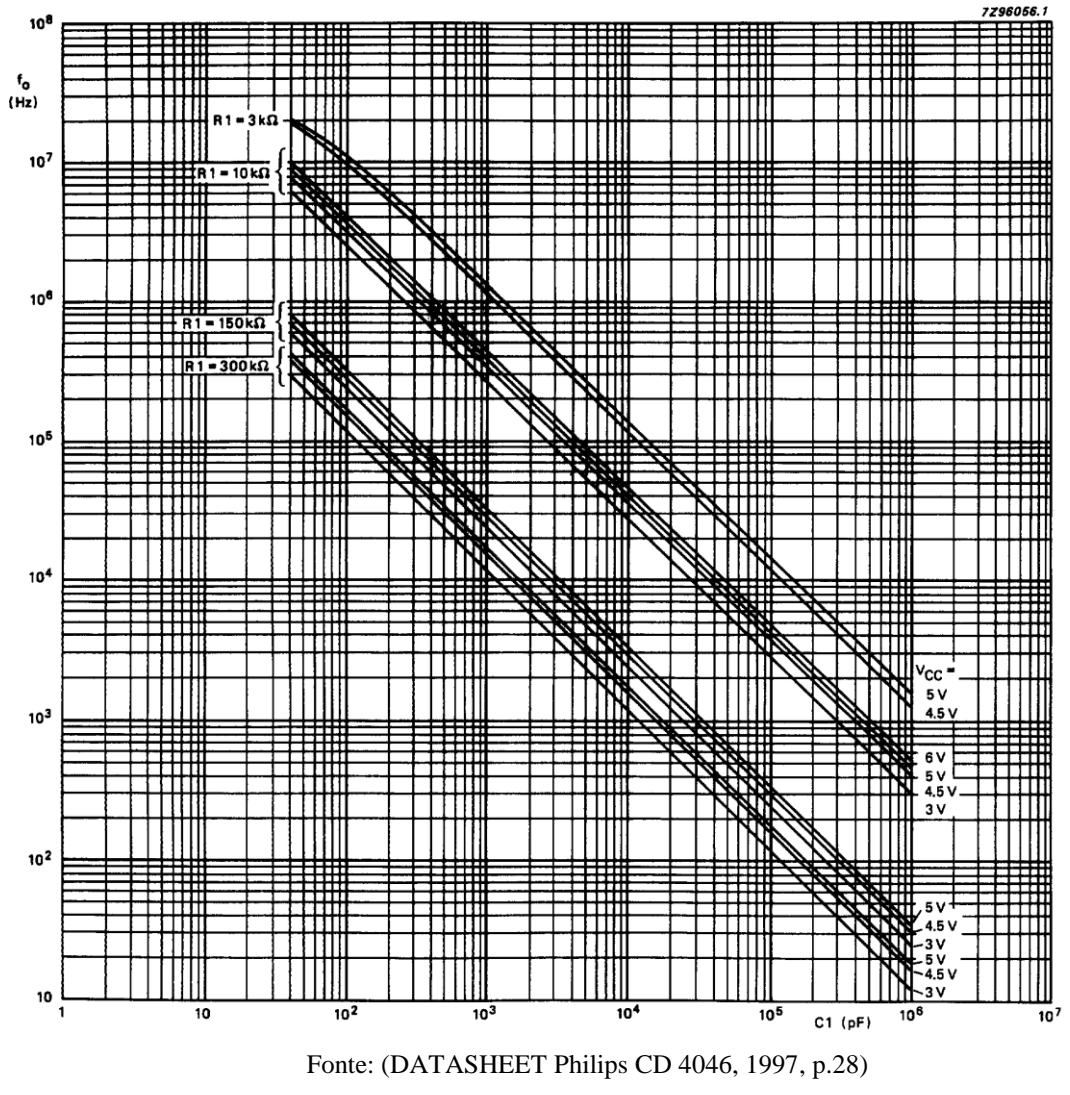

Figura 26 - Tabela de definição de componentes

Esta relação poderá ser facilmente entendida através da tabela simplificada.

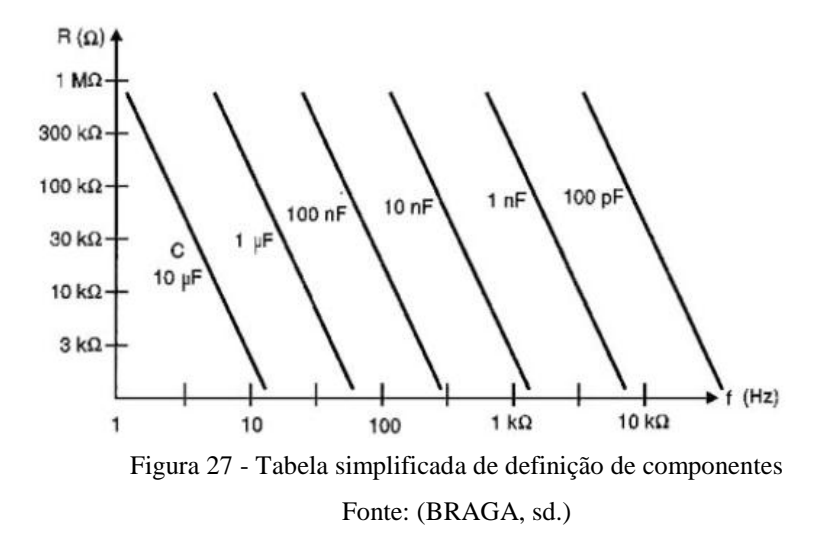

Será apresentado o desenho do circuito final do módulo de frequência:

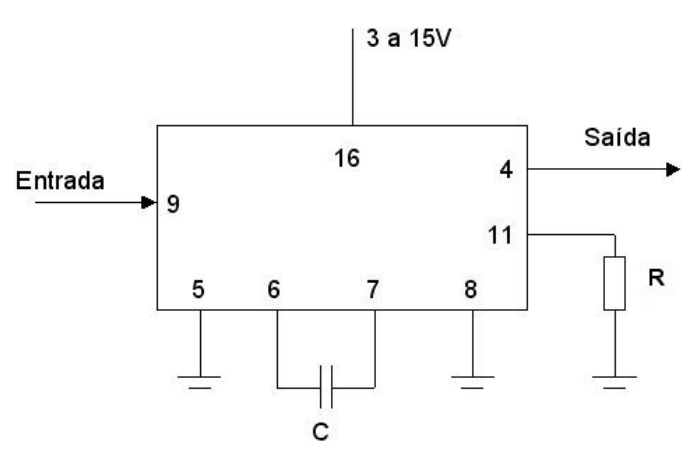

Figura 28 - Desenho geral da configuração do CI 4046

Após utilização das tabelas de escolha de componentes aliado a testes em laboratórios foi definido o valor de resistência de 6KΩ e um capacitor de 100ηF, para uma frequência de saída de 5 a 1000 Hz.

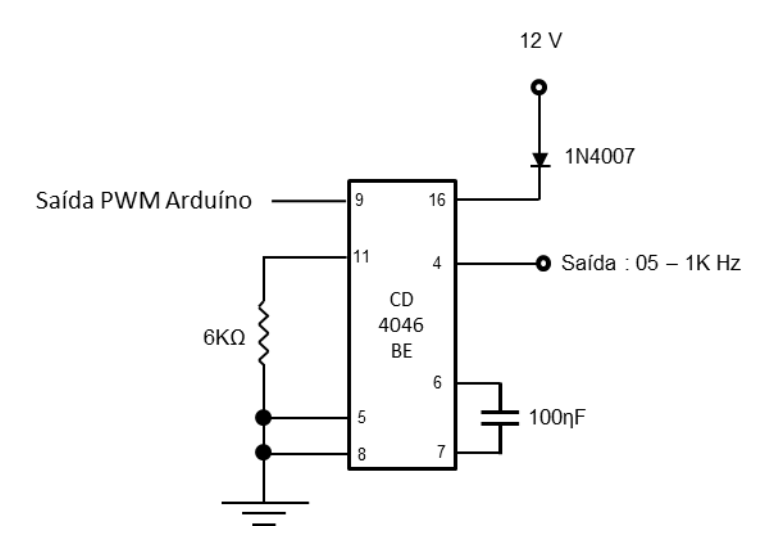

Figura 29 – Desenho do módulo de calibração de frequência

## 2.5. PROJETO E CIRCUITOS

Todos os circuitos do *BLACKINBOX* serão apresentados para uma compreensão geral da engenharia do projeto. Como tratado anteriormente o instrumento é composto por cinco blocos distintos:

- Módulo de sinalização
- $\checkmark$  Módulo de controle
- $\checkmark$  Módulo de tensão
- Módulo de corrente
- Módulo de frequência

# MÓDULO DE SINALIZAÇÃO

São quatro led's conectados às respectivas saídas do Arduíno 22; 24; 26; 28; 30; para limitação de corrente de alimentação estão sendo usados resistores de 270Ω.

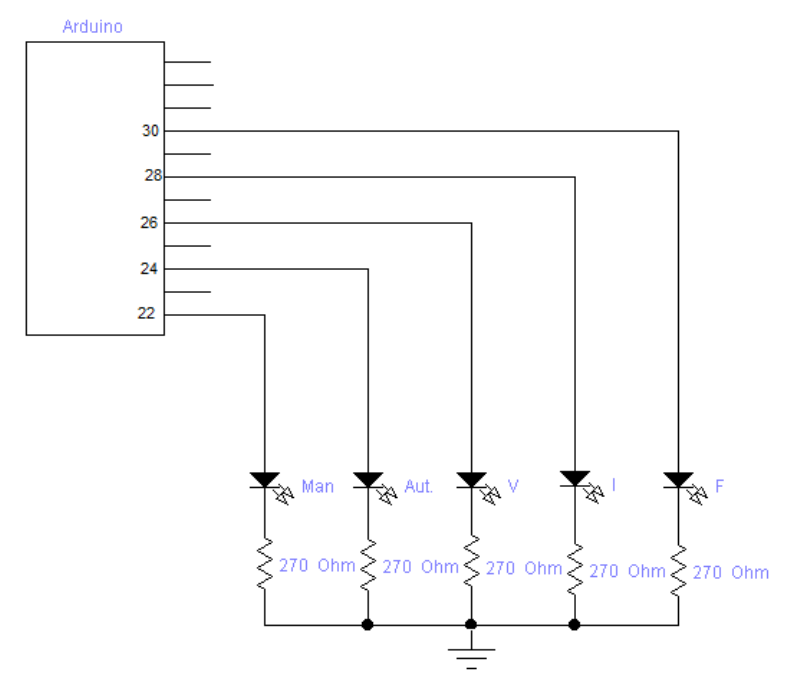

Figura 30 - Desenho do módulo de sinalização

Outra indicação inclusive mais completa é através do display de LCD, onde são apresentadas todas as informações e sequências do teste.

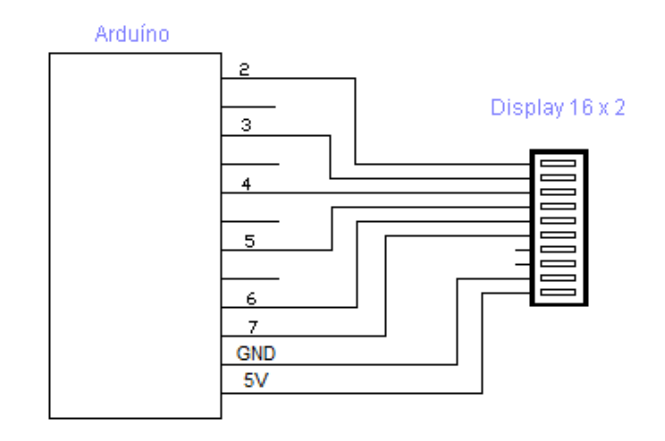

Figura 31 - Desenho ligação do display

#### MÓDULO DE CONTROLE

O módulo de controle é composto de quatro botões responsáveis pela escolha do modo de controle, automático ou manual, e do módulo de calibração. Na escolha de modo manual o ajuste dos valores de sinal injetado é feito a partir do potenciômetro de 20 KΩ, conectado à entrada analógica A0. As chaves seletoras estão conectadas às entradas digitais D32; D34; D36; D38. Para que não seja produzido um sinal indevido, proveniente da flutuação nas entradas digitais é necessário aterrá-las conectando um resistor de 15 KΩ, assim como um resistor de 270 Ω, esta configuração é chamada de resistores pull-down

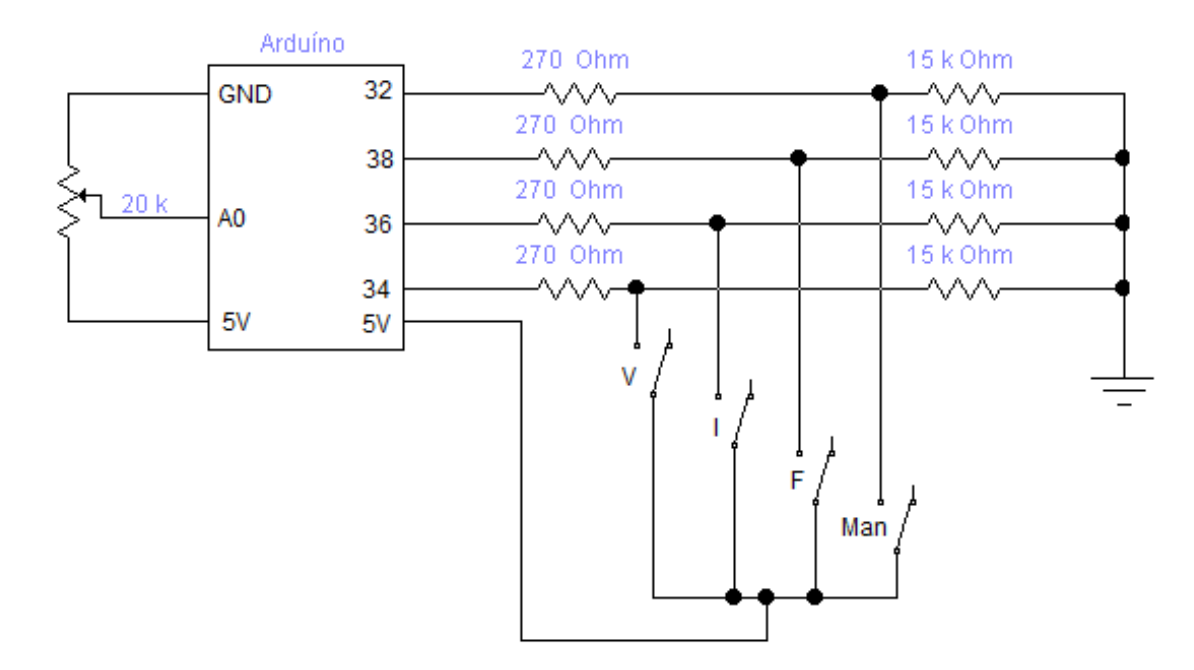

Figura 32 - Desenho do módulo de controle

#### Vejamos a abordagem de McRoberts (2011, p.65):

Se o botão for pressionado, a eletricidade tomará o caminho de menor resistência, e fluirá entre os 5V e o pino de entrada (há um resistor de 100Ω no pino de entrada e um resistor de 10kΩ no terra). Entretanto, quando o botão não é pressionado, a entrada está conectada ao resistor de 100kΩ e é direcionada para o terra. Sem isso, o pino de entrada ficaria conectado a nada quando o botão não estivesse pressionado, e flutuaria entre 0V e 5V. Nesse circuito, a entrada sempre será direcionada para o terra, ou zero volt, quando o botão não estiver pressionado e para 5V quanto ele estiver pressionado. Em outras palavras, com isso você impede que o pino flutue entre dois valores.

O circuito correspondente está abaixo em anexo.

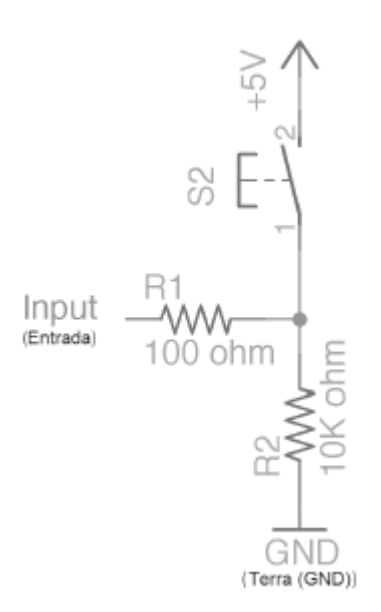

Figura 33- Circuito de resistor pull-down.

Outras literaturas apresentam os valores dos resistores R1 de 270 Ω e R2 de 15 kΩ, que foram os valores adotados no projeto.

## MÓDULOS DE CALIBRAÇÃO

Todos os três módulos de calibração apresentados na figura abaixo, estão conectados respectivamente nas saídas 8; 10 e 12 do Arduíno, todas saídas PWM, os valores de saída variam entre 0 e 5V, mas estes valores poderão sofrer variações de acordo com a configuração do software de controle que poderá impor limitações a estes rangeres respeitando os limites máximos.

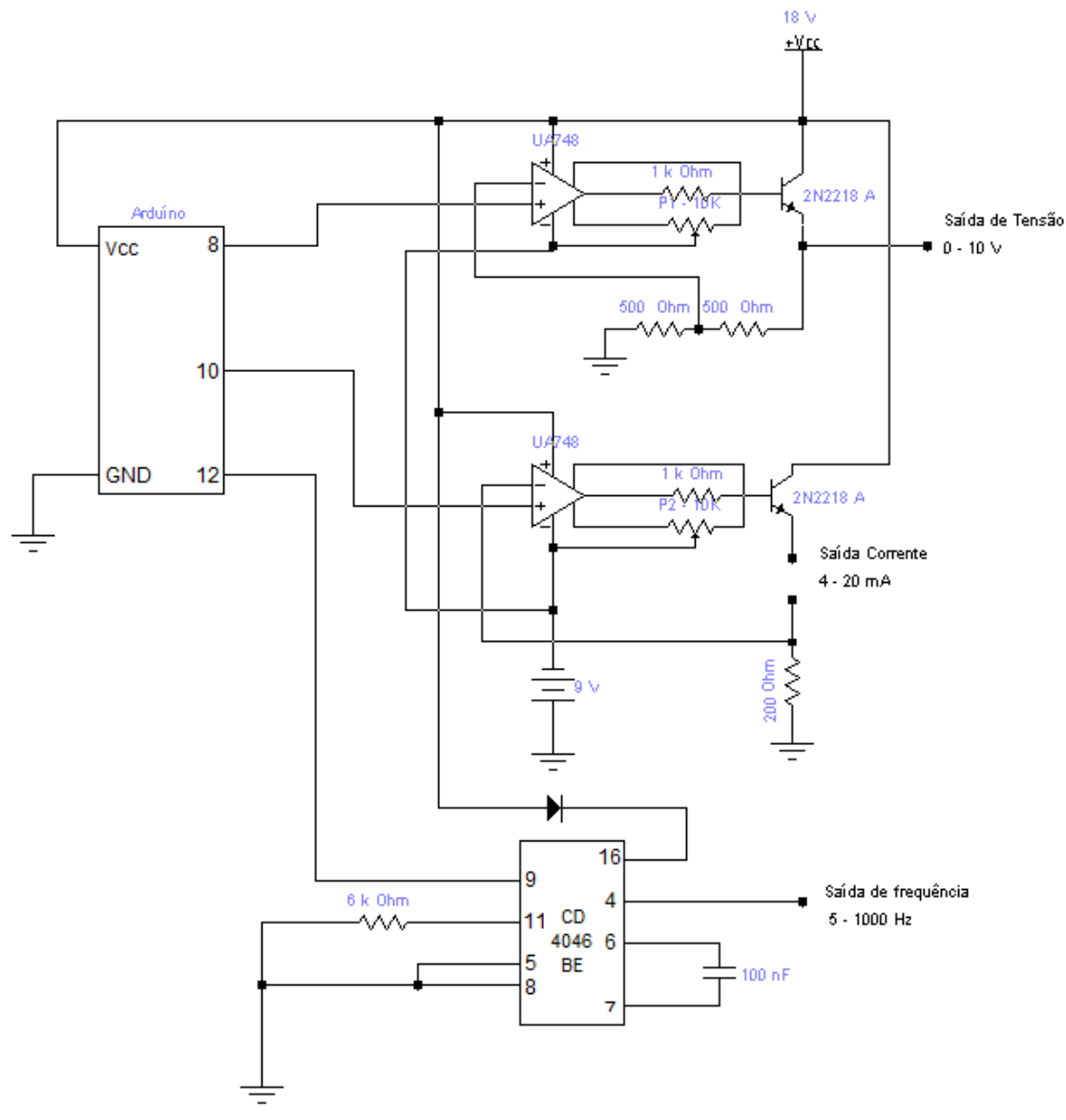

Figura 34 - Desenho dos módulos de calibração

O encapsulamento do instrumento foi efetuado através de uma caixa de PVC, onde foram fixados as chaves seletoras, o potenciômetro de controle, os led's de sinalização e os conectores do tipo borne para pino banana, para saída conforme figura abaixo.

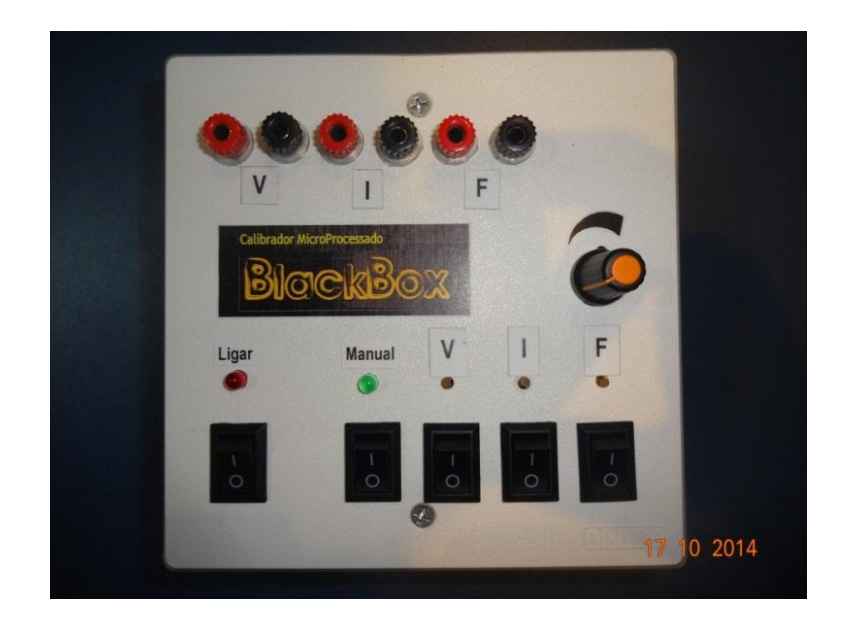

Figura 35 - Encapsulamento do BLACKINBOX

Uma visão lateral será apresentada por outras figuras, em que nota-se conexões da fonte de alimentação e cabo de comunicação.

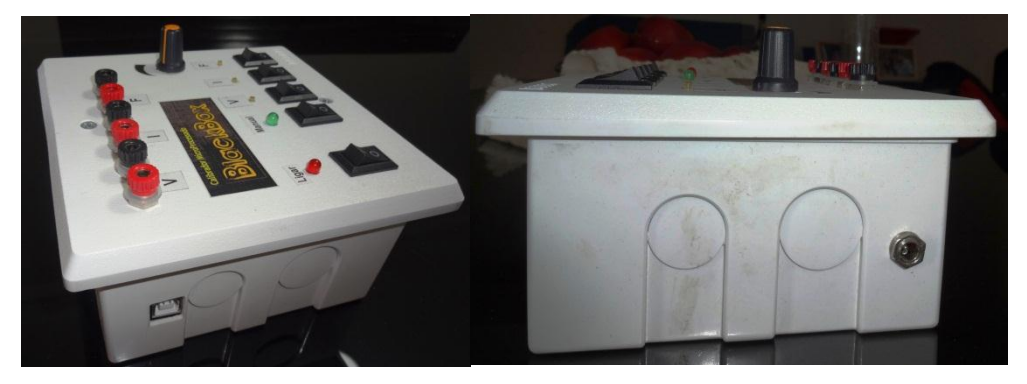

Figura 36 - Conexões de comunicação e alimentação do *BLACKINBOX*

Uma segunda versão foi desenvolvida com o acréscimo do Display de LCD 16 x 2 proporcionando o acompanhamento de toda calibração, esta funcionalidade é muito útil para operação manual, não necessitando de computadores nem aparelhos para monitorar os valores injetados pelos módulos de calibração, mesmo em modo automático o display apresentará toda sequência de eventos e valores. Em anexo a figura de algumas informações apresentadas pelo Display.

## INFORMAÇÕES DE INICIALIZAÇÃO

O *BLACKINBOX* foi programado para que no momento de inicialização faça uma breve apresentação do sistema, enquanto não for efetuado nenhum comando, como escolha do modo de controle manual ou automático, o mesmo ficará em Stand by.

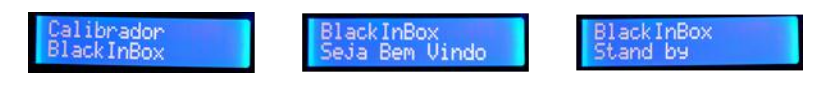

Figura 37 - Display - Informações de inicialização e stand by

# INFORMAÇÕES DE MODO DE CONTROLE E MÓDULO DE CALIBRAÇÃO

Uma vez selecionado será apresentado na primeira linha do display o modo de controle e o módulo de calibração, na segunda linha do display os valores injetados pelo aparelho.

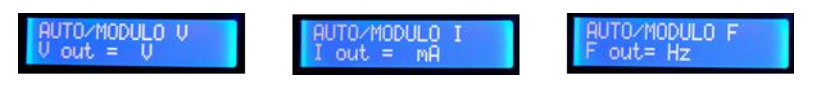

Figura 38 - Display - Informações de modo de controle e módulo de calibração

## INFORMAÇÕES DE INJEÇÃO DAS GRANDEZAS ELÉTRICAS

A cada mudança de módulo de calibração o display informará o modo de controle, o módulo de calibração e o valor programado pelo software ou parametrizado pelo potenciômetro no caso de manual.

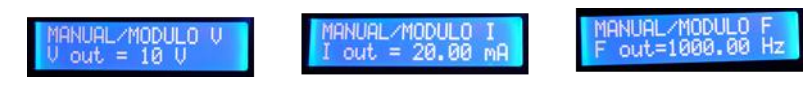

Figura 39 - Display - Informações de grandezas elétricas injetadas

Os componentes que não foram tratados pormenorizadamente estão apresentados na forma de data sheet, os testes do *BLACKINBOX* foram tratados no capítulo 1 e os seus resultados estão expressos em forma de tabelas e gráficos, nos anexos ao final do trabalho.
## **3 SOFTWARES**

O *BLACKINBOX* possui todas as funcionalidades pautadas em três softwares o IDE, Monitor Serial e o *BLACKINBOX* - Control.

O software de programação do Arduíno é o IDE, dentro de suas funcionalidades está incluso o emulador de interface gráfica o Monitor Serial, utilizado para escrever e ler dados do Arduíno executando assim uma interface entre a máquina e o homem.

Desenvolvido especialmente para comunicar com o Arduíno sendo a interface gráfica principal o *BLACKINBOX* Control, foi elaborado em VBA - Visual Basic for Applications, com base no Excel.

3.1. IDE

Toda e qualquer operação ou supervisão executada no Arduíno é fruto de uma programação desenvolvida e salva em seu processador, esta programação é feita pelo IDE - Integrated Development Environment (Ambiente Integrado de Desenvolvimento), quanto ao IDE e sua importância tem-se a seguinte citação:

> O IDE do Arduíno fornece tudo o que é necessário para programa-lo, incluindo vários exemplos de programas ou sketchs que demonstram como conecta-los e comunicar-se com alguns dispositivos comuns, tais como LEDs, LCDs e alguns sensores. (EVANS, et al., 2013, p.33)

Este software é gratuito pode ser baixado e instalado com o seu ambiente de programação. O IDE é compostos de um editor, um compilador, um carregador e um monitor serial. A linguagem do Arduíno é implementada usando a linguagem  $C/C^{++}$  e a biblioteca Wiring, que é um framework de programação open source (programa de código aberto, com distribuição livre) para microcontroladores. A linguagem Wiring foi elaborada e inspirada na Processing, fazendo com que o Arduíno herde esta estrutura. Processing é uma linguagem de programação de código aberto e ambiente de desenvolvimento integrado (IDE), construído para as artes eletrônicas e comunidades de projetos visuais com o objetivo de ensinar noções básicas de programação de computador em um contexto visual e para servir como base para cadernos eletrônicos.

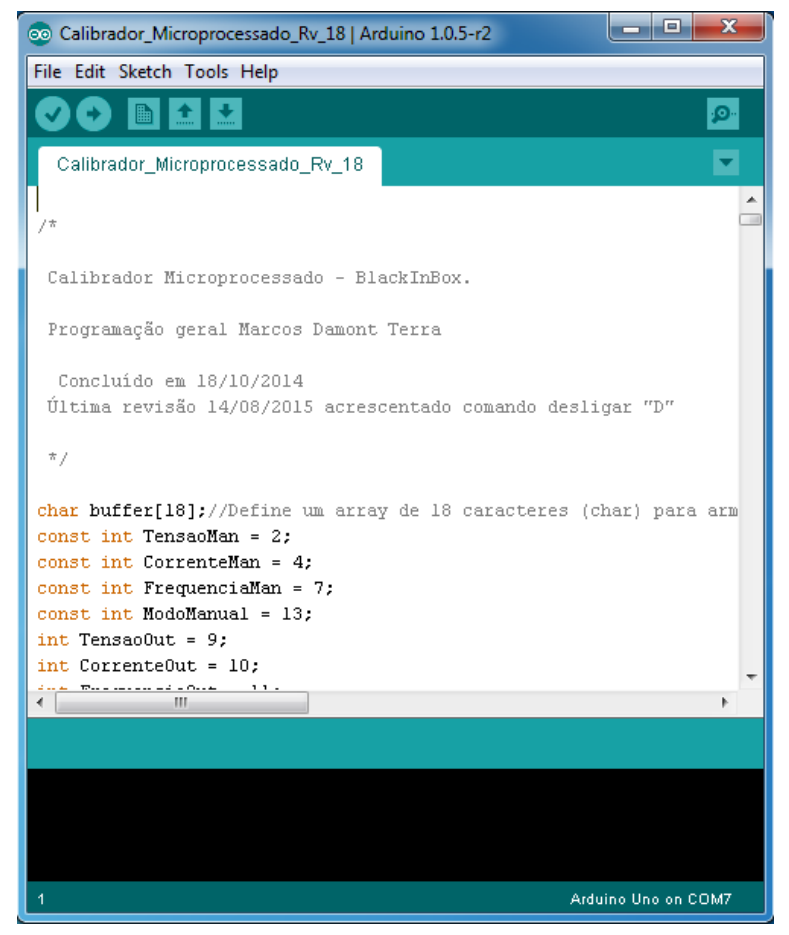

Figura 40 - Visual do IDE quando a aplicação está aberta

O IDE é dividido em blocos: o Toolbar no topo onde se encontra os botões de atalho e acessos específicos aos controles do software, o código ou a Sketch Windows no centro, onde se constrói, edita ou acessa toda a lógica de comando e a janela de mensagens na base, bloco que acusa todo o erro ou ações específicas do IDE. O Toolbar (barra de ferramentas) consiste de seis botões. Sob o Toolbar há um guia, ou um conjunto de guias, com o nome do arquivo do sketch.

Também há um botão posicionado no lado direito que aciona o Monitor Serial. Ao longo do topo há a barra de menus, com os itens File, Edit, Sketch, Tools e Help. Os botões no Toolbar na figura abaixo fornecem acesso conveniente às funções mais utilizadas dentro desses menus.

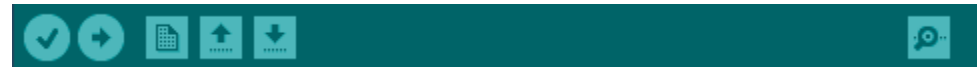

Figura 41 - Toolbar

Será apresentado um resumo das funções dos botões do Toolbar em forma de tabela.

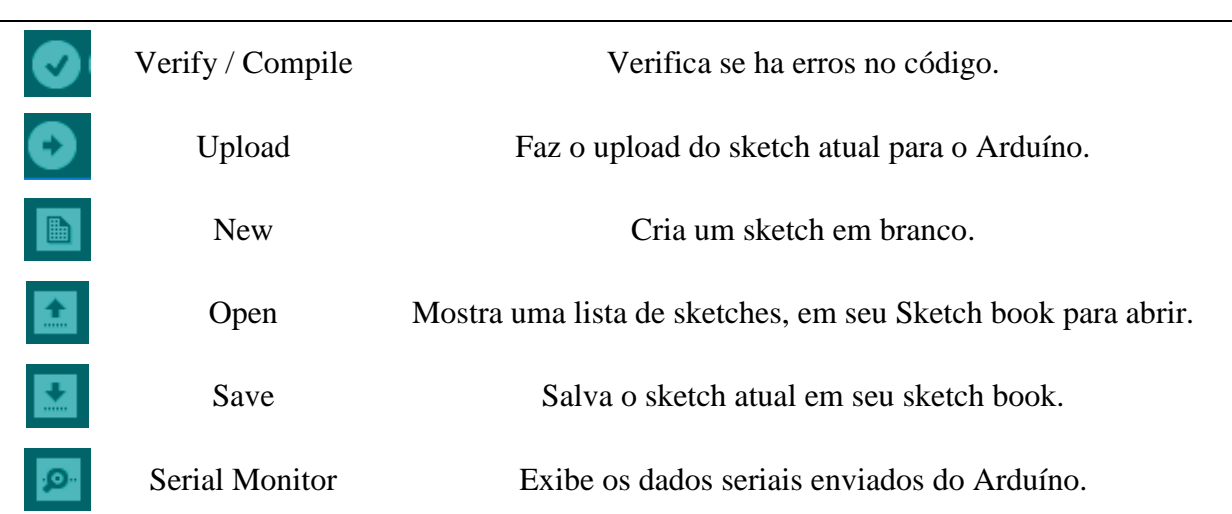

## BOTÕES DA BARRA DE FERRAMENTAS

Para um domínio aprofundado em relação às funcionalidades e aplicações de cada item de controle é aconselhável o estudo do manual completo do Arduíno.

# 3.2. MONITOR SERIAL

O monitor serial conforme tratado anteriormente é uma ferramenta muito útil, especialmente para depuração de código. O monitor exibe os dados seriais enviados ou recebidos do Arduíno (USB ou placa serial).

Os LEDs RX e TX da placa piscam quando os dados estão sendo transferidos ao computador pelo chip FTDI e há conexão USB (mas não quando há comunicação serial pelos pinos 0 e 1).

|                                                 |  |                |  | Send      |
|-------------------------------------------------|--|----------------|--|-----------|
| BlackInBox                                      |  |                |  |           |
| Em caso de duvidas digite Help                  |  |                |  |           |
| Modo de Controle em Manual                      |  |                |  |           |
| $V$ entrada = 5.00 $V$ F de saida = 1000.00Hz   |  |                |  |           |
| $V$ entrada = 5.00 $V$ $E$ de saida = 1000.00Hz |  |                |  |           |
| $V$ entrada = 5.00 $V$ F de saida = 1000.00Hz   |  |                |  |           |
| $V$ entrada = 5.00 $V$ F de saida = 1000.00Hz   |  |                |  |           |
| $V$ entrada = 5.00 $V$ F de saida = 1000.00Hz   |  |                |  |           |
| $V$ entrada = 5.00 $V$ F de saida = 1000.00Hz   |  |                |  |           |
|                                                 |  |                |  |           |
|                                                 |  |                |  |           |
|                                                 |  |                |  |           |
|                                                 |  |                |  |           |
|                                                 |  |                |  |           |
|                                                 |  |                |  |           |
| V Autoscroll                                    |  | No line ending |  | 9600 baud |

Figura 42 - Monitor serial imprimindo uma tabela ASCII

A parte superior da janela do monitor serial é usada para enviar dados ao Arduíno, poderá, por exemplo, usá-la para movimentar um servo motor, fazer funcionar um motor elétrico, abrir ou fechar um interruptor, acionamentos de bobinas, acionamentos eletrônicos diversos.

Quanto à sua funcionalidade e importância na utilização do automatismo do Arduíno tomarei como citação a abordagem de Evans, et al. (2013, p.41) que afirma:

> O monitor serial é muito útil para depuração do código ao ligar o Arduíno ao sistema do computador que executa o software que então interage de alguma maneira com o Arduíno; Você pode usar o monitor serial para verificar se o Arduíno está gerando os dados corretamente no formato esperado. No monitor serial, você também pode definir a taxa de transmissão usada para a comunicação a rolagem automática de texto e a forma de término de linha que é anexada aos dados enviados ao Arduíno.

Baseado em todas essas características do monitor serial foi desenvolvido um dos controles do *BLACKINBOX* utilizando esta ferramenta, a grande vantagem é o fato de não necessitar nenhuma intervenção ou instalação de aplicativos ou framework, uma vez que já vem instalado e pronto para utilização no IDE do Arduíno. Como ponto negativo é o fato de ser necessário utilizar linhas de comando perdendo a naturalidade e beleza acompanhada de instintividade da interface gráfica.

Será apresentado o funcionamento do monitor serial no controle do *BLACKINBOX* e o passo a passo de sua operação. Depois de conectado o aparelho ao IDE deve-se ativar o monitor serial, a tela inicial trará informação necessária para o operador em caso de dúvida conforme figura abaixo.

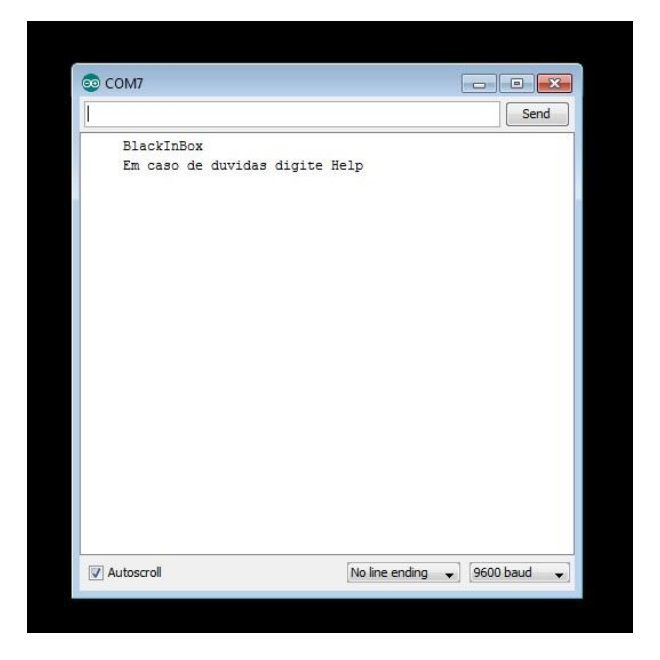

Figura 43 - Tela inicial do monitor serial

Caso seja a primeira vez que o *BLACKINBOX* esteja sendo manuseado ou ocorram dúvidas em meio ao processo ao digitar HELP no campo de informações do monitor serial, aparecerá a tela de informações gerais, contendo o nome do programa, o projetista, contato para correspondências, e os comandos para utilização de cada módulo de calibração, conforme figura abaixo.

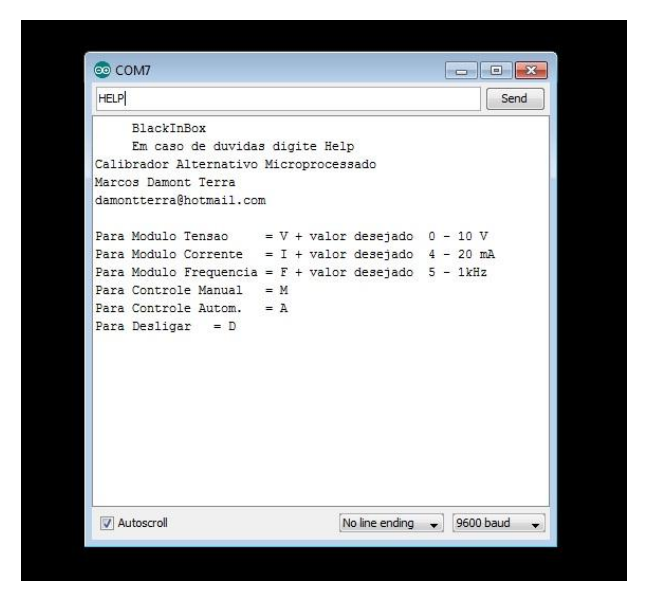

Figura 44 - Tela de informações gerais do monitor serial

A sistemática utilizada para a escolha do comando foi elaborada para ser muito intuitivo, cada ação ou módulo de calibração deverá ser precedido da primeira letra do comando a ser efetivado, basta digitar a letra "M" ou "m", maiúscula ou minúscula para o aparelho ir diretamente para o modo de controle manual, já tratado anteriormente, ao digitar a letra "A" ou "a" o modo de controle retorna ao modo automático. A letra "D" ou "d" terá a função de desligar os módulos de calibração e zerar todas as saídas de injeção e sinalização dos led's.

Por semelhante modo os módulos de calibração obrigatoriamente deverão ser precedidos das letras correspondentes à unidade de representação seguida do valor desejado na saída do aparelho. Caso o usuário tenha o interesse em obter na saída o valor de 2 volts, ele deverá digitar a letra "V" ou "v" e o valor desejado no caso 2, veja uma simulação feita e apresentada através da figura em anexo:

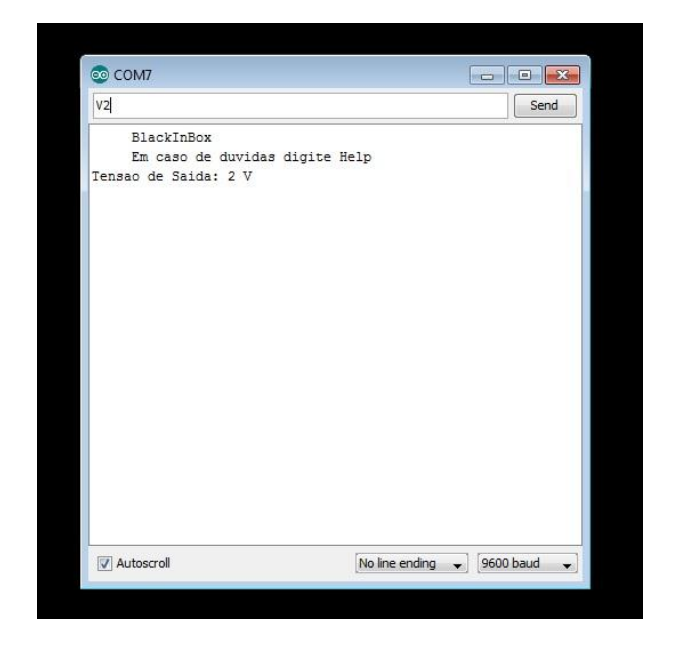

Figura 45 - Tela módulo de calibração - Tensão injetada - 2V

O módulo de corrente funcionará da mesma forma, caso queira o valor de 2 mA, devese digitar "I" ou "i" mais o valor desejado 2.

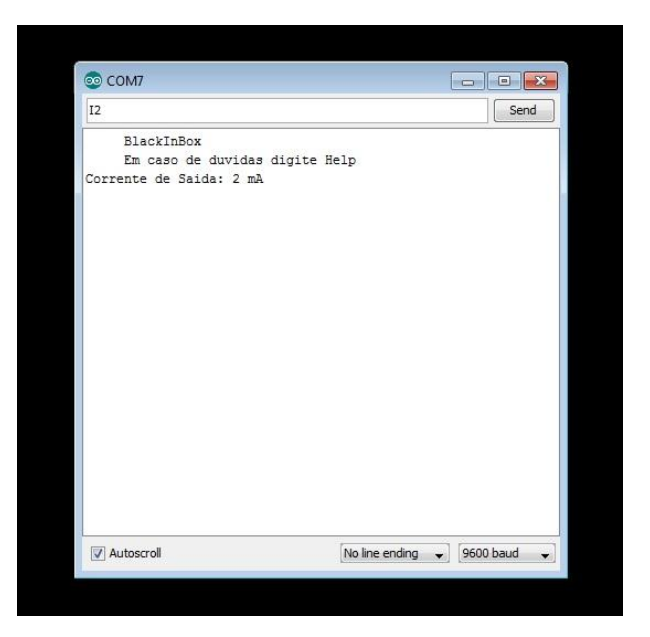

Figura 46 - Tela módulo de calibração - Corrente injetada - 2 mA

Para frequência deverá ser digitado "F" ou "f" e mais o valor desejado, de acordo com a simulação 500, para uma frequência de 500 Hz.

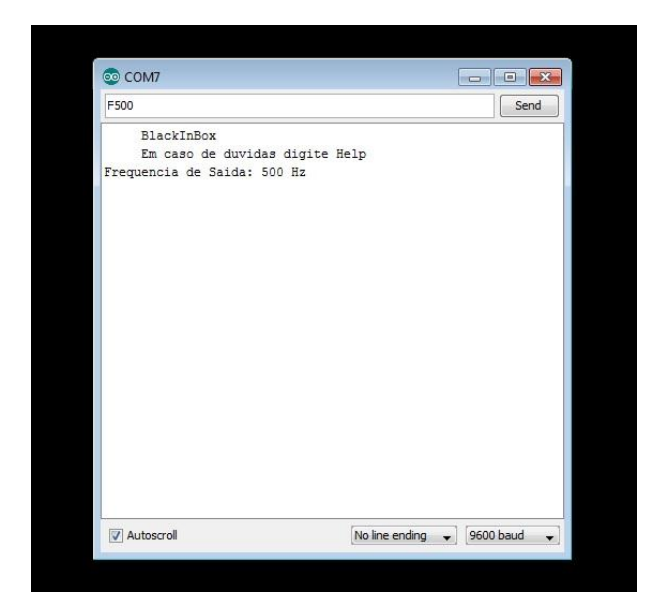

Figura 47 – Tela módulo de calibração - Frequência injetada - 500 Hz

Deverão ser respeitados os valores máximos para um perfeito funcionamento, tais valores estão descritos no capítulo anterior e estão também definidos nas tabelas de características do *BLACKINBOX* em anexo.

O aparelho é preparado para indicação através do Monitor serial, dos valores ajustados pelo potenciômetro.

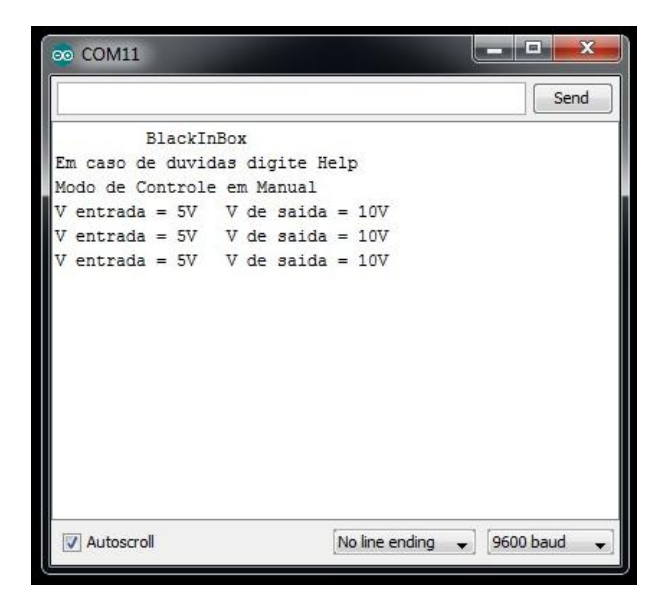

Figura 48 - Tela módulo calibração em manual - Tensão injetada

Observe que há a apresentação do valor da tensão de entrada no Arduíno produzido pelo potênciometro e o valor de saída produzida pelo *BLACKINBOX*.

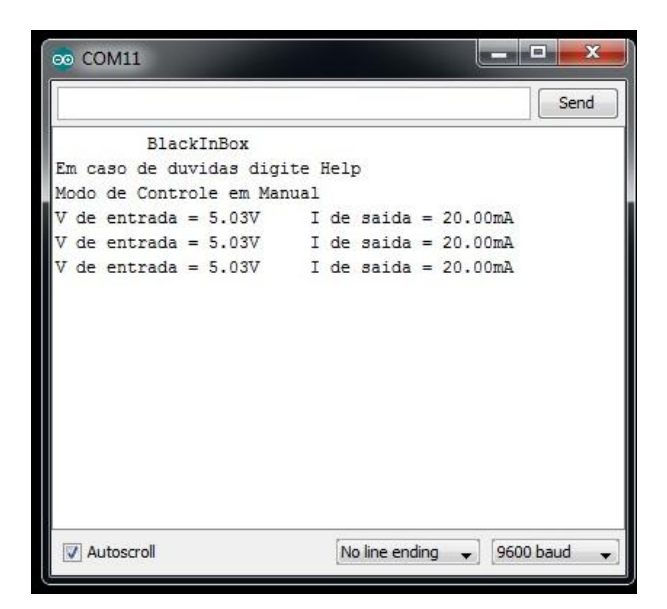

Figura 49 - Tela módulo calibração em manual - Corrente injetada

| co COM11                                                                                                    |  |                | 同                                                                                                    | $\mathcal{R}$ |
|----------------------------------------------------------------------------------------------------|--|----------------|----------------------------------------------------------------------------------------------------|---------------|
|                                                                                                    |  |                |                                                                                                    | Send          |
| BlackInBox<br>Em caso de duvidas digite Help<br>Modo de Controle em Manual                                                                                                 |  |                |                                                                                                    |               |
| $V$ entrada = $5.00V$<br>$V$ entrada = $5.00V$<br>$V$ entrada = 5.00 $V$ F de saida = 1000.00Hz<br>$V$ entrada = $5.00V$<br>$V$ entrada = $5.00V$<br>$V$ entrada = $5.00V$ |  |                | $F$ de saida = 1000.00Hz<br>$F$ de saida = 1000.00Hz<br>$F$ de saida = 1000.00Hz<br>$F$ de saida = 1000.00Hz<br>$F$ de saida = 1000.00Hz |               |
| <b>V</b> Autoscroll                                                                                                    |  | No line ending | 9600 baud                                                                                                    |               |

Figura 50 - Tela módulo calibração em manual - Frequência injetada

# 3.3. SOFTWARE DE CONTROLE - *BLACKINBOX* CONTROL

O grande diferencial do *BLACKINBOX* em relação aos instrumentos de mercado é a facilidade na operação tanto manual quanto via software, quanto ao último inclusive nem todos os instrumentos padrões de trabalho possuem. O software para controle e operação, proporciona uma rapidez e facilidade nos testes e verificações.

Faz-se necessário iniciarmos a apresentação do *BLACKINBOX* CONTROL tratando da base de programação utilizada para seu desenvolvimento, sendo fiel a uma premissa que acompanha todo o projeto, facilidade e simplicidade, alinhado a questões de licenças de software foi feita a opção da utilização do VBA – Visual Basic For Applications como solução a partir do Microsoft Excel para desenvolvê-lo, sendo um programa de utilização aberta, sendo necessário somente a licença para utilização do Office e do Windows.

O VBA é derivado do VB (Visual Basic) é um ambiente de desenvolvimento completo, onde é possível criar programas para o ambiente Windows, mas não possui o mesmo poder, ideal para gerar aplicativos e automação de tarefas, baseados nos aplicativos do Microsoft Office, como o Access, Word, Excel, Power point e Outlook, tornando-se uma linguagem de programação muito eficiente para este projeto.

Linguagem de programação são um conjunto de comandos, rotinas, objetos e funções que executam tarefas específicas. Vejamos o posicionamento de Battisti (s.d. p.28) sobre o VBA:

> O VBA é uma linguagem de programação interna do Microsoft Excel (na prática é a linguagem de programação para todos os aplicativos do Office: Acesses, Word, Excel e Power Point). Usamos o VBA pelo mesmo motivo que utilizamos macros para automatizar tarefas e rotinas repetitivas, envolvendo os diversos elementos do banco de uma planilha (células, faixas de células, gráficos, planilhas, funções, realizar cálculos, etc.). No entanto, o VBA oferece maior poder de controle mais detalhado do que as ações de macro.

O desafio a ser enfrentado era a efetivação da comunicação do *BLACKINBOX* e o software à base de macros que foi construído através do VBA, foi utilizado o mesmo princípio da comunicação do Visual Basic com a porta serial do micro, através da técnica do uso do controle MSComm32.OCX para receber e transmitir dados binários em caracteres de dois bytes (DBCS) do Windows. Para entender melhor como funciona esta técnica será feito uso da seguinte citação:

> O controle de comunicações, MSComm32. OCX fornece comunicações seriais para o seu aplicativo, permitindo a transmissão e recepção de dados através de uma porta serial onde é permitida somente uma seqüência de caracteres para o buffer de transmissão. Esse recurso limita você a transmitir somente texto com base em arquivos. Os dados binários devem ser convertidos de um byte de cada vez para um caractere e em seguida transmitido. Quando recebidos, os dados devem ser convertidos de um caractere de volta para dados binários um byte por vez.[...]. O controle MSComm irá interpretar esse byte e o byte seguinte como um caractere de byte duplo e retornar apenas um byte para o caractere ASCII equivalente. (MICROSOFT SUPORTE, s.d.)

A utilização deste aplicativo é muito simples, basta acrescentar o seu ícone no Use Form no programa desenvovido no Visual Basic, deverá ser seguido à sequência abaixo:

1. Inicie o Visual Basic, no menu Arquivo, escolha New Project, o Form1 será criado por padrão.

|                                          | Microsoft Visual Basic - Book1                                                                                                    |
|------------------------------------------|----------------------------------------------------------------------------------------------------|
|                                          | File Edit View Insert Format Debug Run Tools<br>Window Help                                                                                                    |
|                                          |                                                                                                    |
| $\mathbf{x}$ in Fig.                     | ▶ Ⅱ ■ 区 5 16 5 5 万 日<br>※ 脂 麻 繭 し へ                                                                                                    |
| Project - VBAProject                     | $\vert x \vert$                                                                                                    |
| la<br>▣<br>EB                            | <b>89 Book1 - UserForm1 (UserForm)</b>                                                                                                    |
| E<br>Microsoft Excel<br>Eŀ<br>Forms<br>Ė | <b>88 VBAProject (Bool Toolbox</b><br>$\vert x \vert$<br><b>UserForm1</b><br>Controls<br><b>即</b> Sheet1 (She<br><b>町</b> Sheet2 (She<br>闢<br>abl<br>围<br>$\mathsf{A}$<br><b>町</b> Sheet3 (She<br>$\overline{\mathbf{v}}$<br>$\epsilon$<br><b>FOR</b><br>Si ThisWorkbo<br>츾<br>. ≑∣<br>Þ.<br>一<br><b>Ea</b> UserForm1 |
| Properties - UserForm1                   | $\vert x \vert$                                                                                                    |
| <b>UserForm1</b> UserForm                | $\overline{\phantom{a}}$                                                                                                    |
| Alphabetic   Categorized                 |                                                                                                    |
| (Name)                                   | UserForm1                                                                                                    |
| <b>BackColor</b>                         | &H8000000F&                                                                                                    |
| BorderColor                              | &H80000012&                                                                                                    |
| BorderStyle                              | 0 - fmBorderStyleNone                                                                                                    |
| Caption                                  | UserForm1                                                                                                    |
| Cycle                                    | 0 - fmCycleAllForms                                                                                                    |
| <b>DrawBuffer</b>                        | 32000                                                                                                    |

Figura 51 - Novo projeto User Form no VBA

2. Coloque a Microsoft Comm Control no Form1.

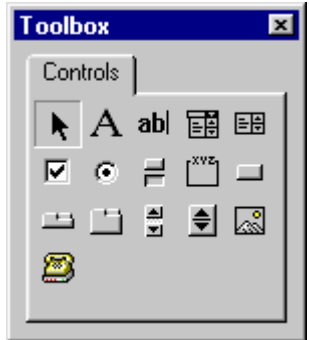

Figura 52 - Caixa de ferramentas do VBA

O ícone deverá ser inserido no User Form principal do programa.

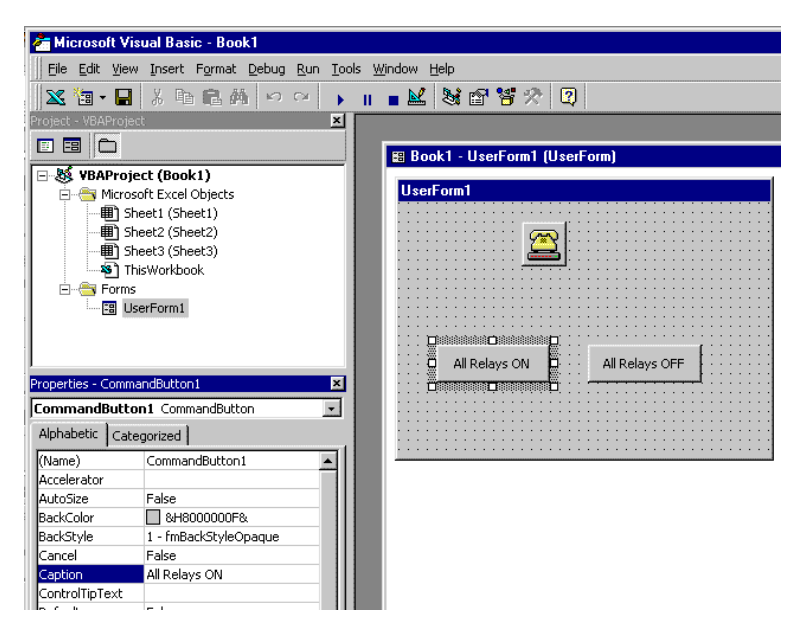

Figura 53 - Inserção do ícone do aplicativo CommControl

3. Se Microsoft Comm Control não puder ser encontrada na barra de controle, vá para o menu Ferramentas, escolha controles personalizados e em seguida, verifique o Microsoft Comm Control na caixa de listagem.

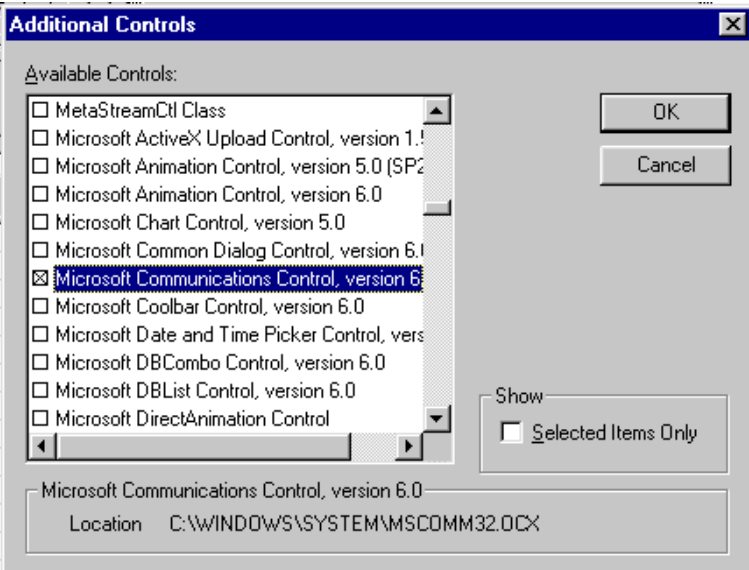

Figura 54 - Configuração do aplicativo Communications Control

Uma observação importante a ser feita é quanto ao driver mscomm32.ocx, caso tenha cido adquirido pela internet e o micro não tenha o Visual Basic, Visual Fox, ou um dos outros programas que é fornecido em conjunto e este software não possua a licença, caracterizará como uma cópia não registrada e não poderá ser usado.

Há duas outras maneiras de realizar a comunicação serial que não exigem esse driver, a primeira delas é através do driver porta serial opcional, usado para Visual Basic for Applications, o Netcomm OCX Driver - Este driver é um substituto para o mscomm32.ocx com algumas pequenas diferenças. Poderão ser acessadas as informações do controlador, do autor e suas configurações através do link: <http://home.comcast.net/~hardandsoftware/NETCommOCX.htm>.

Acesse o link [<http://www.mvps.org/rgrier/NetCommOCX.zip>](http://www.mvps.org/rgrier/NetCommOCX.zip) para baixar diretamente o programa de instalação do driver Netcomm, que é um arquivo zip de 2,5 MB.

A segunda opção é através das Chamadas API do Windows, substituindo um controlador, este código utiliza as chamadas API do Windows e elimina a necessidade de um driver OCX. Quanto aos APIs do Windows será tomado como citação o conceito da própria Microsoft:

> APIs do Windows são bibliotecas de vínculo dinâmico (DLLs) que fazem parte do sistema operacional Windows. Você as usa para executar tarefas quando é difícil escrever procedimentos equivalentes de sua preferência. Por exemplo, o Windows fornece uma função chamada Flash WindowEx que permite que você crie a barra de título para um aplicativo alternativo entre tonalidades claras e escuras. (MICROSOFT, [GUIA DE PROGRAMAÇÃO,](https://msdn.microsoft.com/pt-br/library/y4wf33f0.aspx) s.d.).

As informações sobre este controlador, autor e configuração pode ser encontrada no link: < http://www.thescarms.com/vbasic/CommIO.aspx>. Para baixar diretamente o software que é um arquivo zip 7K acesse o link: < http://www.thescarms.com/Downloads/CommIO.zip>.

Para estabelecer a comunicação serial do micro com o *BLACKINBOX*, foi utilizada a primeira opção o NetComm OCX Driver, para instalá-lo segue-se os passos semelhantemente para a instalação do mscomm32.ocx.

Instale o aplicativo no UserForm:

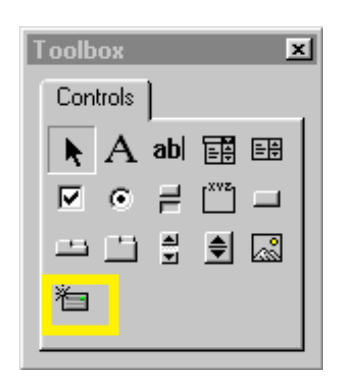

Figura 55 - Aplicativo NetComm na Caixa de ferramentas do VBA

Se o NetComm Control não puder ser encontrado na barra de controle, vá ao menu Ferramentas, escolha controles personalizados e em seguida, marque o item NetComm na caixa de listagem.

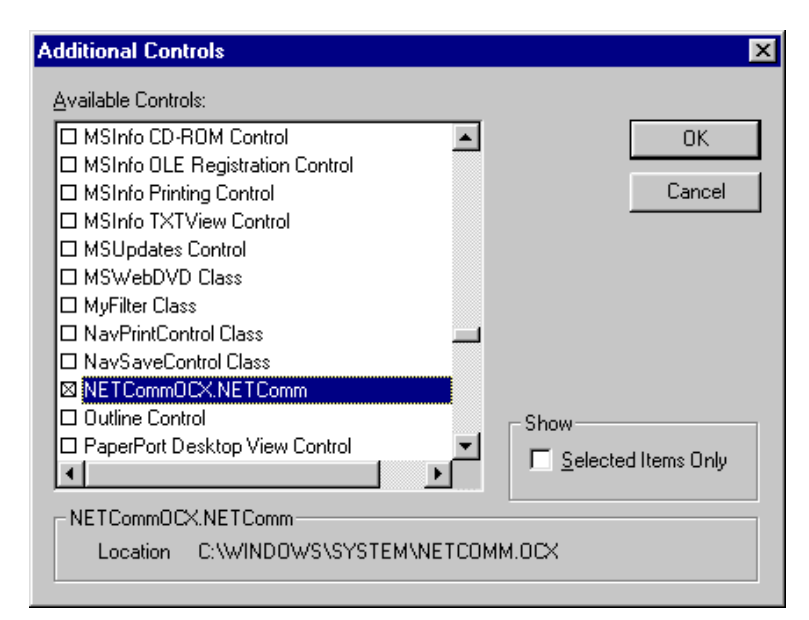

Figura 56 - Configuração do aplicativo Net Comm

A sequência será formada da instalação do ícone e a elaboração da lógica conforme a necessidade da comunicação. A lógica do software *BALCKINBOX* Control estará apresentada em forma de anexo.

Faz-se necessário a apresentação da sequência adotada para elaboração do software de controle do instrumento, que será feito elucidando detalhes pertinentes do processo através de figuras e abordagens pontuais.

Como outrora abordado o *BLACKINBOX* Control funciona a partir do Excel, possui então um ícone do Excel para inicialização do programa.

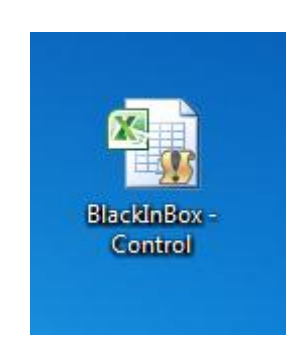

Figura 57 - Ícone executável do *BLACKINBOX* Control

Uma vez executado a planilha abrirá juntamente com uma caixa de diálogo abordando instruções para abertura da tela de controle.

| $\mathbf{K}$ , $\mathbf{K}$ , $\mathbf{K}$ , $\mathbf{K}$                                                                                   | BlackInBox Control - Microsoft Excel                                                                                                    |                                                                                                    | 回<br>$\mathbf{x}$<br>$\qquad \qquad =\qquad$            |
|----------------------------------------------------------------------------------------------------|----------------------------------------------------------------------------------------------------|----------------------------------------------------------------------------------------------------|---------------------------------------------------------|
| Página Inicial<br>Inserir<br>Arquivo                                                                                                    | Layout da Página<br>Dados<br>Fórmulas                                                                                                    | Exibição<br>Desenvolvedor<br>Revisão                                                                                                    | $\triangle$ $\Omega$ = $\oplus$ $\otimes$               |
| Ж<br>Calibri<br>$-11$<br>$A^{\dagger} A^{\dagger}$<br>a.<br>$N$ $I$<br>$S$ $\sim$<br>Colar<br>$A - A$<br>四十<br>Área de Transferê 5<br>Fonte | s<br>Geral<br>≡<br>٠<br>$=$<br>$=$<br>-96 000<br>まき着風・<br>$*_{00}^{0} *_{00}^{00}$<br>信領し<br>$\frac{1}{2}$<br>Alinhamento<br>Número<br>$-\Box$<br>$\overline{\mathbf{w}}$<br>$-5$ | $\frac{10}{11}$ a Inserir $\approx$<br>$\Sigma$ - $\overline{\gamma}$ -<br>A<br>Excluir *<br>同一箱一<br>Estilo<br>Formatar *<br>$Q_{\mathcal{F}}$<br>Células<br>Edição | <b>Compartilhar WebEx</b><br>esse arquivo<br>٠<br>WebEx |
| $f_x$<br>$\sim$<br>٠                                                                                                    |                                                                                                    |                                                                                                    | $\checkmark$                                            |
|                                                                                                    |                                                                                                    | Microsoft Excel                                                                                                    | $\mathbf{x}$                                            |
|                                                                                                    |                                                                                                    | Precione [CTRL] + [a] para abrir o programa.                                                                                                    |                                                         |
|                                                                                                    | <b>BlackInBox-Control</b>                                                                                                    |                                                                                                    | OK                                                      |
|                                                                                                    |                                                                                                    |                                                                                                    |                                                         |
| H ( F H C - BlackInBox 27<br>P.<br>Pronto                                                                                                   |                                                                                                    | $\Box$ 4<br><b>III</b><br><b>BOB</b><br>$100%$ $\left($                                                                                                    | ÞП<br>$\bigoplus$<br>π                                  |

Figura 58 - Box de instrução de inicialização do software

A primeira opção seria o acionamento simultâneo das teclas [Ctrl] e a tecla [a], outra opção seria clicar no botão de iniciar o programa conforme figura em anexo:

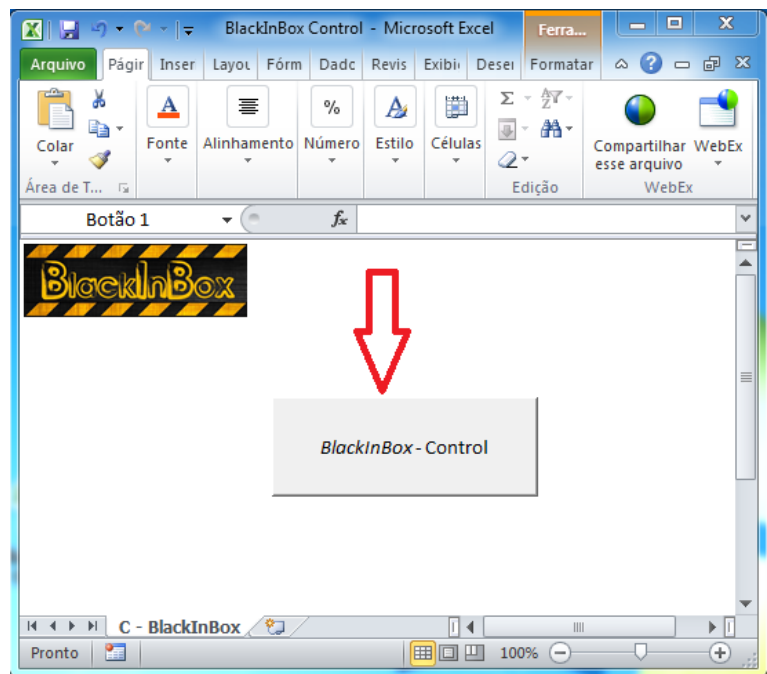

Figura 59 - Botão de inicialização do software

Toda a programação foi elaborada para proporcionar ao operador a facilidade no manuseio.

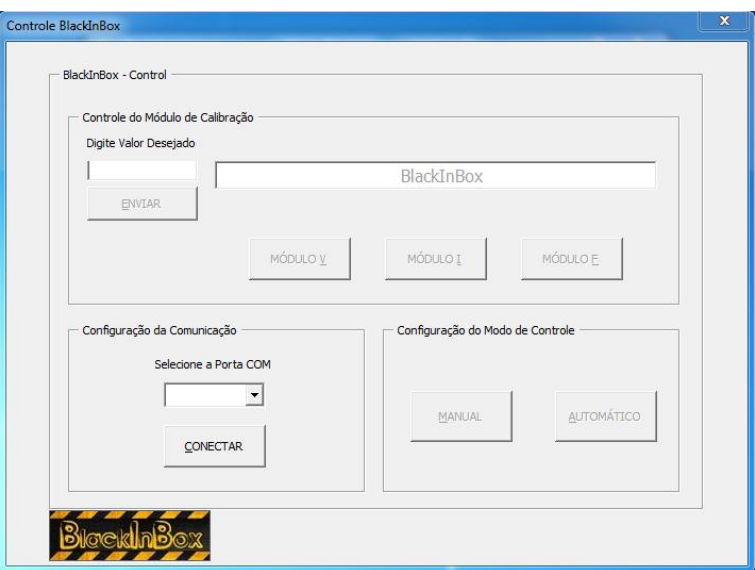

Figura 60 - Tela inicial do *BLACKINBOX* Control

O software é dividido em três blocos respeitando os módulos de controle abordados anteriormente, sendo:

Configuração da Comunicação

Torna-se necessária a escolha da porta de comunicação que se estende de COM 01 até COM 12.

Configuração do Modo de controle

Após a escolha da porta de comunicação e estabelecido através do botão Conectar, ou através do acionamento da tecla [Alt] e a letra correspondente, neste caso [C], habilitará o campo da escolha do modo de controle, onde poderá ser escolhido Manual ou Automático conforme a figura:

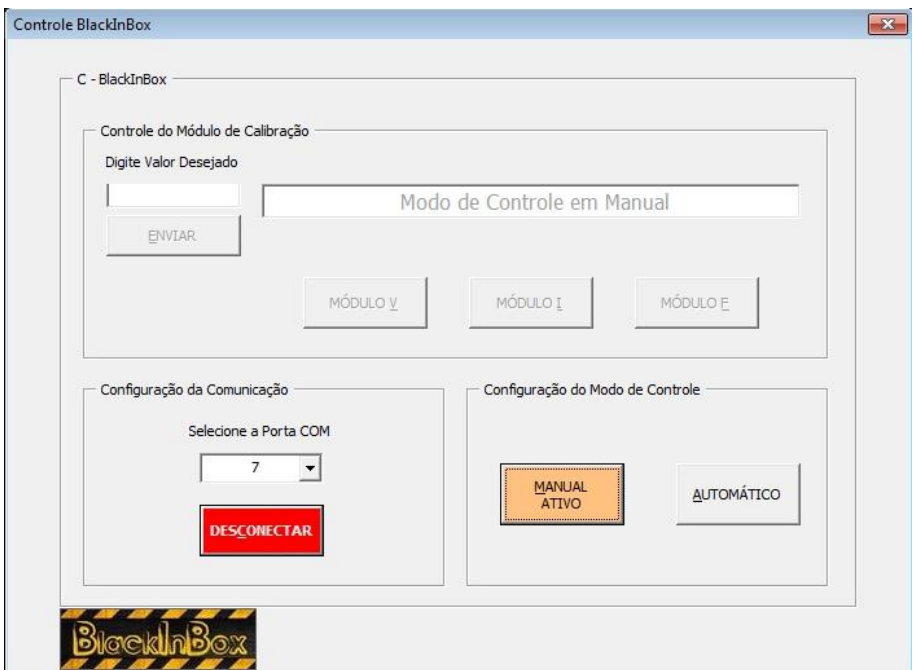

Figura 61 - Habilitação da escolha do modo de controle Manual ou Automático

Controle do Módulo de Calibração

Uma vez estabelecida à comunicação e escolhida o modo de controle será habilitada a condição da escolha do módulo de calibração entre tensão, corrente ou frequência.

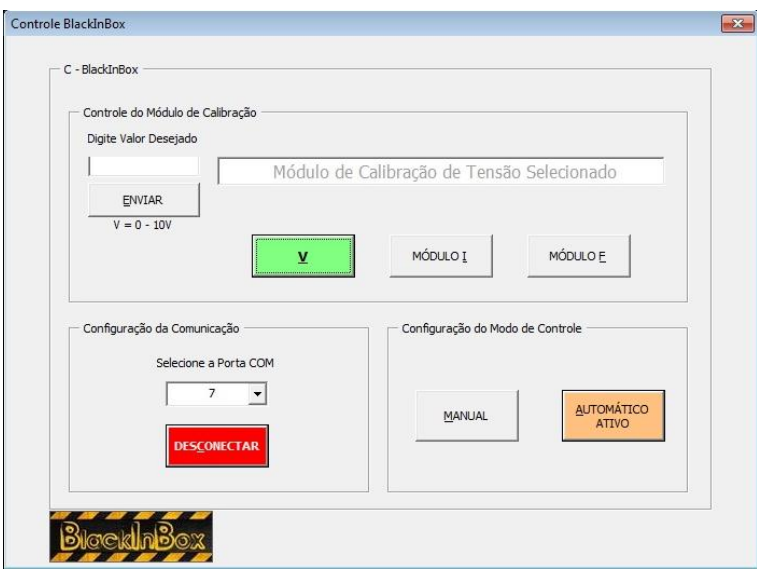

Figura 62 - Tela de escolha de módulo de calibração de Tensão

Ao optar pelo módulo de calibração de frequência o botão mudará de cor ao ser pressionado.

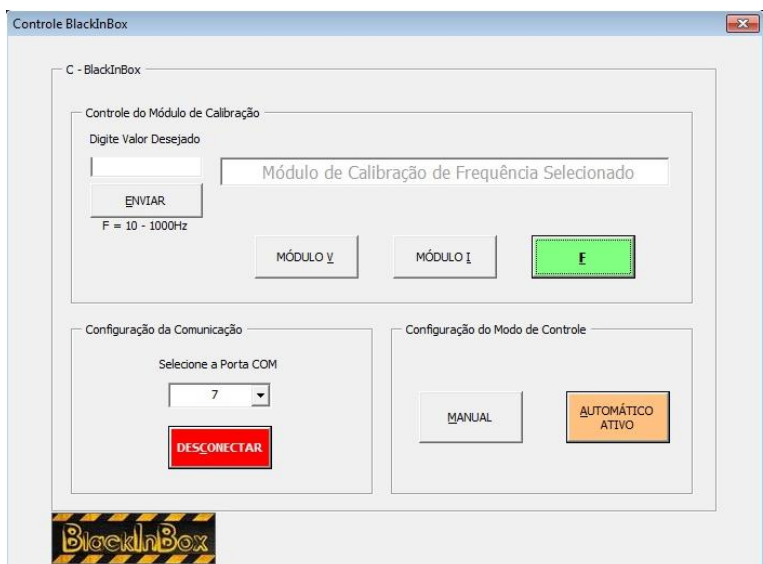

Figura 63 - Tela de escolha de módulo de calibração de Frequência

A escolha do módulo de calibração habilita o campo de preenchimento dos valores a serem preenchidos, e algumas informação como módulo escolhido, ranger de valores a serem preenchidos e o display que disponibiliza as informações full-time:

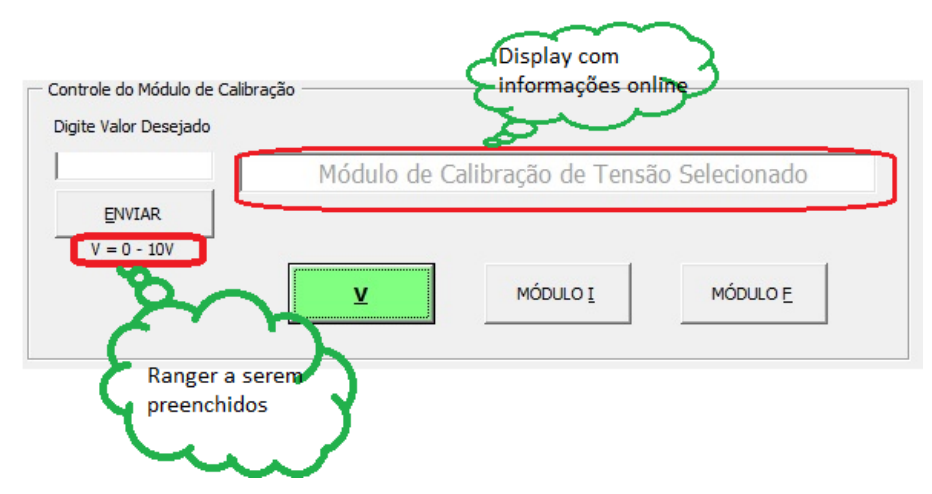

Figura 64 - Informações disponibilizadas após a escolha do módulo

A qualquer momento poderá ser mudado o módulo de calibração, desta feita as indicações do display e o ranger a ser preenchido o acompanharão, para esta mudança basta clicar no botão desejado ou pressionar a tecla [Alt] e a letra do módulo desejado [V], [I] ou [F]. Após o envio do valor pelo campo próprio "Digite Valor Desejado", o valor da saída do *BLACKINBOX* será registrado no display para acompanhamento no decorrer da verificação ou teste.

Após o encerramento da utilização basta clicar no botão vermelho de desconectar para desfazer a comunicação do instrumento com o micro e ele estará apto a ser desligado, finalizando por completo toda a atividade.

# **CONSIDERAÇÕES FINAIS**

A proposta deste trabalho sempre foi apresentar uma solução, pois muito mais que um instrumento de uso geral como padrão de trabalho, o *BALCKINBOX* é uma respostas há uma deficiência / necessidade no controle da qualidade e produtividade dos processos industriais, esta afirmativa está pautada numa pesquisa de campo em que aponta de forma amostral o anseio por uma alternativa aos métodos e instrumentos atuais de verificações e testes, devido ao seu alto valor e o risco na integridade e rastreabilidade na utilização em atividades rotineiras e de baixa relevância à qualidade.

Desta forma são apresentados dados e resultados de uma seara muito ampla que é o universo da instrumentação e calibração, com algumas das suas particularidades como verificação, ajuste e regulagem de instrumentos, métodos de medições, cálculos de precisão e desvio padrão com foco em processos e rastreabilidade. A pesquisa apontou a necessidade de comprovar através das normas e teorias relacionadas à classificação do *BLACKINBOX* como um padrão de trabalho para laboratório de chão de fábrica, utilizado em verificações e testes de instrumentos ou processos industriais, que não participe diretamente ou ativamente na obtenção da qualidade do produto final.

Outra meta alcançada foi a comprovação das vantagens do custo reduzido em detrimento aos instrumentos comercializados no mercado, seguindo a premissa da simplicidade na montagem e a utilização de componentes comuns, reduziu positivamente o custo final do instrumento. Outro fator que colaborou nesta redução foram características do processamento dos circuitos de controle e de potência, possuindo arranjos comuns, uma vez que todo o processamento é feito pelo Arduíno, um controlador muito difundido e utilizado no meio acadêmico, popularizando assim toda a montagem e programação. Os circuitos de potência possuem como base os amplificadores operacionais, os circuitos integrados 741 e transístores bipolares, largamente usados na eletrônica e nas instituições de ensino técnico.

Somado ao baixo custo, a facilidade na operação é outra grande característica do projeto, esta é garantida através da simplicidade na interface de controle, o mecanismo de controle manual é formado através de chaves seletoras e um potenciômetro para o ajuste dos valores de saída, o monitoramento das saídas como também o desenvolvimento dos testes é apresentado ao usuário através de um display de LCD do tipo 16 x 2, eliminando a necessidade do software de controle ou instrumentos de medições para verificação dos valores, tornando o instrumento perfeito para trabalhos rápidos de campo, fácil manuseio e sem muitos itens de conexão.

São apresentadas duas opções de controle automático, uma através da utilização de um recurso do próprio Arduíno, o Monitor Serial, um aplicativo de comunicação serial do processador com o computador, e através de linhas de comando simples é possível controlar todo o dispositivo. Este controle possui a desvantagem da ausência da beleza gráfica com a qual estamos acostumados, a rapidez e infalibilidade na execução do comando são suas principais vantagens. Como outra opção de controle automático, foi desenvolvido o controle principal, o *BLACKINBOX* - Control, a partir de um recurso do Excel, o VBA - Visual Basic Application, Com facilidade na execução e funcionalidade em qualquer microcomputador que possua o Windows e o Office, não tendo problemas com licenças específicas, este software incorpora ao projeto um visual agradável, rapidez na execução dos testes, e facilidade na análise do funcionamento por apresentar um gráfico intuitivo.

Por fim e o mais importante a utilização de poucos componentes de boa precisão, aliados à capacidade de processamento do Arduíno que trabalha com 8 bits na saída o que corresponde a um valor de 0 a 255, garantindo uma margem de precisão que varia de - 0,019V a + 0,019V, possibilitou estabelecer uma boa precisão geral, promovendo ao *BLACKINBOX* uma condição de viabilidade na utilização em várias condições e etapas de teste em toda a indústria, levando em consideração o grau de precisão necessária ao processo que será utilizado, decisão que deve ser tomada na escolha de qualquer instrumento.

Torna-se totalmente viável a utilização do *BLACKINBOX*, como uma alternativa de baixo custo, para instrumento de uso geral, como padrão de trabalho em chão de fábrica, podendo ser desenvolvido com bastante simplicidade e eficácia.

# **SUGESTÕES PARA TRABALHOS FUTUROS**

A seguir serão apresentadas as principais sugestões do autor para que seja dada continuidade à pesquisa iniciada neste trabalho:

- Implementação do software para utilização de saída em rampa.

- Revisão da programação com intuito de simplificação

- Viabilizar funcionamento web.

- Conexão via internet

- Conexão via rede

- Implementar no módulo de frequência, onda triangular e senoidal, utilizando o gerador de funções ICL 8038.

- Implementar botões para substituir potenciômetro para uso manual.

- Substituir processador para potencializar a precisão do sinal de saída.

- Feedback de leitura de saída para controle de malha fechada

- Montar banco de dados automático com os sinais gerados, para análise e geração de gráficos de tendências.

- Implementar módulo de potenciômetro digital através de CI - AD5206

- Implementar a utilização através de tabletes e celular.

- Implementar proteção contra curto circuito na saída do módulo de tensão a partir de diodo zener e fusível com sinalização de queima através de led.

Ainda no campo do funcionamento é sugerido um estudo sobre as interferências das ações e fenômenos externos, como reação a exposição a campos eletromagnéticos, condições extremas de temperatura, condições extremas de umidade etc.

# **REFERÊNCIAS BIBLIOGRÁFICAS**

ARDUÍNO, Arduíno Genuíno Outside USA, Disponível em: <https://www.arduino.cc/en/Main/ArduinoBoardMega2560#>. Acessado 04 nov. 2015.

ALBERTAZZI, Armando. **Apostila Metrologia parte 1**, Laboratório de Metrologia e Automação - Departamento de engenharia mecânica, Universidade de Santa Catarina, Santa Catarina. 2001.

ALBERTAZZI, Armando G. Jr.; SOUZA, André R. De. **Fundamentos de Metrologia Científica e Industrial**. São Paulo, Editora MANOLE, 2008.

ALVES, Mário, **ABC da Metrologia Industrial**. Porto: Editora ISEP – Instituto Superior de Engenharia do Porto, 1998.

BALDO, C. R. **A interação entre o controle de processos e a metrologia em industrias de manufatura**. 2003. Dissertação (Mestrado em Metrologia Científica e Industrial) – Programa de Pós-graduação em Metrologia Científica e Industrial, Universidade Federal de Santa Catarina, Florianópolis, 2003.

BATTISTI, Júlio Cesar Fabris. **Programação VBA no Excel.** Apostila digital, s.d.

BOYLESTAD, Robert L.; NASHELSKY, Louis. **Dispositivos Eletrônicos e Teoria de Circuitos**, 8° edição, São Paulo, editora Prestice Hall, 2004.

BRAGA, Newton, **Como funcionam os osciladores digitais**. Disponível em: <http://www.newtoncbraga.com.br/index.php/como-funciona/1789-oscilador-digital>. Acessado 28 ago. 2014.

BURLINGAME, Roger. **Máquinas da democracia: as invenções e suas influências sociais nos Estados Unidos**. Tradução Monteiro Lobato. São Paulo: Cia. Editora Nacional, 1942.

CASTELETTI, Luís Francisco. **Apostila Instrumentação Industrial**. Curso de Eletrônica Escola POLITEC.  $[s/d]$ . Disponível em: <https://eletricistamazinho.files.wordpress.com/2010/09/instrumentacao.pdf>. Acessado em 15 mar. 2015.

CORAL, Rodrigo. **Diretrizes para estabelecimento de um método de avaliação da conformidade de equipamentos de medição de grandezas elétricas**. 2004. Dissertação (Mestrado em Metrologia) Universidade Federal de Santa Catarina, Florianópolis - Santa Catarina. Disponível em <http://www.posmci.ufsc.br/teses/roc.pdf>. Acessado em 06 mar. 2015.

DATASHEET **UM741 Texas Instruments.** Disponível em: <http://www.ti.com/lit/ds/symlink/ua741.pdf >. Acesso em 31 out 2015.

DATASHEET **2N2218** Microsemi. Disponível em: <http://pdf.datasheetcatalog.com/datasheet/microsemi/2n2218.pdf>. Acesso em 31 out 2015.

DATASHEET **2N2218 Central semicondutor.** Disponível em: www.centralsemi.com, R1 31 julho 2013. Acesso em 06 out. 2015.

DATASHEET Philips **CD 4046.** Disponível em: [<http://www.nxp.com/documents/data\\_sheet/74HC\\_HCT4046A\\_CNV.pdf>](http://www.nxp.com/documents/data_sheet/74HC_HCT4046A_CNV.pdf), 25 Nov. 1997. Acesso em 31 out 2015.

DE SOUZA, Paulo Kroeff. SOBRINHO, Milton Dall'Aglio, **Apostila Instrumentos de Medida e Sistema de Instrumentação**. 2005. p.32. Disponível em: <http://www.ebah.com.br/content/ABAAAgM70AI/instrumentos-medida-sistemasinstrumentacao?part=4>. Acesso em 11 fev.2015.

DOEBELIN, E.; **Measurement system**. New York: Mc Graw-Hill, 1992. Farmell Components Catalogue, April, 1995.

EVANS, Martin; NOBLE, Joshua; HOCHENBAUM, Jordan. **Arduíno em ação**. São Paulo: Editora Novatec Ltda. 2013. 1° edição ago.2013. ISBN: 978-85-7522-373-4.

FIDELÍS, Gilberto Carlos. **Características de instrumento padrão para chão de fábrica**, Artigo para revista Metrologia e Qualidade - ano 01, n.05. Abril de 2006. Disponível em [<http://www.cect.com.br/caracteristicas\\_padrao.pdf>](http://www.cect.com.br/caracteristicas_padrao.pdf). Acessado em 15 Julho. 2015.

FLUKE, **Manual do usuário**, Outubro, 1998 Rev.3, 5/04.

FLUKE, **Manual do usuário**, Maio, 2015; Disponível em <http://www.fluke.com/fluke/ptpt/support/questoes-frequentes-sobre-multimetros-digitais>. Acessado em 29 maio. 2015.

GONÇALVES, Marcelo Giglio. **Monitoramento e controle de processos**. Rio de Janeiro: Petrobras; Brasília, 2003.

HELFRICK, Albert D.; COOPER, William D.. **Instrumentação Eletrônica Moderna e Técnicas de Medição**, Rio de Janeiro: Editora Prentice-Hall do Brasil, 1994.

INMETRO – **Introdução a Metrologia Científica**, 2012. Disponível em: <http://www.inmetro.gov.br/metcientifica/>. Acesso em 14 agosto 2015.

INMETRO – **Verificação de Instrumentos de Medição**. Disponível em: [<http://www2.inmetro.gov.br/cartadeservicos/servico.php?id=37>](http://www2.inmetro.gov.br/cartadeservicos/servico.php?id=37). Acesso em 17 mar. 2015.

INMETRO – Portaria INMETRO nº 029, de 10 de março de 1995 - **Vocabulário de Termos Fundamentais e Gerais de Metrologia**. Disponível em: <http://www.inmetro.gov.br/rtac/pdf/RTAC000182.pdf>. Acesso em 09 abr. 2015.

JOHNSON, David E.; HILBURN, John L.; JOHNSON, Johnny R.. **Fundamentos da Análise de Circuitos Elétricos**. 4° edição, Rio de janeiro, editora Prentice Hall, 2004.

LIRA, Francisco Adval De. **Metrologia na Indústria.** São Paulo: Editora Érica, 2013.

McROBERTS, Michael. **Arduíno Básico**. São Paulo: Editora Novatec Ltda. 2011.

MICROSOFT, Suporte. **Como usar MSCOMM32. OCX para transferir dados em DBCS Windows.** Microsoft Visual Basic Control Creation Edition. ID do Artigo: 158008 - Última Revisão: 07/13/2004 14h55min25 - Revisão: 3.1. Disponível em: < https://support.microsoft.com/pt-br/kb/158008 > Acesso em 13 out. 2015.

MICROSOFT, Guia de programação do Visual Basic. **Instruções passo a passo: chamando APIs do Windows (Visual Basic).** Visual Basic Guia de programação do Visual Basic Interoperabilidade COM (Visual Basic). Disponível em: < https://msdn.microsoft.com/pt- $BR/library/172$ wfck $9.$ aspx > Acesso em 13 out. 2015.

MUGGE, Tobias Roberto. **Apostila Confiabilidade metrológica**. FIERGS / SENAI. 2008. Disponível em <https://tobiasmugge.files.wordpress.com/2008/10/apostila\_cm.pdf> Acessado em 10 set. 2015.

NILSSON, James W.; RIEDEL, Susan A.; **CIRCUITOS ELÉTRICOS.** 8° edição. São Paulo: Pearson Prentice Hall, 2009.

PHILIPS, **Datasheet** CD 4046 1997. Disponível em: <http://www.nxp.com/documents/data\_sheet/74HC\_HCT4046A\_CNV.pdf>. Acesso em 01 out 2015.

SENAI. DN. **A família ocupacional dos técnicos em calibração e instrumentação**. (Série Monografias Ocupacionais, v. 3). Brasília, 2002. Disponível em <http://www.senai.br/repertorio/livro\_calibracao.pdf>. Acessado em 20 fev. 2015.

SILVA, Joel Alves Da.. **Calibração de Padrões Internos de Trabalho e de Instrumentos Críticos**. 2005. ENQUALAB - Encontro para Qualidade de Laboratórios, São Paulo, São Paulo, p.2. Disponível [<https://www.google.com.br/url?sa=t&rct=j&q=&esrc=s&source=web&cd=1&cad=rja&uact](https://www.google.com.br/url?sa=t&rct=j&q=&esrc=s&source=web&cd=1&cad=rja&uact=8&ved=0CB0QFjAA&url=http%3A%2F%2Fwww.grupocalibracao.com.br%2Fdownload.aspx%3FidAttribute%3Dartigo_arquivo%26idContent%3D972&ei=MuclVa78DcKcNvH8g9gO&usg=AFQjCNFSmg950HHwCbFiPrnStjZKQ325mw&bvm=bv.90237346,d.eXY) [=8&ved=0CB0QFjAA&url=http%3A%2F%2Fwww.grupocalibracao.com.br%2Fdownload.a](https://www.google.com.br/url?sa=t&rct=j&q=&esrc=s&source=web&cd=1&cad=rja&uact=8&ved=0CB0QFjAA&url=http%3A%2F%2Fwww.grupocalibracao.com.br%2Fdownload.aspx%3FidAttribute%3Dartigo_arquivo%26idContent%3D972&ei=MuclVa78DcKcNvH8g9gO&usg=AFQjCNFSmg950HHwCbFiPrnStjZKQ325mw&bvm=bv.90237346,d.eXY) [spx%3FidAttribute%3Dartigo\\_arquivo%26idContent%3D972&ei=MuclVa78DcKcNvH8g9g](https://www.google.com.br/url?sa=t&rct=j&q=&esrc=s&source=web&cd=1&cad=rja&uact=8&ved=0CB0QFjAA&url=http%3A%2F%2Fwww.grupocalibracao.com.br%2Fdownload.aspx%3FidAttribute%3Dartigo_arquivo%26idContent%3D972&ei=MuclVa78DcKcNvH8g9gO&usg=AFQjCNFSmg950HHwCbFiPrnStjZKQ325mw&bvm=bv.90237346,d.eXY) [O&usg=AFQjCNFSmg950HHwCbFiPrnStjZKQ325mw&bvm=bv.90237346,d.eXY>](https://www.google.com.br/url?sa=t&rct=j&q=&esrc=s&source=web&cd=1&cad=rja&uact=8&ved=0CB0QFjAA&url=http%3A%2F%2Fwww.grupocalibracao.com.br%2Fdownload.aspx%3FidAttribute%3Dartigo_arquivo%26idContent%3D972&ei=MuclVa78DcKcNvH8g9gO&usg=AFQjCNFSmg950HHwCbFiPrnStjZKQ325mw&bvm=bv.90237346,d.eXY). Acessado em 09 Abril. 2015.

SOARES, JR. L. **Confiabilidade metrológica no contexto da garantia da qualidade industrial: Diagnóstico e sistematização de procedimentos**. 1999. 120 p. Dissertação (Mestrado em Metrologia Científica e Industrial) – Programa de Pós-graduação em Metrologia Científica e Industrial, Universidade Federal de Santa Catarina, Florianópolis, 1999.

VASILJEVIÉ, Gabriel. **Apostila de Arduíno**. Fev. 2013.

# **APÊNDICES**

APÊNDICE A - Questionário levantamento de instrumentação de campo.

1 - Quantos instrumentos padrões de trabalho existem no laboratório?

- 2 Quais modelos?
- 3 São todos calibrados e rastreados?

4 - Os instrumentos padrões são utilizados também para Calibração (calibram outros instrumentos, ou são utilizados somente para verificações ou testes)?

5 - Caso houvesse um instrumento padrão alternativo de baixo custo, com precisão adequada para a execução das atividades rotineiras, seria viável e interessante para o laboratório, do ponto de vista econômico e de preservação dos instrumentos de referência (mais caros como calibradores Fluke e outros)?

# ANEXO A - Orçamento calibrador Fluke, fornecedor COFERMETA.

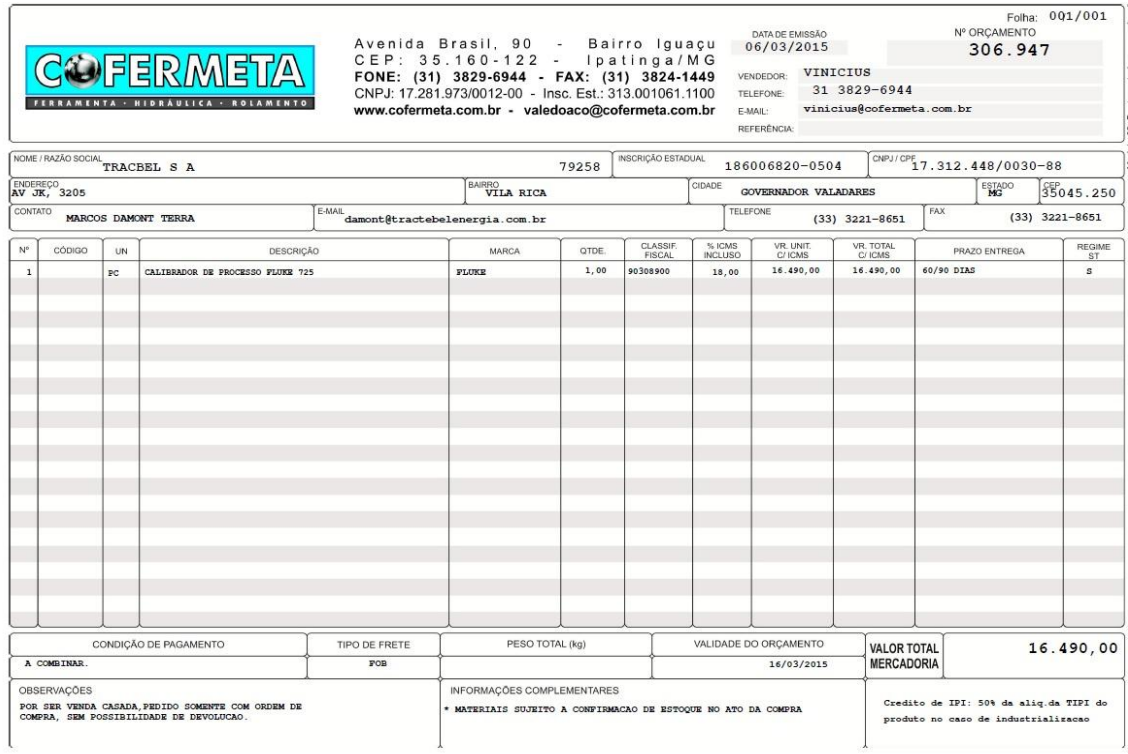

ANEXO B - Orçamento calibrador Fluke, fornecedor Nortel.

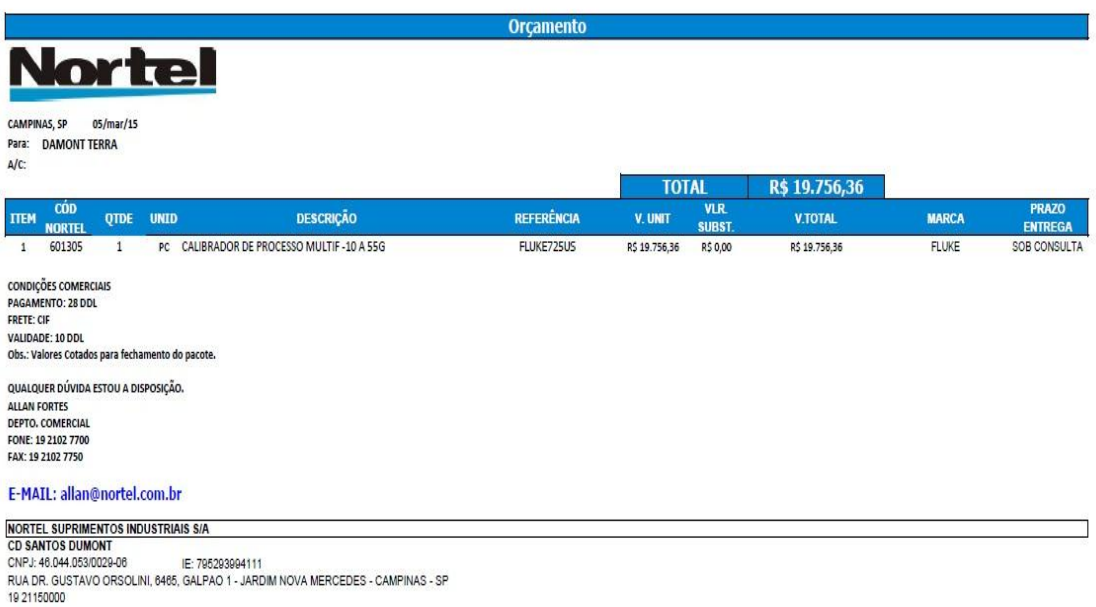

# ANEXO C - Orçamento calibrador ISOCAL MCS, fornecedor PRESYS.

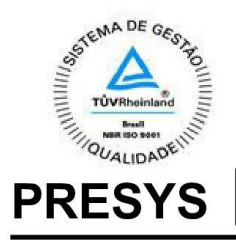

### **INSTRUMENTOS E SISTEMAS LTDA**

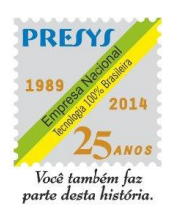

Rua Luiz da Costa Ramos, 260 - Saúde Nata Late au Sous Natalien CEP: 04157-020<br>Tel: (11) 3056.1900 - Fax: (11) 5073.3366<br>CNPJ: 59894113/0001-20-IE: 112268370117 Web: www.presys.com.br

São Paulo, 17 de julho de 2015.

HIDRELÉTRICA AREIA BRANCA S/A

**FAX.: FAVOR INFORMAR FONE.: FAVOR INFORMAR**  e-mail: damont@tble.com.br

At.: SR(A). MARCOS DAMONT /Depto.: SUP. DE MANUTENÇÃO

ASSUNTO: COTAÇÃO

S/ Ref.: VERBAL N/ Ref.: 15073574-Y10

**Prezados Senhores:** 

Atendendo V. solicitação, apresentamos Proposta Técnica / Comercial conforme segue:

**Item** Qtde. Descrição  $\mathbf{1}$ 

 $01$ 

Modelo: ISOCAL MCS-XV-NH-0 Multicalibrador para instrumentação e ISO - 9000 **Tecnologia Smart / Web** 

. Processador Dual Core 1 GHz .512 MB RAM / 512 MB Flash

- 
- . Configurador HART Não . Porta USB Host (pen drive)
- . Porta Ethernet
- . Display Touch Screen 5,3"

· Recebe (medição) e fornece (geração) SIMULTÂNEAMENTE sinais usados

em

instrumentação:

- $\cdot$  4 a 20 mA,
- $\cdot$  1 a 5 Vdc,
- $\cdot$  0 a 10 Vdc,
- $\cdot$  termopares: J;K;T;B;R;S;E;N;L,
- · termoresistências (RTD): Pt-100; Pt-1000; Ni-100; Cu-10,
- · resistência,
- $\cdot$  mV,
- · frequência,

Página 1/9

VF0002-01

**PRESYS** 

 $\cdot$  contadora.

Exatidão básica:  $\pm 0.01\%$ 

· Função "PROBE", com uma entrada independente para termo-<br>resistência de precisão, visando uso como termômetro padrão.

· Função extrator de raiz quadrada

· Saídas programáveis em : STEP e RAMP

Funções especiais:

- CONV : Conversor SCALE : Escalonamento das entradas / saídas
- ·CAL : Escalonamento de qualquer entrada na mesma unidade de saída
- ·MEM : Armazena até oito tipos de configuração prédefinidas pelo usuário

Compensação interna de junta fria ,configurável Comunicação com computador para possibilita informatização das calibrações.

Fonte de 24 Vdc isolada para alimentação de transmissores Simula transmissor a 2 (dois) fios Variação com temperatura:  $\pm$  0,001% / °C Isolação de entrada / saída: 50 Vdc

Acompanha bolsa para transporte, pontas de prova, manual técnico em português, baterias recarregáveis e recarregador.

Preço Unitário: R\$ 13.980,00 + 5,00% de IPI

Página 2/9

VF0002-01

|                | LISTA DE COMPONENTES DO BLACKINBOX            |                |            |                          |  |
|----------------|-----------------------------------------------|----------------|------------|--------------------------|--|
| <b>ITEM</b>    | <b>COMPONENTE</b>                             |                |            | QTD VALOR UN. VALOR TOT. |  |
| $\mathbf{1}$   | Arduino Mega (original)                       | $\mathbf{1}$   | R\$ 209,00 | R\$ 209,00               |  |
|                | Borne Para Pino Banana preto Ref: 60 53,5mm x |                | R\$ 8,59   | R\$ 25,77                |  |
| $\mathbf{2}$   | $17,5$ mm                                     | 3              |            |                          |  |
|                | Borne Para Pino Banana Vermelho Ref: 60       | $\overline{3}$ | R\$ 8,59   | R\$ 25,77                |  |
| 3              | 53,5mm x 17,5mm                               |                |            |                          |  |
| $\overline{4}$ | Cabo USB A para B - 1,80 metros               | $\mathbf{1}$   | R\$ 8,50   | R\$ 8,50                 |  |
| 5              | Caixa Patola PB-205 40x140x150                | $\mathbf{1}$   | R\$ 24,87  | R\$ 24,87                |  |
|                | Capacitor Poliéster 100nF x 250V              | 3              | R\$ 0,32   | R\$ 0,96                 |  |
| 6              | (104/100K/0, 1uF)                             |                |            |                          |  |
| 7              | Chave Gangorra KCD1-101 Preta 2 Terminais     | 5              | R\$ 0,52   | R\$ 2,60                 |  |
| 8              | Circuito Integrado CD4046                     | $\mathbf{1}$   | R\$ 0,93   | R\$ 0,93                 |  |
| 9              | Circuito Integrado LM317T                     | $\mathbf{1}$   | 0,97       | R\$ 0,97                 |  |
| 10             | Diodo 1N4007                                  | $\mathbf{1}$   | R\$ 0,14   | R\$ 0,14                 |  |
|                | Fonte Chaveada DC 12V 1A Cabo 1,5M 2,1mm      | $\mathbf{1}$   | R\$ 6,57   |                          |  |
| 11             | $x 5,5$ mm                                    |                |            | R\$ 6,57                 |  |
| 12             | Jack J4 DC-002                                | $\mathbf{1}$   | R\$ 0,42   | R\$ 0,42                 |  |
|                | Knob AD-198 Laranja com saia indicadora com   | $\mathbf{1}$   |            |                          |  |
| 13             | parafuso                                      |                | R\$ 1,93   | R\$ 1,93                 |  |
| 14             | Led amarelo Difuso 3mm                        | 3              | R\$ 0,11   | R\$ 0,33                 |  |
| 15             | Led verde Difuso 5mm                          | $\mathbf{1}$   | R\$ 0,11   | R\$ 0,11                 |  |
| 16             | Led vermelho Difuso 5mm                       | $\mathbf{1}$   | R\$ 0,11   | R\$ 0,11                 |  |
| 17             | Pino Banana Preto                             | $\mathbf{1}$   | R\$ 0,54   | R\$ 0,54                 |  |
| 18             | Pino Banana Vermelho                          | $\mathbf{1}$   | R\$ 0,54   | R\$ 0,54                 |  |
|                | Placa de Circuito Impresso de Fenolite Virgem |                |            |                          |  |
| 19             | Dupla 10x10cm                                 | $\mathbf{1}$   | R\$ 2,74   | R\$ 2,74                 |  |
| 20             | Potenciômetro Logaritmo Mini 20KA L15         | $\mathbf{1}$   | R\$ 1,23   | R\$ 1,23                 |  |
| 21             | Resistor 390R 5% 1W                           | $\mathbf{1}$   | R\$ 0,21   | R\$ 0,21                 |  |
| 22             | Resistor de 15K Carbono 5% 1/8W (mini)        | $\overline{4}$ | R\$ 0,14   | R\$ 0,56                 |  |
| 23             | Resistor de 220R Carbono 5% 1/8W (mini)       | $\mathbf{1}$   | R\$ 0,10   | R\$ 0,10                 |  |
| 24             | Resistor de 270R Carbono 5% 1/8W (mini)       | 8              | R\$ 0,10   | R\$ 0,80                 |  |

ANEXO D - Componentes para fabricação do *BLACKINBOX*.

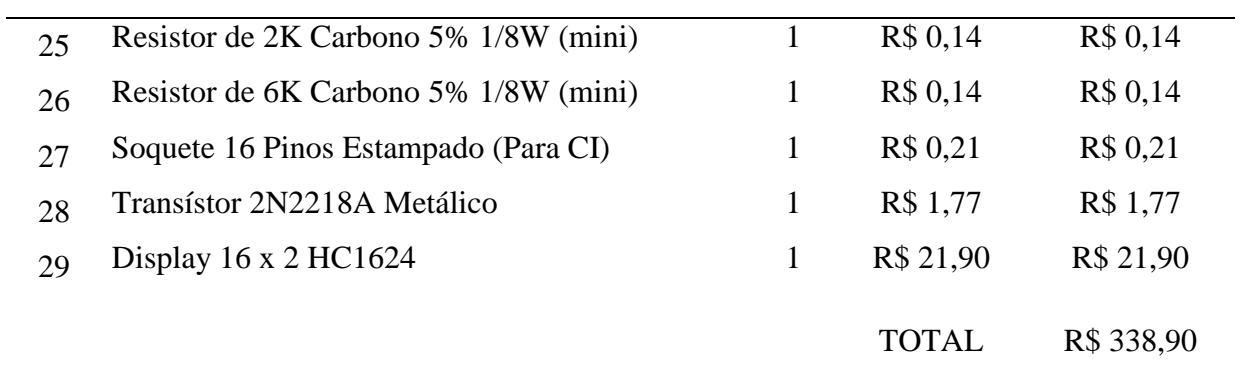

# ANEXO E – Certificado de calibração do multiteste utilizado nos ensaios.

#### $0.5.1951/15 - 02$

h

<u>Só não medimos esforços</u>

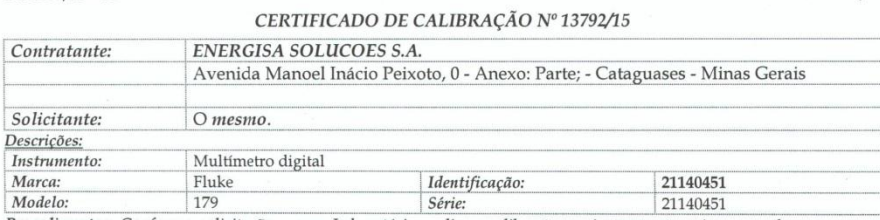

Procedimentos: Conforme solicitação, nosso Laboratório realizou calibração no instrumento acima, com base em nosso procedimento de confirmação metrológica PGQ-005 e instrução de processo IPR-029 conforme última revisão.

Padrões Utilizados: Calibrador Multifunção, marca Fluke, nº de série 5965902, nosso nº CMF.001, certificado nº 139148-101 calibrado pelo IPT em 25/07/2014.

entrale province del 1990 y 1990.<br>Próxima calibração: Jul/2015.<br>Década resistiva, marca Minipa, nosso nº DER.004, nº de série 06153, certificado nº E0869/2014 calibrado pela Labelo em 03.07.2014

osos<br>Próxima calibração: Jul/2015.<br>Caixa de resistências, marca Lamon, nº de série 180008, nosso nº CRI.001, certificado nº E0346/2014 calibrado pelo Labelo em 27.03.2014 Próxima Calibração: Set/2015

Shunt, marca Agilent nº de serie 1149, nosso nº SHU.002, certificado nº E0325/2014 calibrado pelo Labelo em 26.03.2014.

Próxima Calibração: Set/2015.<br>Próxima Calibração: Set/2015.<br>Multímetro 6<sup>1/2</sup> dígito, marca Agilent, nº de série MY47011162, nosso nº MUL.012, certificado nº 137722-101 calibrado pelo Ipt em 13.05.2014

Próxima calibração: Mai/2015

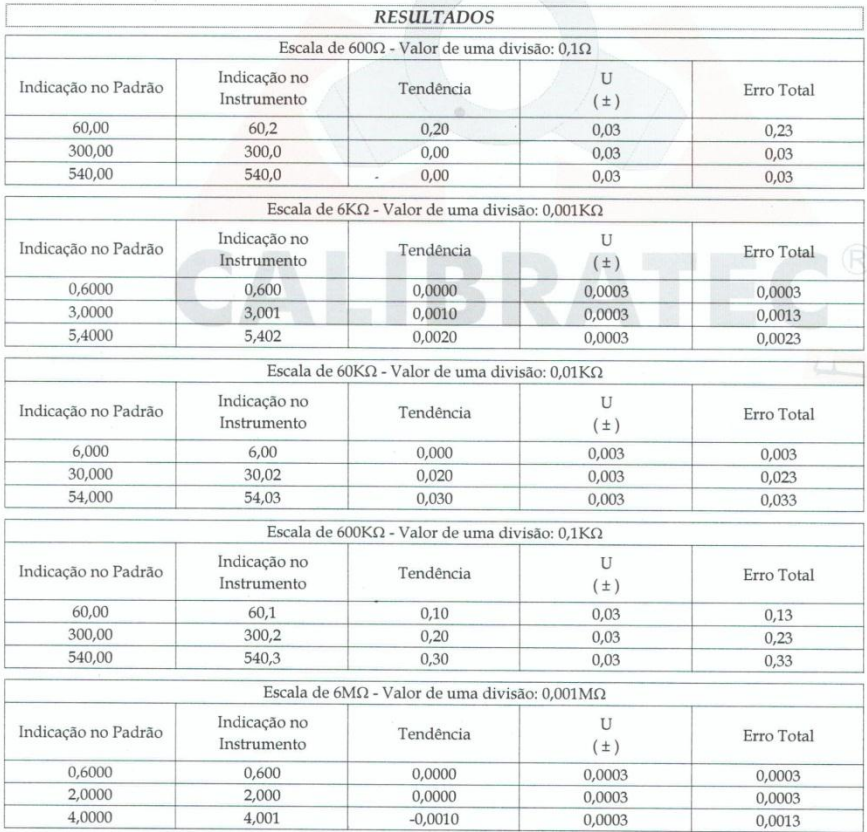

CALIRRATEC Comércio a Calibraçãos do Instrumentos de Medicão Lido

 $1/4$ 

## ANEXO F - Declaração de uso de informação da Tractebel Energia

Tractebel Energia GOF SVez

### **DECLARACÃO**

Declaro para os devidos fins, que a Tractebel Energia SA, aqui representada pelo Gerente de Usina Rogério Suematsu autoriza o uso e a divulgação dos dados necessários para a elaboração do Trabalho de Conclusão de Curso do aluno Marcos Damont Terra, matriculado no 10° período do curso de engenharia elétrica do Instituto Doctum de Educação e Tecnologia, intitulado "DESENVOLVIMENTO DE CALIBRADOR DE PROCESSOS ALTERNATIVO", orientado pelo professor Joildo Fernandes Costa Júnior.

#### Dados constantes:

- Questionário de pesquisa de campo, composta pelas seguintes perguntas:

1 - Quantos instrumentos padrões de trabalho existem no laboratório, multímetros; calibradores e outros?

2 - Quais modelos?

3 - São todos calibrados e rastreados?

4 - Os instrumentos padrões são utilizados também para Calibração (calibram outros instrumentos, ou são utilizados somente para verificações ou testes)?

5 - Caso houvesse um instrumento padrão alternativo de baixo custo, com precisão adequada para a execução das atividades rotineiras, seria viável e interessante para o laboratório, do ponto de vista econômico e de preservação dos instrumentos de referência (mais caros como calibradores Fluke e outros)?

- Tabelas produzidas a partir do questionário

- E por fim o trecho que será transcrito abaixo:

# Tractebel Energia

"As questões 1, 2 e 5 comporão os dados da planilha, os questionamentos 3 e 4 foram unânimes em relação à Tractebel Energia, todos os instrumentos são calibrados e rastreáveis, e são utilizados para verificar e testar outros instrumentos e processos."

Tabela 1 - Questionário De Utilização De Instrumentação Laboratório de Calibração da Tractebel Energia.

|                                                                                   |                                                |             |                         |                | QUESTIONÁRIO DE UTILIZAÇÃO DE INSTRUMENTAÇÃO EM VERIFICAÇÕES E TESTES INDUSTRIAIS                                                                                                    |                |
|-----------------------------------------------------------------------------------|------------------------------------------------|-------------|-------------------------|----------------|----------------------------------------------------------------------------------------------------|----------------|
| <b>EMPRESA</b>                                                                    | <b>MULTITESTE</b>                              | <b>OTDE</b> | <b>CALIBRADORES</b>     | OTDE           | <b>OUTROS</b>                                                                                                    | <b>QTDE</b>    |
| Tractebel<br>Energia -<br>Laboratório de<br>Calibração e<br>Ensaios<br>Especiais. | Multímetros de<br>bancada<br>HP/Agilent 34401A | 4           | <b>Fluke 5500A</b><br>1 |                | Geradores de sinais HP                                                                                                    | $\overline{2}$ |
|                                                                                   | Fluke 8846A                                    |             | Fluke um 5520A          |                | Fonte padrão trifásica TEM                                                                                                    | $\overline{2}$ |
|                                                                                   | HP/Agilent 33120A                              | 1           | Fluke 725               | $\overline{2}$ |                                                                                                    |                |
|                                                                                   |                                                |             | Fluke 743B              | $\overline{2}$ |                                                                                                    |                |
|                                                                                   |                                                |             | portabilidade)."        |                | Obs.: "Hoje na Tractebel o processo de calibração requer instrumentos de alta precisão, desse modo na<br>situação de aquisição de um novo instrumento padrão, é considerado primeiramente a classe de exatidão<br>requerida no processo onde o respectivo instrumento irá ser utilizado. Numa escala de prioridades<br>verificamos para compra os seguintes itens: (precisão, fabricante, valor, estética do instrumento e |                |

Tabela 2 - Questionário De Utilização De Instrumentação PHAB

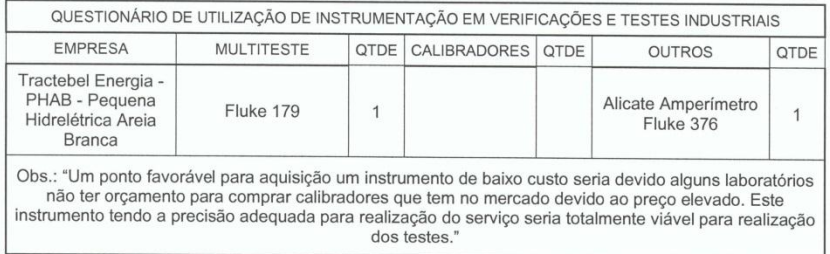

# Tractebel Energia

# Tabela 3 - Questionário De Utilização De Instrumentação UHCB, UHSA

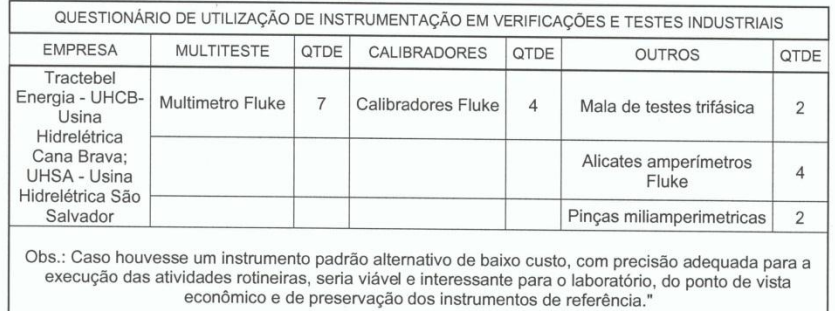

# Tabela 4 - Questionário De Utilização De Instrumentação UHET

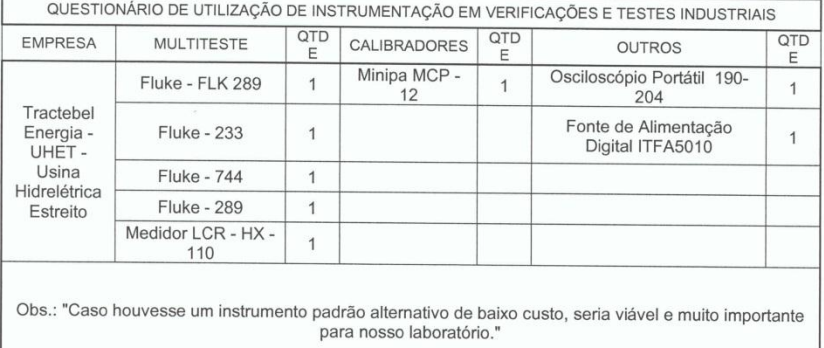

# Tractebel Energia

### Tabela 5 - Questionário De Utilização De Instrumentação UHPP

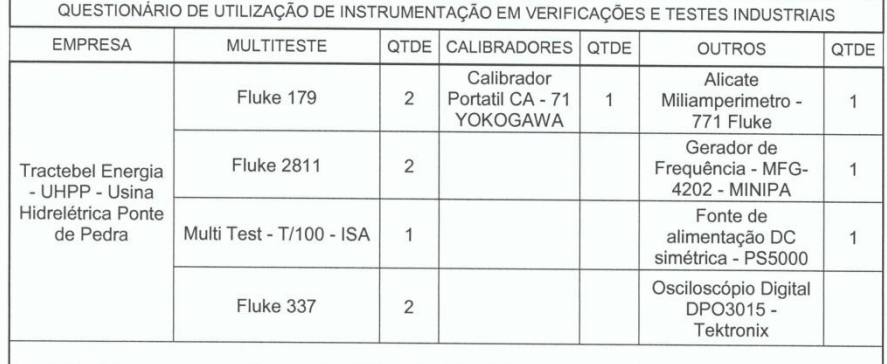

Obs.: "Caso houvesse um instrumento padrão alternativo de baixo custo, seria viável, esperamos que isso aconteça ainda mais quando fala do ponto de vista econômico, acredito que seria de grande proveito para<br>atividades rot

# Tabela 6 - Questionário De Utilização De Instrumentação UHSS

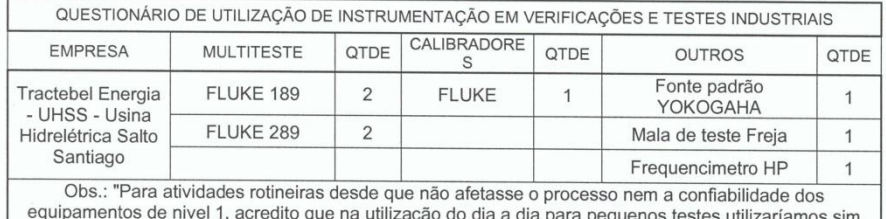

sem problema."

Atenciosamente,

*iemai.*
# ANEXO G - Questionário De Utilização De Instrumentação - Laboratório FIC

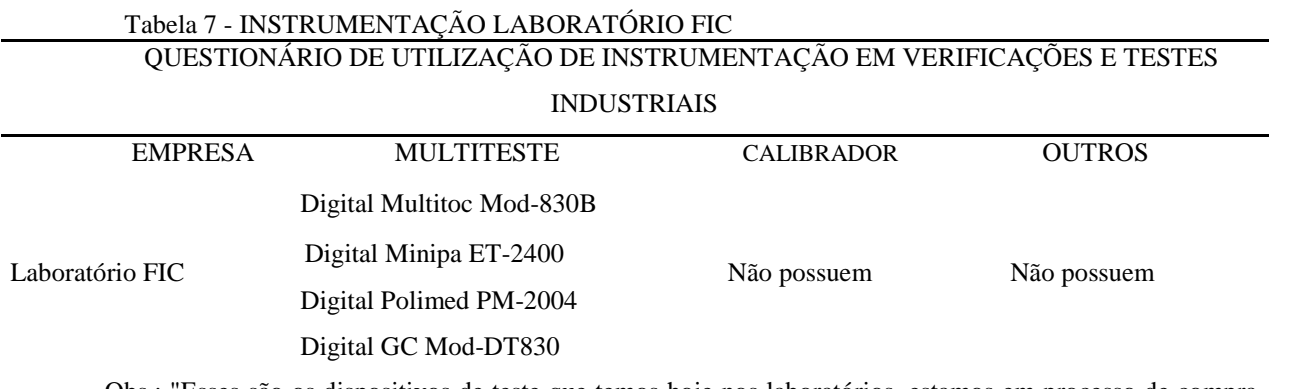

Obs.: "Esses são os dispositivos de teste que temos hoje nos laboratórios, estamos em processo de compra de novos materiais, um equipamento deste de calibração de processo, com certeza acrescentaria muito no conhecimento prático e também aumentaria a possibilidade de práticas nas aulas."

Fonte: Dados de pesquisa, 2015.

## ANEXO H - Questionário De Utilização De Instrumentação TBLE

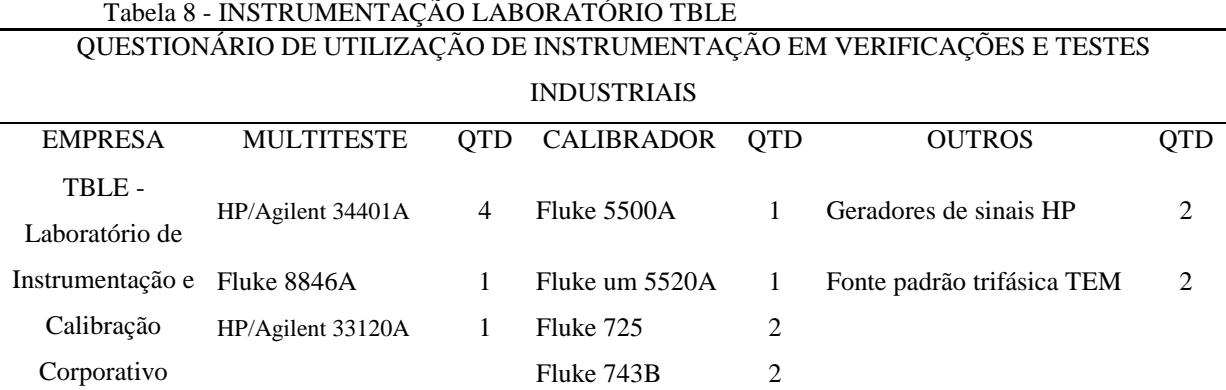

Obs.: "Hoje na Tractebel o processo de calibração requer instrumentos com melhor precisão possível devido aos processos internos que temos, por isso quando temos que adquirir um novo instrumento padrão sempre damos preferência para instrumentos com maior precisão possível até mesmo se for mais caro. Numa escala de prioridades verificamos para compra os seguintes itens: (precisão, fabricante, valor, estética do instrumento e portabilidade)."

#### ANEXO I - Questionário De Utilização De Instrumentação PHAB

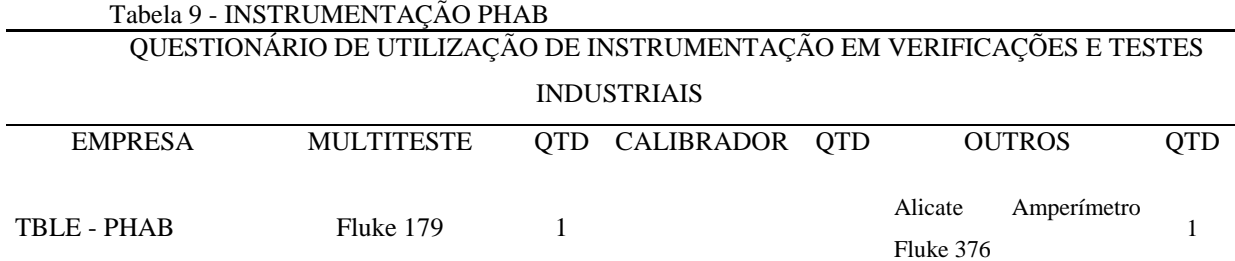

Obs.: "Um ponto favorável para aquisição um instrumento de baixo custo seria devido alguns laboratórios não ter orçamento para comprar calibradores que tem no mercado devido ao preço elevado. Este instrumento tendo a precisão adequada para realização do serviço seria totalmente viável para realização dos testes."

Fonte: Dados de pesquisa, 2015.

### ANEXO J - Questionário De Utilização De Instrumentação UHCB / UHSA

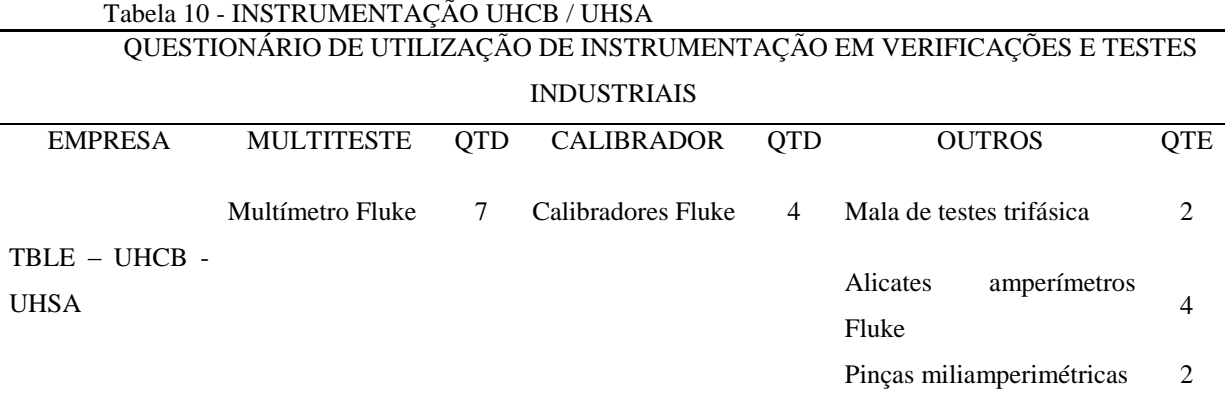

Obs.: Caso houvesse um instrumento padrão alternativo de baixo custo, com precisão adequada para a execução das atividades rotineiras, seria viável e interessante para o laboratório, do ponto de vista econômico e de preservação dos instrumentos de referência."

# ANEXO K - Questionário De Utilização De Instrumentação UHET

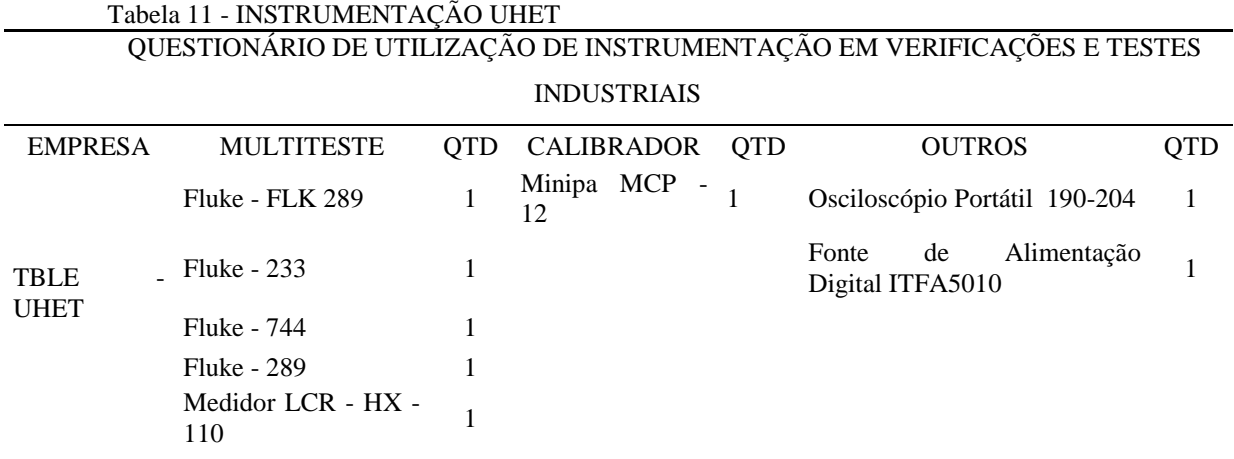

Obs.: "Caso houvesse um instrumento padrão alternativo de baixo custo, seria viável e muito importante para nosso laboratório."

Fonte: Dados de pesquisa, 2015.

# ANEXO L - Questionário De Utilização De Instrumentação UHPP

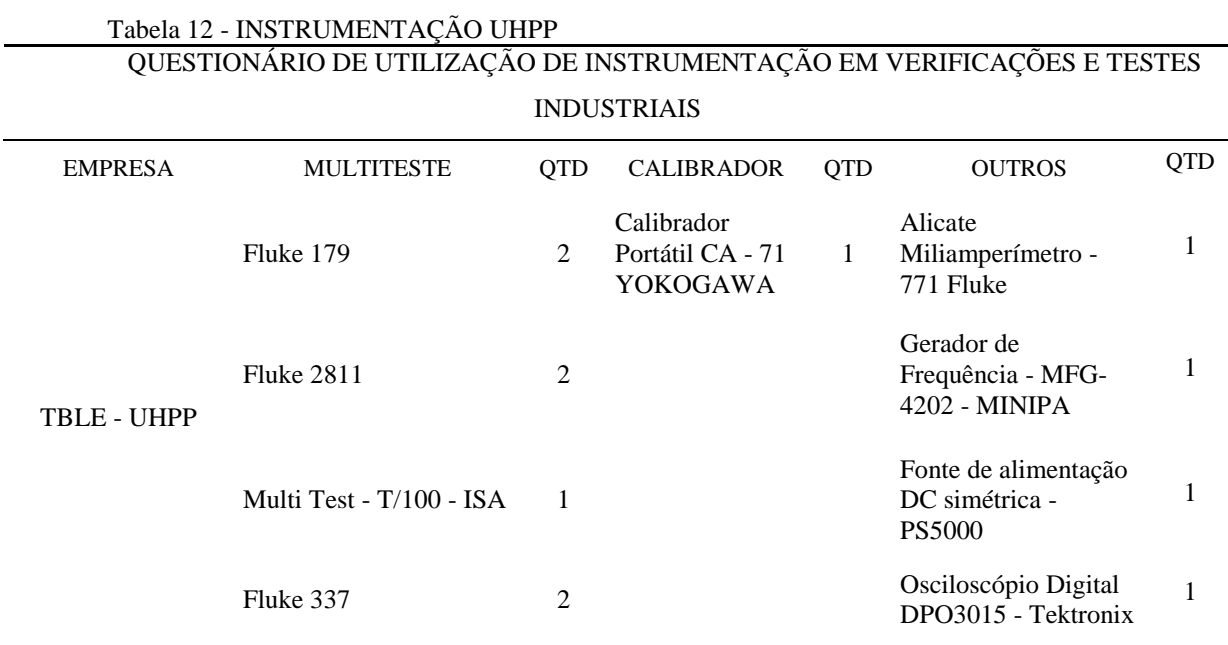

Obs.: "Caso houvesse um instrumento padrão alternativo de baixo custo, seria viável, esperamos que isso aconteça ainda mais quando fala do ponto de vista econômico, acredito que seria de grande proveito para atividades rotineiras."

## ANEXO M - Questionário De Utilização De Instrumentação UHSS

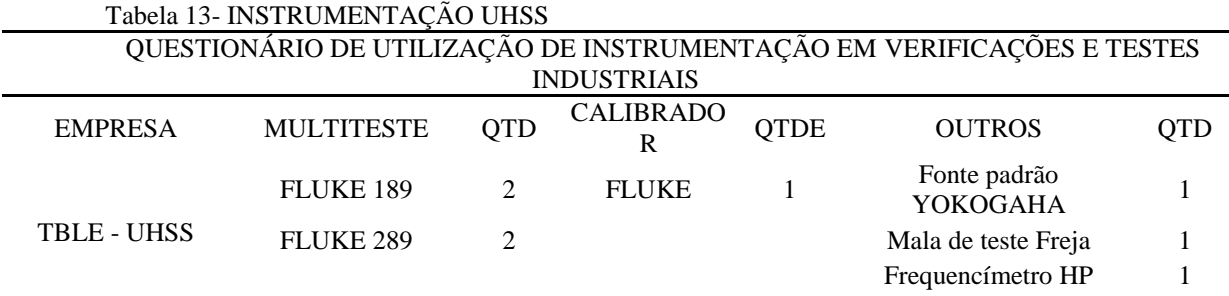

Obs.: "Para atividades rotineiras desde que não afetasse o processo nem a confiabilidade dos equipamentos de nível 1, acredito que na utilização do dia a dia para pequenos testes utilizaríamos sim sem problema."

Fonte: Dados de pesquisa, 2015.

# ANEXO N- Especificações Fonte De Tensão Fluke 725

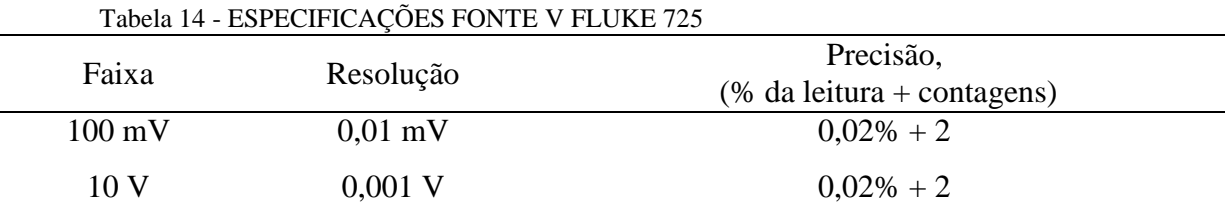

Coeficiente de temperatura de -10 °C a 18 °C, de + 28 °C a 55 °C:  $\pm 0,005$  % da faixa por °C Carga máxima: 1 mA

Fonte: (FLUKE, 1998, p.56)

# ANEXO O - Especificações Fonte De Corrente Fluke 725

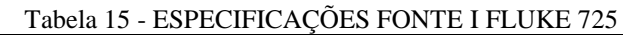

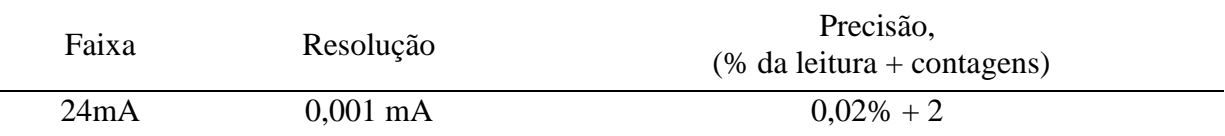

Coeficiente de temperatura de -10 °C a 18 °C, de +28 °C a 55 °C: ±0,005 % da faixa por °C

Capacidade do circuito acionador: 1000 Ω a 20 mA.

#### ANEXO P - Especificações Fonte De Frequência Fluke 725

| Faixa             | Resolução | Precisão,<br>$%$ da leitura + contagens) |  |  |  |  |
|-------------------|-----------|------------------------------------------|--|--|--|--|
| $1,0$ a $1000$ Hz | 1 Hz      | $\pm 0.05 \%$                            |  |  |  |  |
| $1,0$ a $10$ Hz   | $0.1$ kHz | $\pm$ 0.25 %                             |  |  |  |  |
|                   |           |                                          |  |  |  |  |

Tabela 16 - ESPECIFICAÇÕES FONTE F FLUKE 725

Forma de onda: 5V p-p onda quadrada, decalagem de -0,1 V

Fonte: (FLUKE, 1998, p.58)

#### ANEXO Q - NBR's - Normas Regulamentadoras No Brasil

Todo o trabalho foi pautado nas normas regulamentadoras básicas que tratam da matéria, serão apresentados os conceitos e competências das principais.

ISO 10012/2003 – Sistema de gerenciamento da medição – Requisitos para os processos de medição e equipamento de medição.

ISO 14253-1 – Regras de decisão para promover conformidade ou não conformidade com especificações.

ISO 14253-2 – Guia para a estimação de incerteza em medições de GPS, em calibração de equipamentos de medição e em verificação de produtos.

GUM – Guia para a expressão da incerteza de medição.

NORMA - INMETRO – NIT – DICLA - 031 - Regulamento da Acreditação De Laboratórios.

NORMA - NBR - ISO – 9000 – Sistemas de Gestão da Qualidade Fundamentos e Vocabulário.

NORMA - NBR - ISO - IEC - 17011 – Acreditação De Laboratórios De Medição.

NORMA - NBR - ISO - IEC - 17025 - Requisitos Gerais Para a Competência de Laboratórios de Ensaios e Calibração.

NORMA - NBR - ISO 10012-1 – Requisitos de Garantia da Qualidade Para Equipamentos de Medição.

NORMA - NBR - Vocabulário Metrologia legal 2003 – Portaria Inmetro n° 102 de 10 de junho de 1998.

ISA S82.01:1994 - Electrical And Electronic Test, Measuring, Controlling And Related Equipment - General Requirements.

IEC 1010-1 Electrical Safety Requirements.

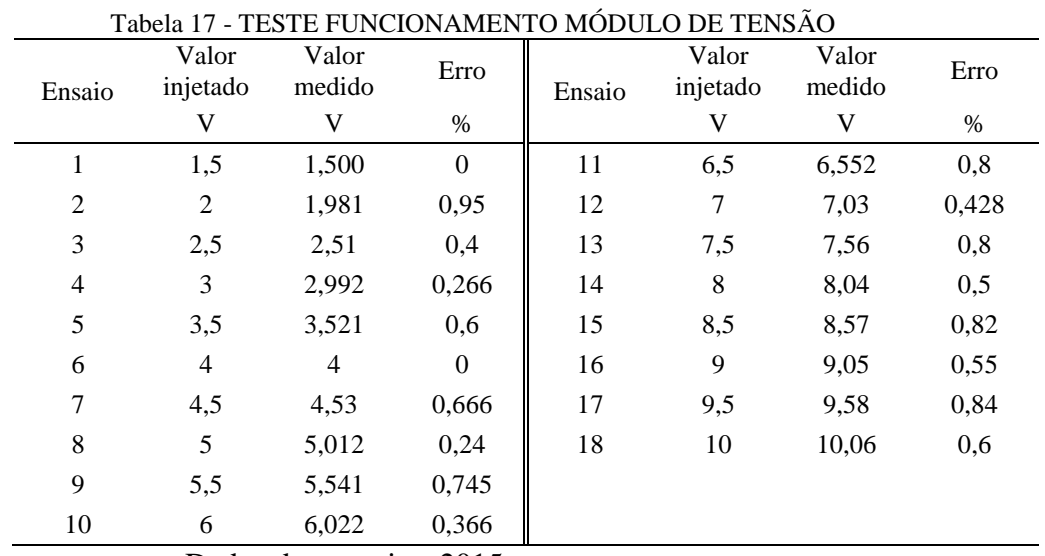

ANEXO R- Medições para o teste de funcionamento módulo tensão

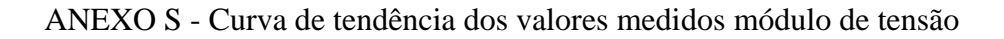

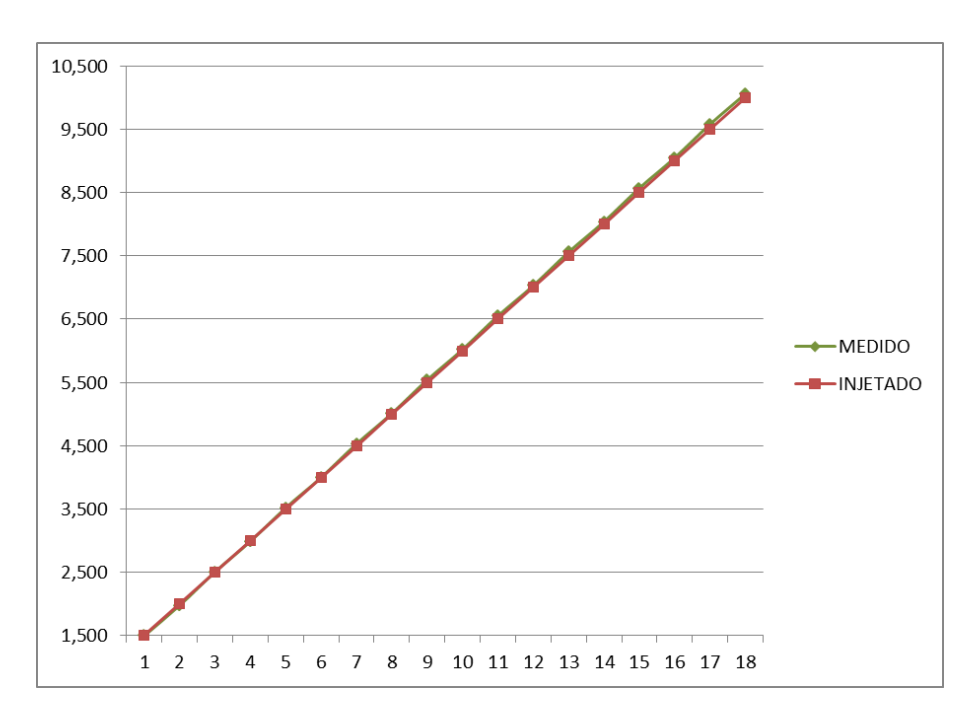

Figura 65 - Curva de tendência módulo de tensão, (Dados de pesquisa, 2015)

# ANEXO T - Medições incerteza expandida módulo de tensão

| Ensaio | Valor injetado Medição 1 Medição 2 Medição 3 Medição 4 Medição 5 |        |        |        |                      |        |
|--------|------------------------------------------------------------------|--------|--------|--------|----------------------|--------|
|        | v                                                                | v      | v      | v      | v                    | v      |
|        | 2                                                                | 1.979  | 1.979  | 1,979  | 1,979                | 1,979  |
| 2      | 4                                                                | 3,999  | 4,000  | 4,000  | 4,000                | 4,000  |
| 3      | 6                                                                | 6,019  | 6,020  | 6,020  | 6,020                | 6,020  |
| 4      | 8                                                                | 8,040  | 8.040  | 8,040  | 8,040                | 8,040  |
| 5      | 10                                                               | 10,060 | 10,060 | 10,060 | 10,060               | 10,060 |
|        |                                                                  |        | - - -  |        | $\sim$ $\sim$ $\sim$ |        |

Tabela 18 - INCERTEZA EXPANDIDA MÓDULO DE TENSÃO

ANEXO U- Curvas de tendência incertezas módulo de tensão

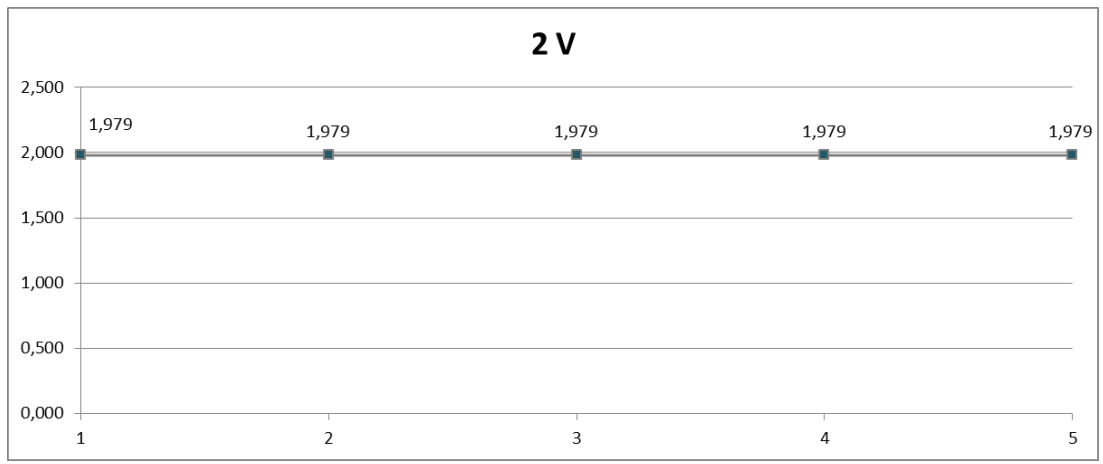

Figura 66 - Incertezas módulo de tensão – 2V, (Dados de pesquisa, 2015)

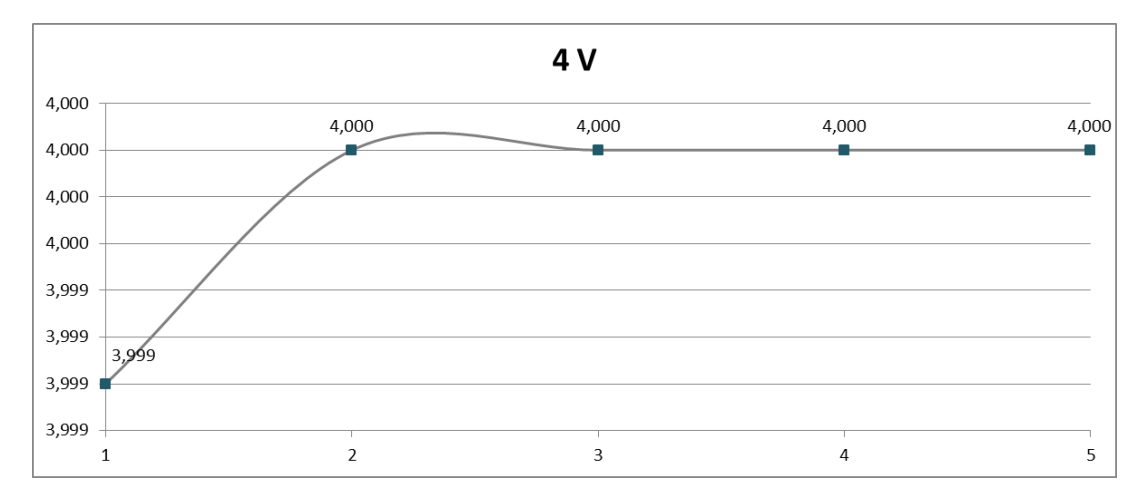

Figura 67 - Incertezas módulo de tensão – 4V, (Dados de pesquisa, 2015)

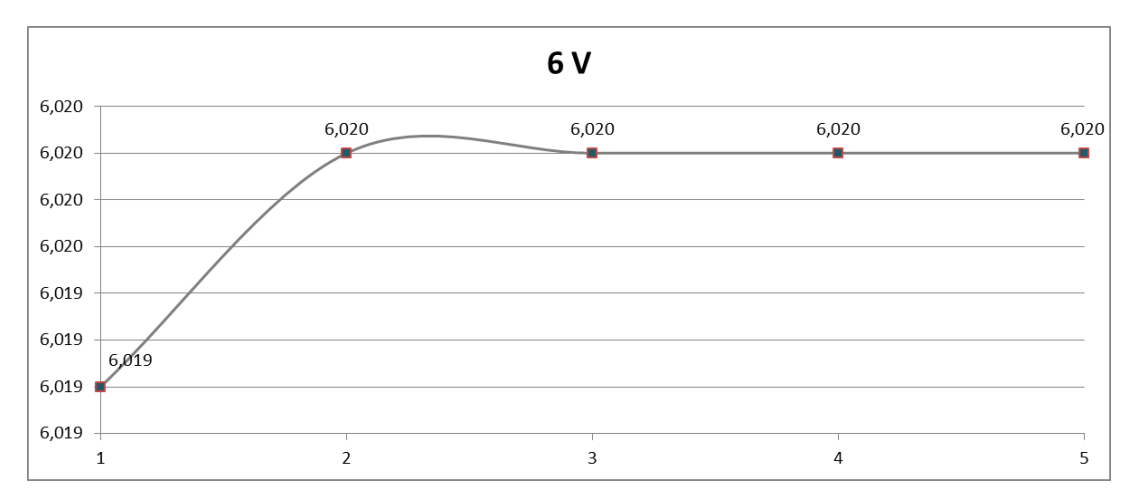

Figura 68 - Incertezas módulo de tensão – 6V, (Dados de pesquisa, 2015)

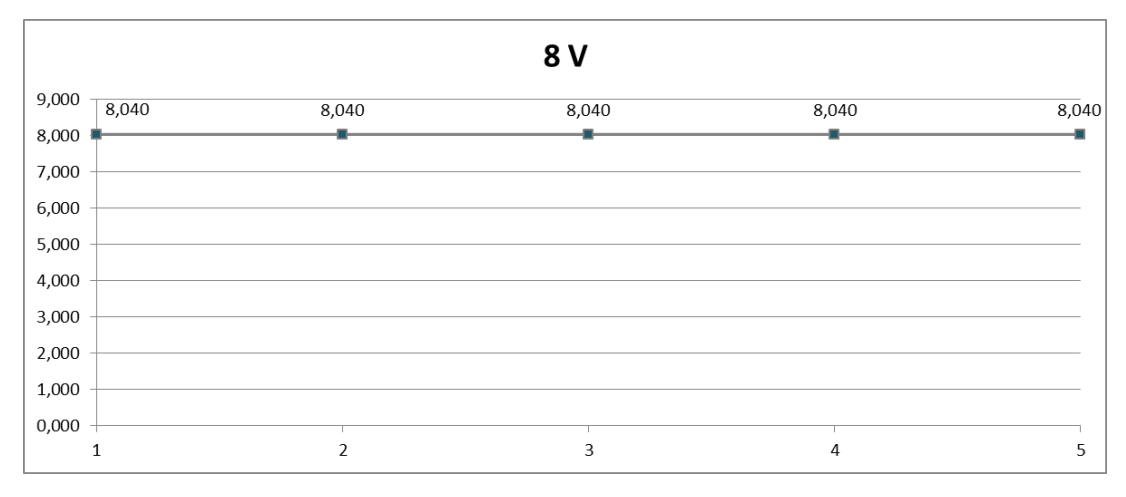

Figura 69 - Incertezas módulo de tensão – 8V, (Dados de pesquisa, 2015)

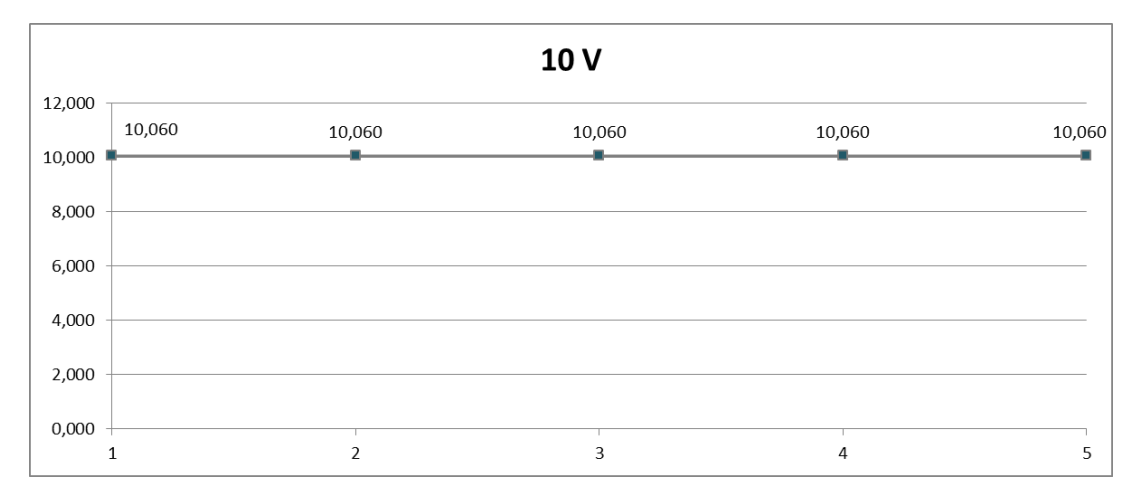

Figura 70 - Incertezas módulo de tensão – 10V, (Dados de pesquisa, 2015)

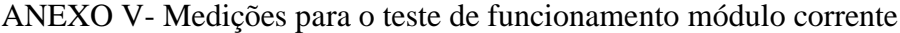

| Ensaio         | Valor<br>injetado | Valor<br>medido | Erro           | Ensaio | Valor<br>injetado | Valor<br>medido | Erro             |
|----------------|-------------------|-----------------|----------------|--------|-------------------|-----------------|------------------|
|                | mA                | mA              | $\%$           |        | $\rm mA$          | mA              | $\%$             |
| $\mathbf{1}$   | $\overline{4}$    | 3,93            | 1,75           | 18     | 12,5              | 12,40           | 0,8              |
| $\overline{2}$ | 4,5               | 4,41            | $\overline{2}$ | 19     | 13                | 12,88           | 0,92             |
| 3              | 5                 | 4,89            | 2,2            | 20     | 13,5              | 13,46           | 0,29             |
| $\overline{4}$ | 5,5               | 5,37            | 2,36           | 21     | 14                | 13,94           | 0,42             |
| 5              | 6                 | 5,85            | 2,5            | 22     | 14,5              | 14,43           | 0,48             |
| 6              | 6,5               | 6,33            | 2,61           | 23     | 15                | 14,91           | 0,6              |
| 7              | $\tau$            | 6,9             | 1,42           | 24     | 15,5              | 15,50           | $\boldsymbol{0}$ |
| 8              | 7,5               | 7,38            | 1,6            | 25     | 16                | 15,98           | 0,12             |
| 9              | 8                 | 7,87            | 1,62           | 26     | 16,5              | 16,46           | 0,24             |
| 10             | 8,5               | 8,34            | 1,88           | 27     | 17                | 16,94           | 0,35             |
| 11             | 9                 | 8,91            | $\mathbf{1}$   | 28     | 17,5              | 17,42           | 0,45             |
| 12             | 9,5               | 9,4             | 1,05           | 29     | 18                | 18,00           | $\boldsymbol{0}$ |
| 13             | $10\,$            | 9,88            | 1,2            | 30     | 18,5              | 18,49           | 0,05             |
| 14             | 10,5              | 10,36           | 1,33           | 31     | 19                | 18,97           | 0,15             |
| 15             | 11                | 10,95           | 0,45           | 32     | 19,5              | 19,46           | 0,20             |
| 16             | 11,5              | 11,44           | 0,52           | 33     | 20                | 20,04           | 0,2              |
| $17\,$         | 12                | 11,93           | 0,58           |        |                   |                 |                  |

Tabela 19 - TESTE FUNCIONAMENTO MÓDULO DE CORRENTE

# ANEXO W - Curva de tendência dos valores medidos módulo de corrente

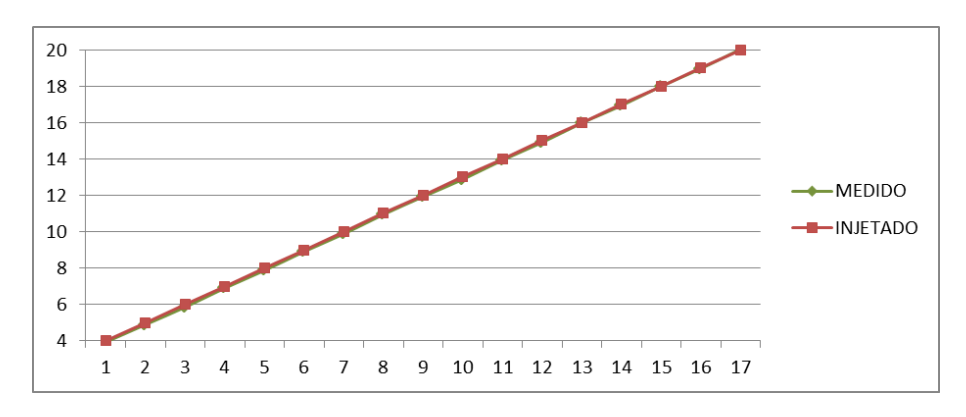

Figura 71- Curva de tendência módulo de corrente, (Dados de pesquisa, 2015)

| Tabela 20 - INCERTEZA EXPANDIDA MÓDULO DE CORRENTE |                |          |         |         |         |         |         |  |  |
|----------------------------------------------------|----------------|----------|---------|---------|---------|---------|---------|--|--|
|                                                    |                | Valor    | Medição | Medição | Medição | Medição | Medição |  |  |
|                                                    | Ensaio         | injetado |         | 2       | 3       | 4       | 5       |  |  |
|                                                    |                | mA       | mA      | mA      | mA      | mA      | mA      |  |  |
|                                                    |                | 6,920    | 6,920   | 6,910   | 6,910   | 6,910   | 6,910   |  |  |
|                                                    | $\overline{2}$ | 9,910    | 9,90    | 9,90    | 9.90    | 9,90    | 9,90    |  |  |
|                                                    | 3              | 12,90    | 12,89   | 12,89   | 12,89   | 12,89   | 12,89   |  |  |
|                                                    | $\overline{4}$ | 15,99    | 15,98   | 15,98   | 15,98   | 15,98   | 15,98   |  |  |
|                                                    | 5              | 18,98    | 18,98   | 18,98   | 18,98   | 18,98   | 18,98   |  |  |

ANEXO X - Medições incerteza expandida módulo de corrente

ANEXO Y- Curvas de tendência incertezas módulo de corrente

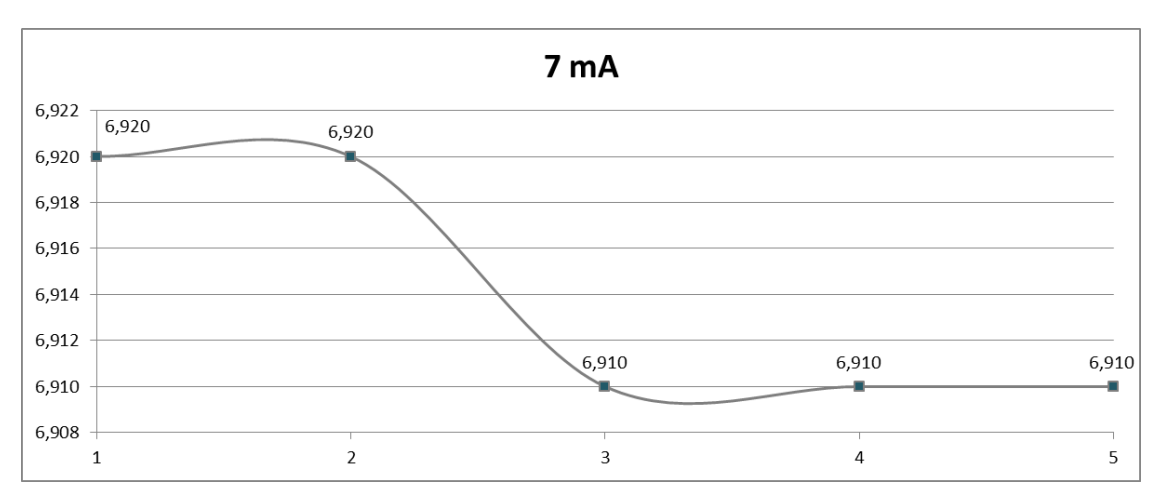

Figura 72- Incertezas módulo de corrente 7 mA, (Dados de pesquisa, 2015)

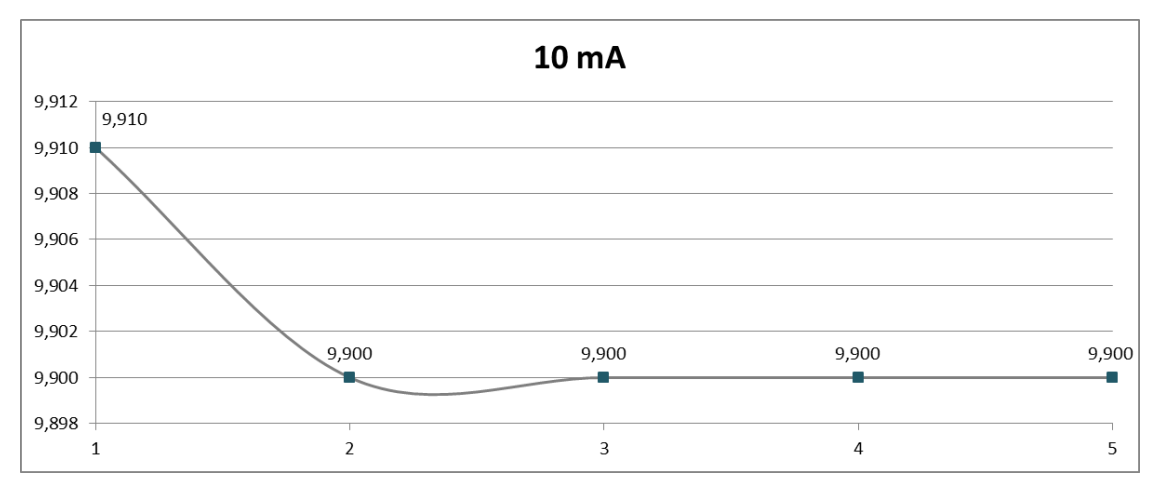

Figura 73- Incertezas módulo de corrente 10 mA, (Dados de pesquisa, 2015)

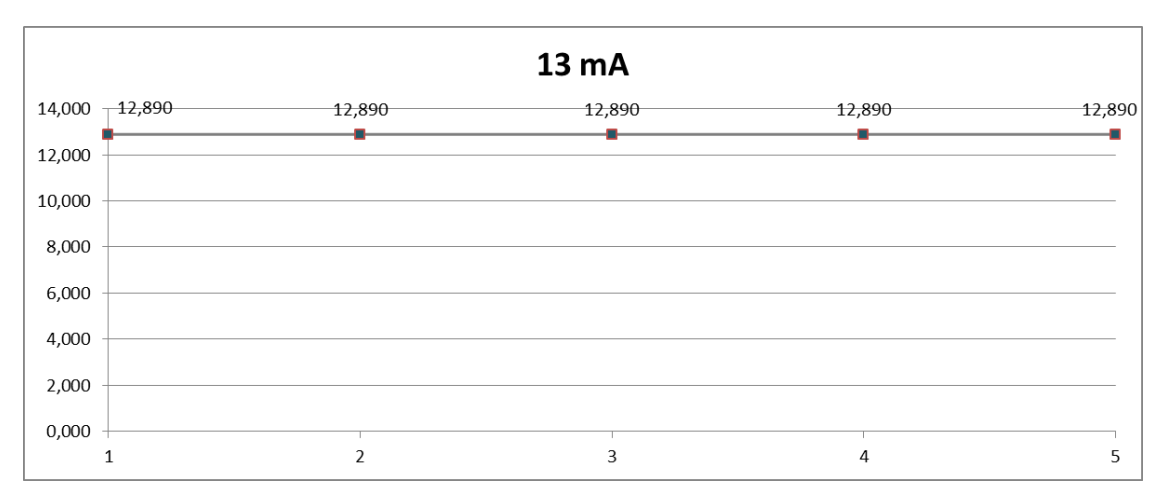

Figura 74 - Incertezas módulo de corrente 13 mA, (Dados de pesquisa, 2015)

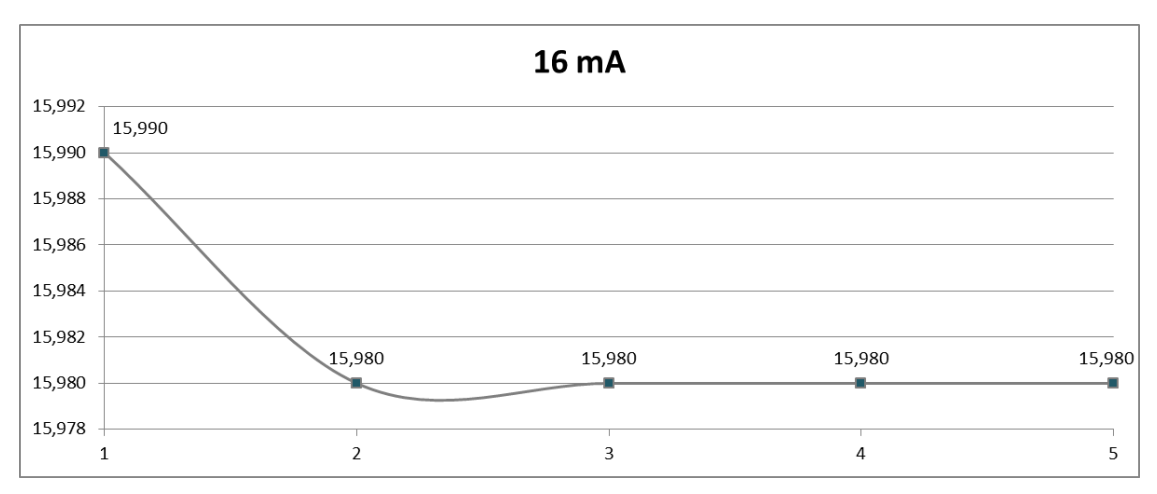

Figura 75 - Incertezas módulo de corrente 16 mA, (Dados de pesquisa, 2015)

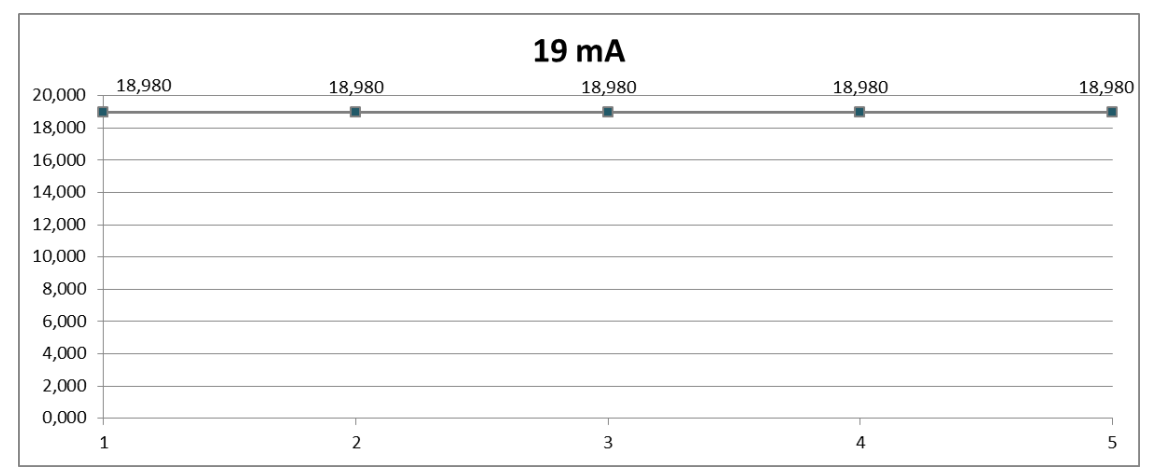

Figura 76 - Incertezas módulo de corrente 19 mA, (Dados de pesquisa, 2015)

| Ensaio         | Valor<br>injetado | Valor<br>medido | Erro    | Ensaio | Valor<br>injetado | Valor<br>medido | Erro     |
|----------------|-------------------|-----------------|---------|--------|-------------------|-----------------|----------|
|                | Hz                | Hz              | %       |        | Hz                | Hz              | $\%$     |
| 1              | 50                | 48,92           | $-2,16$ | 11     | 550               | 551,8           | 0,327    |
| $\overline{2}$ | 100               | 122,3           | 22,3    | 12     | 600               | 612,2           | 2,033    |
| 3              | 150               | 163,1           | 8,733   | 13     | 650               | 652,3           | 0,354    |
| 4              | 200               | 209,2           | 4,6     | 14     | 700               | 733,1           | 4,729    |
| 5              | 250               | 248,5           | $-0,6$  | 15     | 750               | 749,2           | $-0,107$ |
| 6              | 300               | 306,2           | 2,067   | 16     | 800               | 815,4           | 1,925    |
| $\tau$         | 350               | 366,9           | 4,829   | 17     | 850               | 858,8           | 1,035    |
| 8              | 400               | 409,3           | 2,325   | 18     | 900               | 903             | 0,333    |
| 9              | 450               | 489,2           | 8,711   | 19     | 950               | 979,3           | 3,084    |
| 10             | 500               | 501,5           | 0,3     | 20     | 1000              | 1002            | 0,2      |

ANEXO Z- Medições para o teste de funcionamento módulo frequência

Tabela 21 - TESTE FUNCIONAMENTO MÓDULO DE FREQUÊNCIA

ANEXO AA - Curva de tendência dos valores medidos módulo de corrente

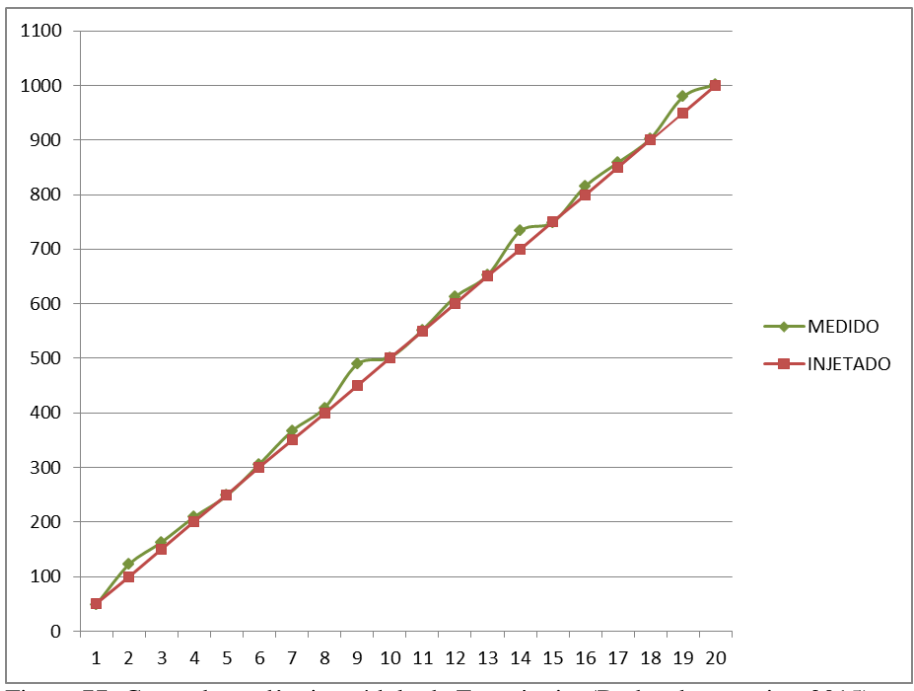

Figura 77- Curva de tendência módulo de Frequência, (Dados de pesquisa, 2015)

| Tabela 22 - INCERTEZA EXPANDIDA MÓDULO DE FREQUÊNCIA |                |                   |         |              |              |              |              |  |  |
|------------------------------------------------------|----------------|-------------------|---------|--------------|--------------|--------------|--------------|--|--|
|                                                      | Ensaio         | Valor<br>injetado | Medição | Medição<br>2 | Medição<br>3 | Medição<br>4 | Medição<br>5 |  |  |
|                                                      |                | Hz                | Hz      | Hz           | Hz           | Hz           | Hz           |  |  |
|                                                      |                | 200               | 209,2   | 209,2        | 209,2        | 209,2        | 209,2        |  |  |
|                                                      | $\overline{2}$ | 400               | 406,4   | 406,4        | 409          | 409          | 409          |  |  |
|                                                      | 3              | 600               | 612     | 612,1        | 610,1        | 612,1        | 612          |  |  |
|                                                      | 4              | 800               | 803,6   | 803,6        | 803,6        | 803,6        | 804          |  |  |
|                                                      | 5              | 1000              | 1004    | 1004         | 1003         | 1002         | 1002         |  |  |

ANEXO BB - Medições incerteza expandida módulo de frequência

ANEXO CC- Curvas de tendência incertezas módulo de corrente

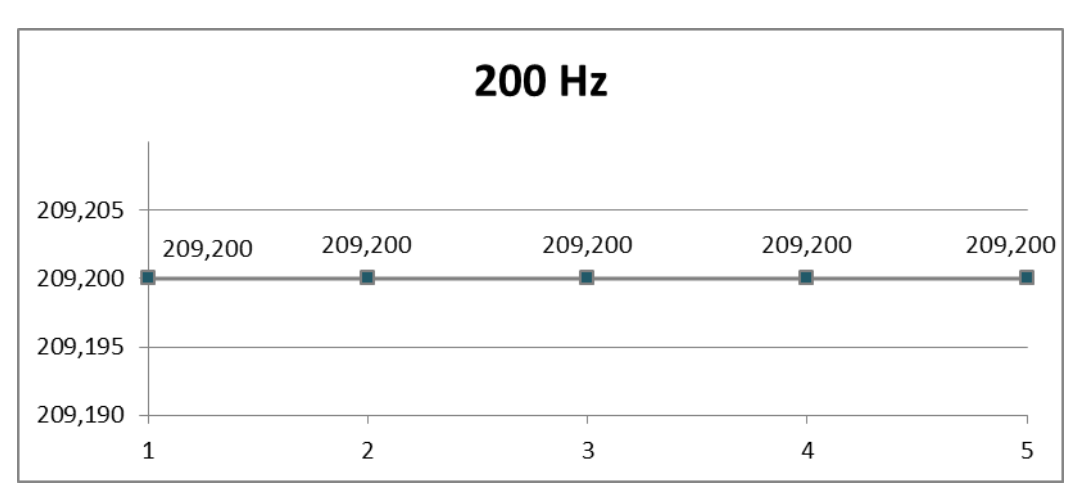

Figura 78 - Incertezas módulo de frequência – 200 Hz, (Dados de pesquisa, 2015)

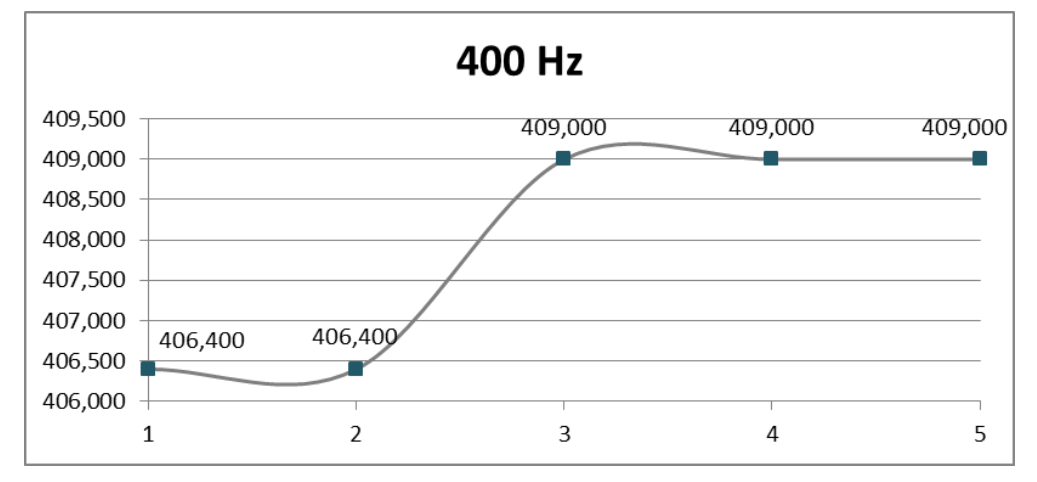

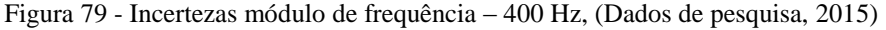

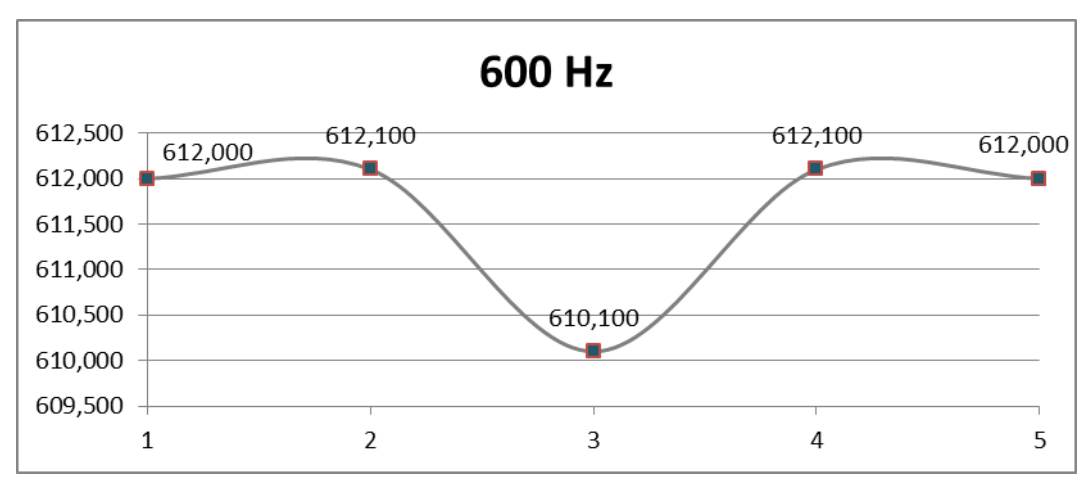

Figura 80 - Incertezas módulo de frequência – 600 Hz, (Dados de pesquisa, 2015)

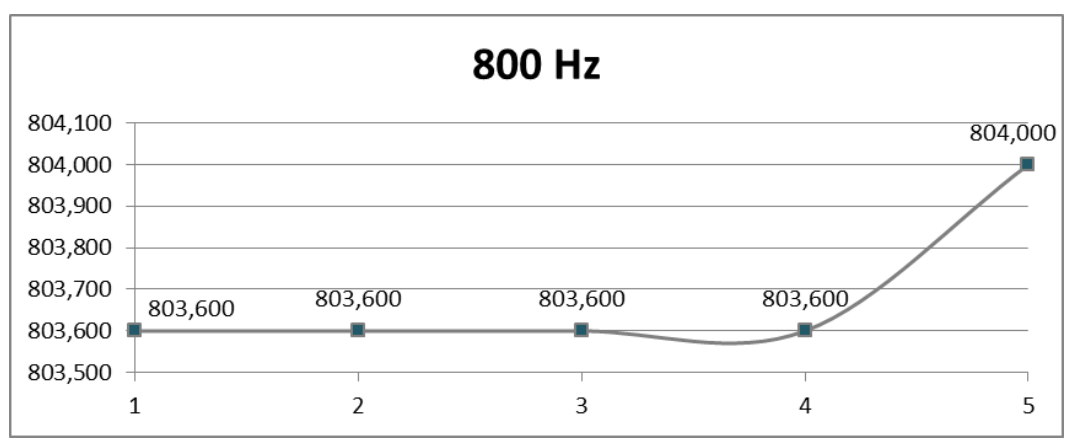

Figura 81 - Incertezas módulo de frequência – 800 Hz, (Dados de pesquisa, 2015)

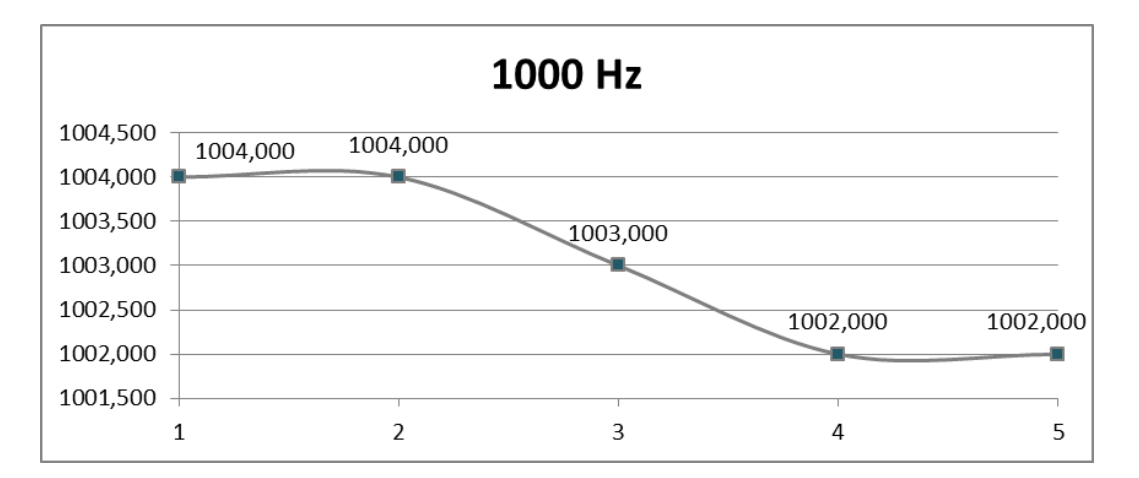

Figura 82 - Incertezas módulo de frequência – 1000 Hz, (Dados de pesquisa, 2015)

# ANEXO DD - DataSheet transistor 2N2218

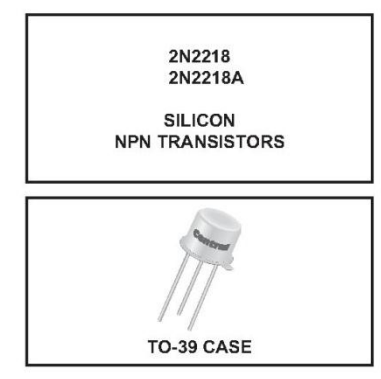

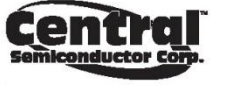

www.centralsemi.com

**DESCRIPTION:** DESCRIMITY TOWN THE CENTRAL SEMICONDUCTOR 2N2218 and<br>2N2218A are silicon NPN transistors manufactured by<br>the epitaxial planar process, and designed for small<br>signal general purpose and switching applications.

**MARKING: FULL PART NUMBER** 

 $MAXIMUM RATINGS:$   $(T_A=25^{\circ}C$  unless otherwise noted)

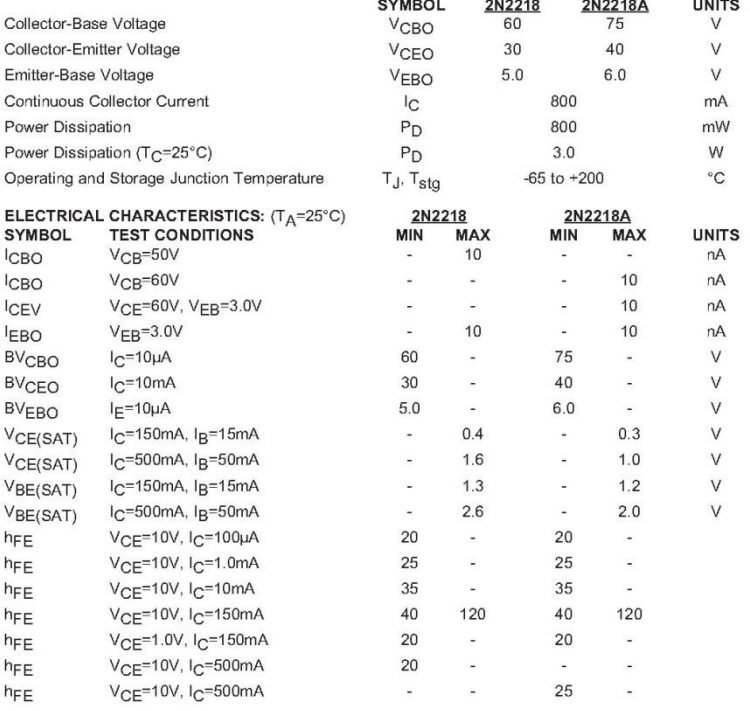

R1 (31-July 2013)

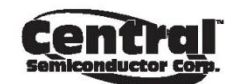

# 2N2218<br>2N2218A

SILICON<br>NPN TRANSISTORS

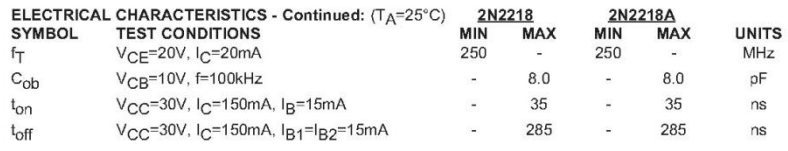

TO-39 CASE - MECHANICAL OUTLINE

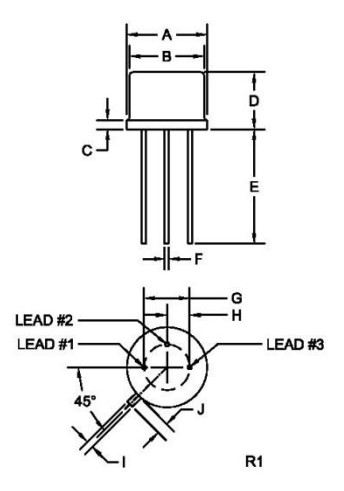

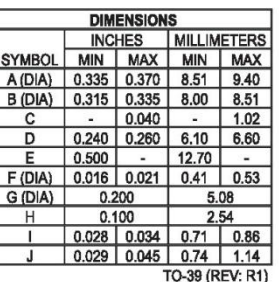

-39 (F

LEAD CODE:<br>1) Emitter<br>2) Base<br>3) Collector

**MARKING: FULL PART NUMBER** 

www.centralsemi.com

R1 (31-July 2013)

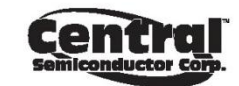

2N2218<br>2N2218A

SILICON<br>NPN TRANSISTORS

TYPICAL ELECTRICAL CHARACTERISTICS

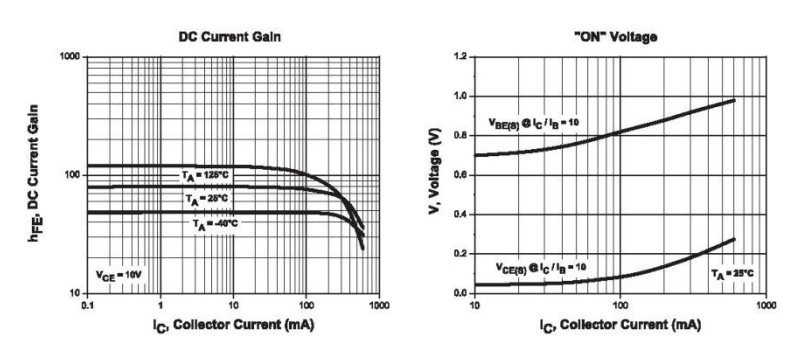

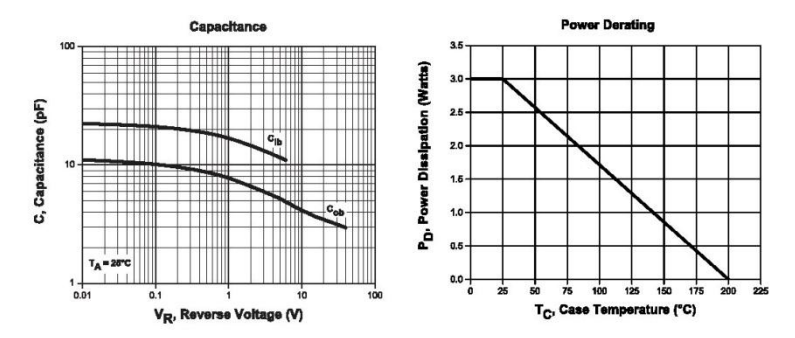

www.centralsemi.com

R1 (31-July 2013)

#### ANEXO **EE**- Lógica do BLACKINBOX Control

```
paineldecontrole - 1
Dim texteout, textin As String<br>Private Sub Selportacom_Change()
End Sub
Private Sub Selvelocidade Change()
End Sub
Private Sub TextBox3_Change()
End Sub
Private Sub UserForm Initialize()
    'esse código é executado antes que o formulário seja mostrado
    paineldecontrole. Selportacom. AddItem "1"
    paineldecontrole.Selportacom.AddItem "2"
    paineldecontrole.Selportacom.AddItem "3"
    paineldecontrole.Selportacom.AddItem "4"
    paineldecontrole.Selportacom.AddItem "5"
    paineldecontrole.Selportacom.AddItem "6"
    paineldecontrole.Selportacom.AddItem "7"
    paineldecontrole.Selportacom.AddItem "8"
    paineldecontrole.Selportacom.AddItem "9"
   paineldecontrole.Selportacom.Nautemneter "<br>paineldecontrole.Selportacom.Value = "" 'porta COM default<br>'paineldecontrole.Selvelocidade.AddItem "9600"
End Sub
Private Sub botaoconect_Click()
If botaoconect. Caption = "CONECTAR" And Selportacom <> "" Then
    NETComm1.CommPort = Val(Selportacom.ListIndex + 1)NETComm1. PortOpen = True
    If NETComm1. PortOpen = True Then
    botaoconect. Caption = "DESCONECTAR"
    paineldecontrole.botaoconect.BackColor = &HFF&
    paineldecontrole.botaoconect.Font.Bold = True
    paineldecontrole.botaoconect.ForeColor = &H8000000F
    paineldecontrole.botaomanual.Enabled = True
    paineldecontrole.botaoaut.Enabled = True
    End If
Else
    If botaoconect. Caption = "DESCONECTAR" Then
    NETComm1. Output = "D"NETComm1.PortOpen = False<br>botaoconect.Caption = "CONECTAR"
    paineldecontrole.botaoconect.BackColor = &H8000000F
    paineldecontrole.botaoconect.Font.Bold = False
    paineldecontrole.botaoconect.ForeColor = &H80000012
    botaoaut. Caption = "AUTOMÁTICO"
    paineldecontrole.botaoaut.BackColor = &H8000000F
    paineldecontrole.botaoaut.Enabled = False
    botaomanual. Caption = "MANUAL"
    paineldecontrole.botaomanual.BackColor = &H8000000F
    paineldecontrole.botaomanual.Enabled = False
    botaomodi. Caption = "MÓDULO I"
    paineldecontrole.botaomodi.BackColor = &H8000000F
    botaomodi. Font. Size = 8botaomodi.Font.Bold = False
    botaomodv. Caption = "MÓDULO V"
    paineldecontrole.botaomodv.BackColor = &H8000000F
    botaomody.Font.Size = 8
```

```
pained decontrole - 2botaomodv.Font.Bold = False
     botaomodf. Caption = "MÓDULO F"
     paineldecontrole.botaomodf.BackColor = &H8000000F
     botaomodf.Font.Size = 8botaomodf.Font.Bold = False
     paineldecontrole.botaomodv.Enabled = False
     paineldecontrole.botaomodi.Enabled = False<br>paineldecontrole.botaomodi.Enabled = False<br>paineldecontrole.botaomodf.Enabled = False
     paineldecontrole.botaoenviar.Enabled = False
     Labell.Caption = ""<br>TextBox2.Text = "BlackInBox em Stand by"
     End If
End If
End Sub
Private Sub botaoaut Click()
If botaoconect. Caption = "DESCONECTAR" Then
botaoaut. Caption = "AUTOMÁTICO" & Chr$(10) & "ATIVO"
paineldecontrole.botaoaut.BackColor = &H80COFF
botaomanual. Caption = "MANUAL"
boutomanual.DackColor = &H8000000F<br>NETComm1.Output = "A"<br>TextBox2.Text = "Modo de Controle em Automático"
paineldecontrole.botaomody.Enabled = True
paineldecontrole.botaomodi.Enabled = True
paineldecontrole.botaomodf.Enabled = True
paineldecontrole.botaoenviar.Enabled = True
     End If
End Sub
Private Sub TextBox1 Change()
End Sub
Private Sub TextBox2 Change()
End Sub
Private Sub Text3 Change()
End Sub
Private Sub botaoenviar Click()
If botaomodv. Caption = "V" Then ' Uma vez escolhendo o módulo de calibração será impresso no Textou
t2 a letra V, I ou F para acompanhar o valor que irá para a saída Textout2 = "V"<br>Text3 = "V"
Else
     If botaomodi. Caption = "I" Then
     Textout2 = "I"<br>Text3 = "mA"
Else
     If botaomodf. Caption = "F" Then
     The Docad Contract Text<br>Text = "F"<br>Text 3 = "Hz"
          End If
     End If
End If
If Textout2 <> "" And paineldecontrole.botaoaut.BackColor = &H80C0FF And TextBox1 <> "" Then
Textout = TextBox1. Text
NETComml. Output = Textout2 & Textout 'Envia para a porta de saída o valor de Textoout2 (V ou I ou F
NEICOMMITICALE — IEXTORIZ & IEXTORI ENVIA PAIA A POTTA DE SAIDA O VARIO QUE ESTADO QUE ESTADO MARINAL EN SUR TEXTENDA CALIDAÇÃO.<br>TextBox2 = "Valor Digitado" & " " & Textout & Text3<br>TextBox1 = ""
```

```
pained decontrole - 3End If
End Sub
Private Sub botaomanual Click()
If botaoconect. Caption = "DESCONECTAR" Then
botaomanual. Caption = "MANUAL" & Chr$(10) & "ATIVO" ' Chr$(10) & LEVA A PALAVRA PARA LINHA DE BAIX
\circpaineldecontrole.botaomanual.BackColor = &H80COFF<br>botaoaut.Caption = "AUTOMÁTICO"
paineldecontrole.botaoaut.BackColor = &H8000000F
NETComm1. Output = "M"botaomodi. Caption = "MÓDULO I"
paineldecontrole.botaomodi.BackColor = &H8000000F
botaomodi.Font.Size = 8botaomodi.Font.Bold = False
botaomodv. Caption = "MÓDULO V"
paineldecontrole.botaomodv.BackColor = &H8000000F
botaomodv. Font. Size = 8botaomodv. Font. Bold = False
botaomodf. Caption = "MÓDULO F"
paineldecontrole.botaomodf.BackColor = &H8000000F
botaomodf.Font.Size = 8
botaomodf.Font.Bold = False
paineldecontrole.botaomodv.Enabled = False
paineldecontrole.botaomodi.Enabled = False
paineldecontrole.botaomodf.Enabled = False
paineldecontrole.botaoenviar.Enabled = False
Labell. Caption = ""TextBox2. Text = "Modo de Controle em Manual"
    End If
End Sub
Private Sub botaomodf Click()
If botaomanual.Caption = "MANUAL" And paineldecontrole.botaoaut.BackColor = &H80C0FF Then ' Se o bo<br>tão de manual estiver em "MANUAL" e o
'botão de automático estiver com a cor laranja, libera o batão de frequência
botaomodf. Caption = "F"botaomodf.Font.Size = 10
botaomodf.Font.Bold = True
paineldecontrole.botaomodf.BackColor = &H80FF80
NETComm1. Output = "F"botaomodi. Caption = "MÓDULO I"
paineldecontrole.botaomodi.BackColor = &H8000000F
botaomodi.Font.Size = 8
botaomodi. Font. Bold = False
botaomodv. Caption = "MÓDULO V"
paineldecontrole.botaomodv.BackColor = &H8000000F
botaomodv. Font. Size = 8botaomodv.Font.Bold = False
Labell. Caption = "F = 10 - 1000 Hz"TextBox2.Text = "Módulo de Calibração de Frequência Selecionado"
    End If
End Sub
Private Sub botaomodi_Click()
If botaomanual.Caption = "MANUAL" And paineldecontrole.botaoaut.BackColor = &H80COFF Then
botaomodi. Caption = "I"botaomodi. Font. Size = 10botaomodi.Font.Bold = True
paineldecontrole.botaomodi.BackColor = &H80FF80
NETComm1. Output = "I"botaomodf. Caption = "MÓDULO F"
```

```
paineldecontrole - 4
\label{eq:1} \begin{array}{lll} \texttt{paineddecontrole}.\texttt{botaomodf}.\texttt{BackColor} = \texttt{\&H8000000F} \\\texttt{botaomodf}.\texttt{Font}.\texttt{Size} = 8 \\\texttt{botaomodf}.\texttt{Font}.\texttt{Bold} = \texttt{False} \end{array}botaomodv. Caption = "MÓDULO V"
paineldecontrole.botaomodv.BackColor = &H8000000F
botaomodv.Font.Size = 8<br>botaomodv.Font.Bold = False
Labell. Caption = "I = 4 - 20mA"<br>TextBox2. Text = "Módulo de Calibração de Corrente Selecionado"
      End If
End Sub
Private Sub botaomodv_Click()
If botaomanual.Caption = "MANUAL" And paineldecontrole.botaoaut.BackColor = &H80COFF Then
botaomody. Caption = "V"
botaomodv.Font.Size = 10<br>botaomodv.Font.Bold = True
paineldecontrole.botaomody.BackColor = &H80FF80<br>NETComm1.Output = "V"
botaomodi. Caption = "MÓDULO I"
paineldecontrole.botaomodi.BackColor = &H8000000F
botaomodi.Font.Size = 8
botaomodi.Font.Bold = False
botaomodf. Caption = "MÓDULO F"
p paineldecontrole.botaomodf.BackColor = \&H8000000F<br>botaomodf.Font.Size = 8
botaomodf.Font.Bold = False
Labell.Caption = "V = 0 - 10V"<br>TextBox2.Text = "Módulo de Calibração de Tensão Selecionado"
```
End If End Sub

#### Anexo FF - Lógica do BLACKINBOX NO Arduíno

```
/ *
Calibrador Microprocessado - BlackInBox.
 Programação geral Marcos Damont Terra
 Concluído em 18/10/2014
Última revisão 14/08/2015 acrescentado comando desligar "D"
 * /
char buffer[18]; //Define um array de 18 caracteres (char) para armazenar sua a
const int TensaoMan = 2;
const int CorrenteMan = 4;
const int FrequenciaMan = 7;
const int ModoManual = 13;
int TensaoOut = 9;
int Correctedut = 10;int FrequenciaOut = 11;
int ManualLed = 12;
int TensaoLed = 3;
int Corrected = 5;
int FrequenciaLed = 6;
int PotValue = 0;int PotIn = A0; // Analógico no A0, conectado ao potenciômetro
int BotaoTenManu = 0;int BotaoCorrManu = 0;int BotaoFreqManu = 0;
int BotaoModoManual = 0;
void setup() {
  Serial.begin(9600);//Diz ao Arduino para iniciar comunicações seriais
  delay (250);
  Serial.flush();//Limpa caracteres que estejam na linha serial
 pinMode (TensaoOut, OUTPUT);
  pinMode (CorrenteOut, OUTPUT);
 pinMode (FrequenciaOut, OUTPUT);
 pinMode (ManualLed, OUTPUT);
  pinMode (ModoManual, INPUT);
 pinMode (TensaoMan, INPUT);
 pinMode (CorrenteMan, INPUT);
 pinMode (FrequenciaMan, INPUT);
 pinMode (TensaoLed, OUTPUT);
  pinMode (CorrenteLed, OUTPUT);
  pinMode (FrequenciaLed, OUTPUT) ;
```

```
digitalWrite (TensaoOut, 251);// Saida de tensão vai para o nivel logico La
Serial.println ("
                      BlackInBox");
Serial.println ("
                    Em caso de duvidas digite Help");
 \mathbf{1}
```

```
void loop() {
```

```
BotaoModoManual =digitalRead (ModoManual);
while(Bota oModo Manual == HIGH) {
  digitalWrite (ManualLed, 1);
  //////// CONTROLE MANUAL DE TENSÃO /////////
  BotaoTenManu -digitalRead(TensaoMan);
  if (BotaoTenManu == HIGH) {
    PotValue =analogRead(PotIn) / 4;// 1ê o potenciômetro, converte para o
    PotValue=map(PotValue, 256,0, 0,256);
    PotValue =constrain(PotValue, 14.56, 250);
    analogWrite (TensaoOut, PotValue); // utilize isso para controlar o tran
    digitalWrite (FrequenciaLed, LOW);
    digitalWrite (CorrenteLed, LOW);
    digitalWrite (TensaoLed, HIGH);
    digitalWrite (CorrenteOut, 0);// Saida de Corrente vai para o nivel los
    digitalWrite (FrequenciaOut, 0);// Saida de ferquência vai para o nive
  \mathcal{F}if (BotaoTenManu == LOW) {
    digitalWrite (TensaoLed, LOW);
    digitalWrite (TensaoOut, 251);
  \mathbf{1}//////// CONTROLE MANUAL DE CORRENTE /////////
  BotaoCorrManu =digitalRead(CorrenteMan);
  if (BotaoCorrManu == HIGH) {
    PotValue =analogRead(PotIn) / 4;// 1ê o potenciômetro, converte para o
    PotValue =constrain(PotValue, 34.02, 171.71);
```

```
analogWrite (CorrenteOut, PotValue); // utilize isso para controlar o ti
digitalWrite (FrequenciaLed, LOW);
digitalWrite (CorrenteLed, HIGH);
```

```
digitalWrite (TensaoLed, LOW);
  digitalWrite (TensaoOut, 251);// Saída de tensão vai para o nivel logio
  digitalWrite (FrequenciaOut, 0);// Saída de ferquência vai para o nive
\overline{\phantom{a}}if (BotaoCorrManu ==LOW) {
 digitalWrite (CorrenteLed, LOW);
  digitalWrite (CorrenteOut, 0);
\}//////// CONTROLE MANUAL DE FREQUÊNCIA /////////
BotaoFreqManu =digitalRead(FrequenciaMan);
if (BotaoFreqManu == HIGH) {
  PotValue = analogRead(PotIn) / 4;// lê o potenciômetro, converte para o
  PotValue = constrain(PotValue, 0, 210.08);
  analogWrite (FrequenciaOut, PotValue);// utilize isso para controlar o
  digitalWrite (FrequenciaLed, HIGH);
  digitalWrite (CorrenteLed, LOW);
  digitalWrite (TensaoLed, LOW);
  digitalWrite (TensaoOut, 251);// Saída de tensão vai para o nivel logio
  digitalWrite (CorrenteOut, 0);// Saída de Corrente vai para o nivel los
\}if (BotaoFreqManu ==LOW) {
 digitalWrite (FrequenciaLed, LOW) ;
 digitalWrite (FrequenciaOut, 0);
\overline{\phantom{a}}BotaoModoManual =digitalRead (ModoManual) ;
if (BotaoModoManual ==LOW) {
  digitalWrite (ManualLed, 0);
  digitalWrite (FrequenciaLed, LOW);
  digitalWrite (CorrenteLed, LOW) ;
  digitalWrite (TensaoLed, LOW);
  digitalWrite (TensaoOut, 251);// Saída de tensão vai para o nivel logie
  digitalWrite (CorrenteOut, 0);// Saída de Corrente vai para o nivel los
  digitalWrite (FrequenciaOut, 0);// Saída de ferquência vai para o nive
```
 $\}$ 

}// FIM DO WHILE

```
if (Serial.available() > 0) {//verificar se algum caractere foi enviado pe.
   int index=0;//Um inteiro é declarado e inicializado como zero. Esse inte
   delay(100); // deixe o buffer encher
   int numChar =Serial.available();
   if (numChar>15) {// verifica se o valor de numChar é maior que 15; se foi
     numChar=15;\overline{1}while (numChar--) {//numChar tem -- depois dele Isso é um pós-decremento
     buffer[index++] = Serial.read(); //preenche o array buffer com as letra
   \overline{ }splitString(buffer);
 \mathcal{F}\mathcal{E}void splitString (char* data) {/* data é o ponteiro que guardará o array do bi
Você utiliza esse recurso para contornar uma limitação, uma vez que não é pe:
A função splitString() dividirá essa linha em dois componentes separados */
 char* parameter;
 parameter = strtok (data, ", ");//o comando está sendo utilizado para divid
   while (parameter != NULL) {//Entra em um loop while com a condição de que
   setCAL(parameter);
   parameter = strtok (NULL, ","); // Limpa o texto e os buffers seriais
 \mathcal{F}for (int x=0; x<16; x++) {
   buffer[x] = '\0'; //preenche o array buffer com caracteres NULL, o que é fe.\}Serial. flush();// então libera os dados do buffer serial, deixando-o pronto
\mathcal{E}void setCAL (char* data) {//*data é o ponteiro que guardará o array do buffer
//Help enviado para a serial
 if ((data[0] == 'H') || (data[0] == 'h')) { // Verification se o primeiro carac' }Serial.println ("Calibrador Alternativo Microprocessado");
 Serial.println ("Marcos Damont Terra");
 Serial.println ("damontterra@hotmail.com");
 Serial.println ();
 Serial.print ("Para Modulo Tensao
                                      = ^{\mathfrak{m}}) ;
```

```
Serial. println ("V + valor desejado 0 - 10 \text{ V}");
  Serial. print ("Para Modulo Corrente = ");
 Serial. println ("I + valor desejado 4 - 20 mA");
 Serial.print ("Para Modulo Frequencia = ");
 Serial println ("F + valor desejado 5 - 1kHz");
 Serial. print ("Para Controle Manual = ");
 Serial.println ("M");
 Serial. print ("Para Controle Autom. = ");
  Serial.println ("A");
 Serial.print ("Para Desligar = ");
 Serial.println ("D");
 Serial.println ();
 Serial.println ();
  \}if ((data[0] == 'v') || (data[0] == 'V')) { // Verification se o primeiro caracdigitalWrite (TensaoLed, HIGH);
   digitalWrite (FrequenciaLed, LOW);
   digitalWrite (CorrenteLed, LOW);
   digitalWrite (ManualLed, LOW);
   digitalWrite (CorrenteOut, 0);// Saída de Corrente vai para o nivel logie
   digitalWrite (FrequenciaOut, 0);// Saída de ferquência vai para o nivel :
   float Ansl = atof (data+1); //Convert a string em uma doble "ponto flutuant
   float Ans = (((Ans1-2.452) / 0.037996093)-226.3738182)*-1;// efetua a pro
   if (Ans>= 14.56 | | Ans<=250) {//Limitadores de saída 14.56 -> 10,5 V; 250
     Ans=Ans;
   \mathcal{F}if (Ans < = 14.56) {
     Ans=14.56;\overline{1}if (Ans>=250) {
     Ans = 250;\mathbf{1}analogWrite(TensaoOut, Ans);
   Serial.print("Tensao de Saida: ");
   Serial.print(data+1); //data+1 é o valor númerico da entrada.
   Serial.println(" V");
   Serial.println ();
     \}if ((data[0] == 'i') || (data[0] == 'I'))digitalWrite (CorrenteLed, HIGH);
   digitalWrite (FrequenciaLed, LOW);
```

```
digitalWrite (TensaoLed, LOW);
  digitalWrite (ManualLed, LOW);
  digitalWrite (TensaoOut, 251);// Saída de tensão vai para o nivel logico
  digitalWrite (FrequenciaOut, 0);// Saída de ferquência vai para o nivel :
  float Ansl = atof (data+1); //Convert a string em uma doble "ponto flutuan'
  float Ans = Ans1 / 0.116475452; // efetua a proporcionalidade entre a ent:
 if (Ans>= 34.02 | | Ans<=171.71) {//Limitadores de saída 34.02 -> 4mA; 171
   Ans=Ans;
  \overline{\phantom{a}}if (Ans<=34.02) {
   Ans=34.02;\mathcal{F}if (Ans>=171.71) {
   Ans = 171.71;
  \mathcal{F}analogWrite(CorrenteOut, Ans);
 Serial.print("Corrente de Saida: ");
  Serial.print(data+1); //data+1 é o valor númerico da entrada.
  Serial.println(" mA");
  Serial.println ();
    \}if ((data[0] == 'f') || (data[0] == 'F'))digitalWrite (FrequenciaLed, HIGH) ;
 digitalWrite (CorrenteLed, LOW);
 digitalWrite (TensaoLed, LOW) ;
  digitalWrite (ManualLed, LOW);
  digitalWrite (TensaoOut, 251);// Saída de tensão vai para o nivel logico
  digitalWrite (CorrenteOut, 0);// Saída de Corrente vai para o nivel logie
  float Ansl = atof (data+1); //Convert a string em uma doble "ponto flutuant
  float Ans = Ans1 / 4.760091394; // efetua a proporcionalidade entre a ent:
 if (Ans>= 0 [] Ans<=210.08) {//Limitadores de saída 0 -> 0Hz; 210.08 -> 10
   Ans=Ans;
  \mathcal{F}if (Ans<=0) {
   Ans= 0;\}if (Ans>=210.08) {
   Ans = 210.08;
  \overline{\mathbf{1}}analogWrite(FrequenciaOut, Ans);
```

```
Serial.print("Frequencia de Saida: ");
Serial.print(data+1); //data+1 é o valor númerico da entrada.
Serial.println(" Hz");
Serial.println ();
```

```
\}
```

```
\frac{1}{1}/////////////////////////////Comando para zerar todas as saídas (desligar),
if ((data[0] == 'D') || (data[0] == 'd')) { // Verification se o primeiro carac
```

```
digitalWrite (TensaoLed, LOW);
digitalWrite (FrequenciaLed, LOW);
digitalWrite (CorrenteLed, LOW) ;
digitalWrite (ManualLed, LOW);
digitalWrite (CorrenteOut, 0);// Saída de Corrente vai para o nivel logie
digitalWrite (FrequenciaOut, 0);// Saída de ferquência vai para o nivel
digitalWrite (TensaoOut, 251);// Saída de tensão vai para o nivel logico
```

```
Serial.print("Controle desligado");
Serial.println ();
```

```
\}
```
if  $((data[0] == 'M') || (data[0] == 'm')) { // Verification se o primeiro carac$ 

```
digitalWrite (ManualLed, 1);
digitalWrite (TensaoOut, 251);// Saída de tensão vai para o nivel logico
digitalWrite (CorrenteOut, 0);// Saída de Corrente vai para o nivel logie
digitalWrite (FrequenciaOut, 0); // Saída de ferquência vai para o nivel :
digitalWrite (FrequenciaLed, LOW);
digitalWrite (CorrenteLed, LOW) ;
digitalWrite (TensaoLed, LOW) ;
Serial.print("Modo de Controle em Manual");
Serial.println ();
```

```
while(data[0] =='M' | | data[0] =='m') {
```
//////// CONTROLE MANUAL DE TENSÃO /////////

BotaoTenManu =digitalRead(TensaoMan) ;

```
if (BotaoTenManu ==HIGH) {
```
PotValue =analogRead(PotIn) / 4;// lê o potenciômetro, converte para PotValue= $map(PotValue, 256, 0, 0, 256);$ PotValue = constrain(PotValue, 14.56, 250);

```
analogWrite (TensaoOut, PotValue);// utilize isso para controlar o ti
```

```
digitalWrite (ManualLed, 1);
  digitalWrite (FrequenciaLed, LOW);
  digitalWrite (CorrenteLed, LOW) ;
  digitalWrite (TensaoLed, HIGH) ;
  digitalWrite (CorrenteOut, 0);// Saida de Corrente vai para o nivel :
  digitalWrite (FrequenciaOut, 0);// Saída de ferquência vai para o niv
\overline{ }if (Serial.available() != 0) {// verificamos a existencia de dados seria
   data[0] = <b>Serial</b>.read(); // comando recebe o dado lido na serial
  Serial.println(data[0]);
  if (data[0] == 'A' || data[0] != 'a')\{digitalWrite (ManualLed, 0);// Indicação de Controle Manual nível
    digitalWrite (TensaoOut, 251);// saída do Calibrador de tensão vai
    digitalWrite (FrequenciaLed, LOW);
    digitalWrite (CorrenteLed, LOW);
    digitalWrite (TensaoLed, LOW);
    Serial.print("Modo de Controle em Automatico");
    Serial.println ();
    Serial.println ();
  \mathcal{E}\overline{\phantom{a}}else {
  if (Serial.available() != 0) {// verificamos a existencia de dados se:
     data[0] = <b>Serial</b>.read(); // comando recebe o dado lido na serial
    Serial.println(data[0]);
    if (data[0] == 'A' || data[0] == 'a')\left\{ \right.digitalWrite(ManualLed, 0); // Indicação de Controle Manual nível
       digitalWrite(TensaoOut, 250); // saída para Transistor vai para o
    \rightarrow\left\{ \right\}\left\{ \begin{array}{c} \lambda & \lambda \\ \lambda & \lambda \end{array} \right.if (BotaoTenManu ==LOW) {
  digitalWrite (TensaoLed, LOW);
  digitalWrite (TensaoOut, 250);
```
 $\}$ 

```
//////// CONTROLE MANUAL DE CORRENTE /////////
```

```
BotaoCorrManu =digitalRead(CorrenteMan) ;
```

```
if (BotaoCorrManu ==HIGH) {
```
PotValue =analogRead(PotIn) / 4;// 1ê o potenciômetro, converte para PotValue = constrain(PotValue, 34.02, 171.71);

```
analogWrite (CorrenteOut, PotValue);// utilize isso para controlar o
digitalWrite (ManualLed, 1);
digitalWrite (FrequenciaLed, LOW);
digitalWrite (CorrenteLed, HIGH) ;
digitalWrite (TensaoLed, LOW);
digitalWrite (TensaoOut, 251);// Saída de tensão vai para o nivel lo
digitalWrite (FrequenciaOut, 0);// Saída de ferquência vai para o ni
```

```
if (Serial.available() != 0) {// verificamos a existencia de dados se:
  data[0] = <b>Serial</b>.read(); // comando recebe o dado lido na serial
  Serial.println(data[0]);
```

```
if (data[0] == 'A' || data[0] == 'a')\left\{ \right.digitalWrite (ManualLed, 0);// Indicação de Controle Manual níve
    digitalWrite (CorrenteOut, 0); // saída do Calibrador de tensão v.
    digitalWrite (TensaoOut, 251); // Saída de tensão vai para o nive.
    digitalWrite (FrequenciaOut, 0);// Saída de Corrente vai para o n
    digitalWrite (FrequenciaLed, LOW) ;
    digitalWrite (CorrenteLed, LOW);
    digitalWrite (TensaoLed, LOW);
    Serial.print ("Modo de Controle em Automatico");
    Serial.println ();
    Serial.println ();
 \}\overline{\phantom{a}}
```

```
else {
```
 $\overline{\phantom{a}}$ 

if (Serial.available() !=  $0$ ) {// verificamos a existencia de dados se:  $data[0] = **Serial**.read(); // cannot receive o dado lido na serial$ Serial.println(data[0]);

```
if (data[0] == 'A' || data[0] == 'a')\{digitalWrite(ManualLed, 0); // Indicação de Controle Manual nível
  digitalWrite(CorrenteOut, 0); // saída para Transistor vai para o
  Serial.print ("Modo de Controle em Automatico");
  Serial.println ();
  Serial.println ();
```

```
\}\left\{ \right\}\overline{\phantom{a}}if (BotaoCorrManu ==LOW) {
  digitalWrite (CorrenteLed, LOW);
  digitalWrite (CorrenteOut, 0);
\}///////// CONTROLE MANUAL DE FREQUÊNCIA /////////
BotaoFreqManu =digitalRead(FrequenciaMan);
if (BotaoFreqManu == HIGH) {
   PotValue = analogRead(PotIn) / 4;// lê o potenciômetro, converte para
   PotValue = \frac{1}{\sqrt{2}} = \frac{1}{\sqrt{2}} = \frac{1}{\sqrt{2}} = \frac{1}{\sqrt{2}} = \frac{1}{\sqrt{2}} = \frac{1}{\sqrt{2}} = \frac{1}{\sqrt{2}} = \frac{1}{\sqrt{2}} = \frac{1}{\sqrt{2}} = \frac{1}{\sqrt{2}} = \frac{1}{\sqrt{2}} = \frac{1}{\sqrt{2}} = \frac{1}{\sqrt{2}} = \frac{1}{\sqrt{2}} = 
  analogWrite (FrequenciaOut, PotValue); // utilize isso para controlar
  digitalWrite (ManualLed, 1);
  digitalWrite (FrequenciaLed, HIGH);
  digitalWrite (CorrenteLed, LOW) ;
  digitalWrite (TensaoLed, LOW);
  digitalWrite (TensaoOut, 251);// Saída de tensão vai para o nivel los
  digitalWrite (CorrenteOut, 0);// Saída de Corrente vai para o nivel :
  if (Serial.available() != 0) \frac{1}{7} verificamos a existencia de dados se:
      data[0] = <b>Serial</b>.read(); // comando recebe o dado lido na serial
     Serial.println(data[0]);
     if (data[0] == 'A' || data[0] == 'a')\{digitalWrite (ManualLed, 0);// Indicação de Controle Manual níve
       digitalWrite (FrequenciaOut, 0);// saída do Calibrador de tensão
       digitalWrite (TensaoOut, 250); // Saída de tensão vai para o nive.
       digitalWrite (CorrenteOut, 0); // Saída de Corrente vai para o ni
       digitalWrite (FrequenciaLed, LOW) ;
       digitalWrite (CorrenteLed, LOW);
       digitalWrite (TensaoLed, LOW);
       Serial.print ("Modo de Controle em Automatico");
       Serial.println ();
       Serial.println ();
     \mathcal{F}\overline{\phantom{a}}\overline{\ }else {
```
138

```
if (Serial.available() != 0) {// verificamos a existencia de dados se:
           data[0] = <b>Serial</b>.read(); // comando recebe o dado lido na serial
          Serial.println(data[0]);
          if (data[0] == 'A' || data[0] == 'a')\{digitalWrite (ManualLed, 0);// Indicação de Controle Manual níve
            digitalWrite (FrequenciaOut, 0);// saída para Transistor vai para
            Serial.print ("Modo de Controle em Automatico"); // independente d
            Serial.println ();
            Serial.println ();
          \}\left\{ \right\}\}if (BotaoFreqManu ==LOW) {
      digitalWrite (FrequenciaLed, LOW);
        digitalWrite (FrequenciaOut, 0);
      \}}// FIM DO WHILE
  \}\}
```
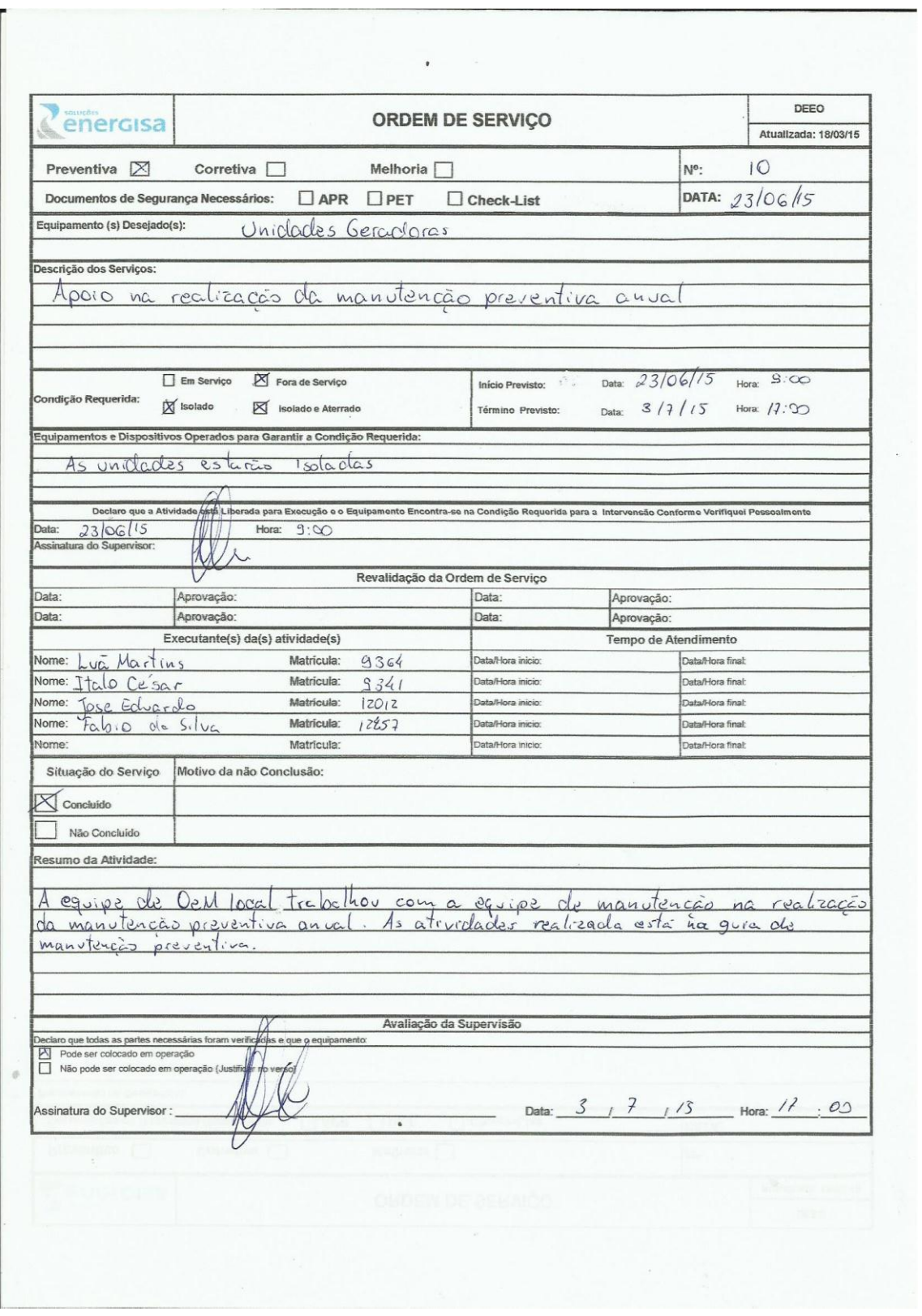

# Anexo GG - O. S. Verificação indicador de temperatura do trafo elevador

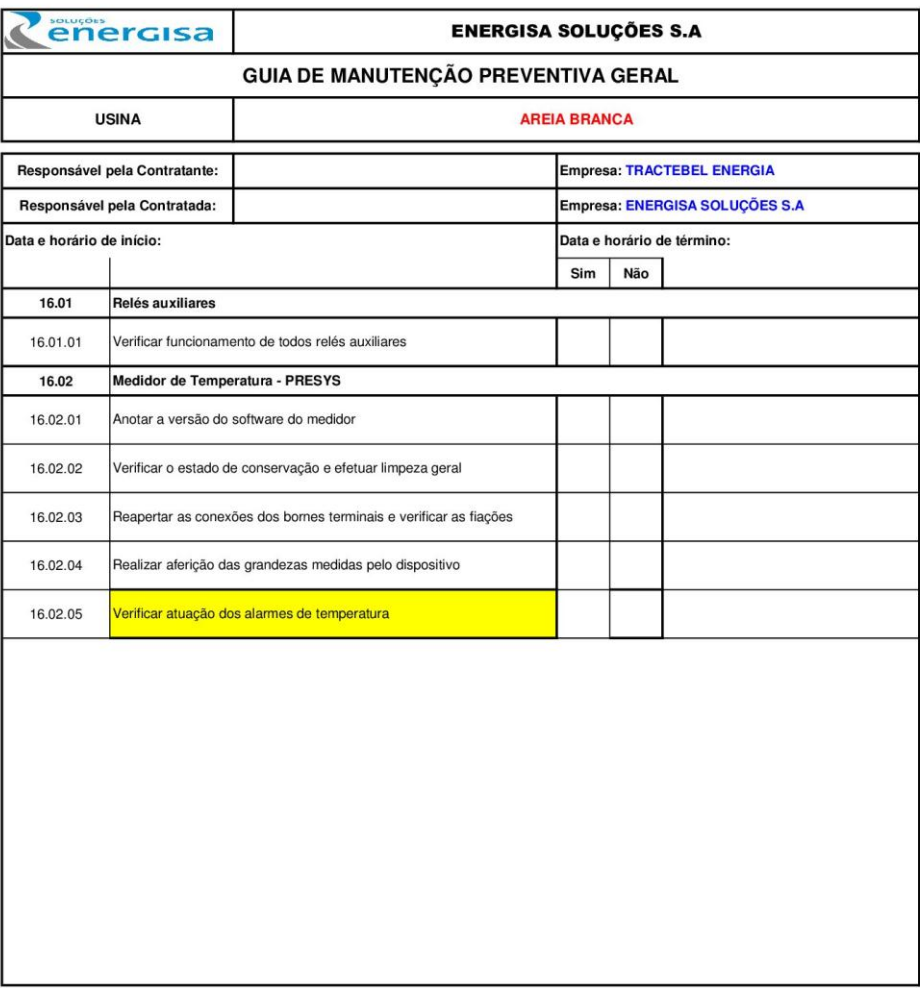

Anexo **HH** - Guia de manutenção preventiva - verificação indicador temperatura

Aprovado por:<br>Diretoria de Operações

Revisão:<br>001

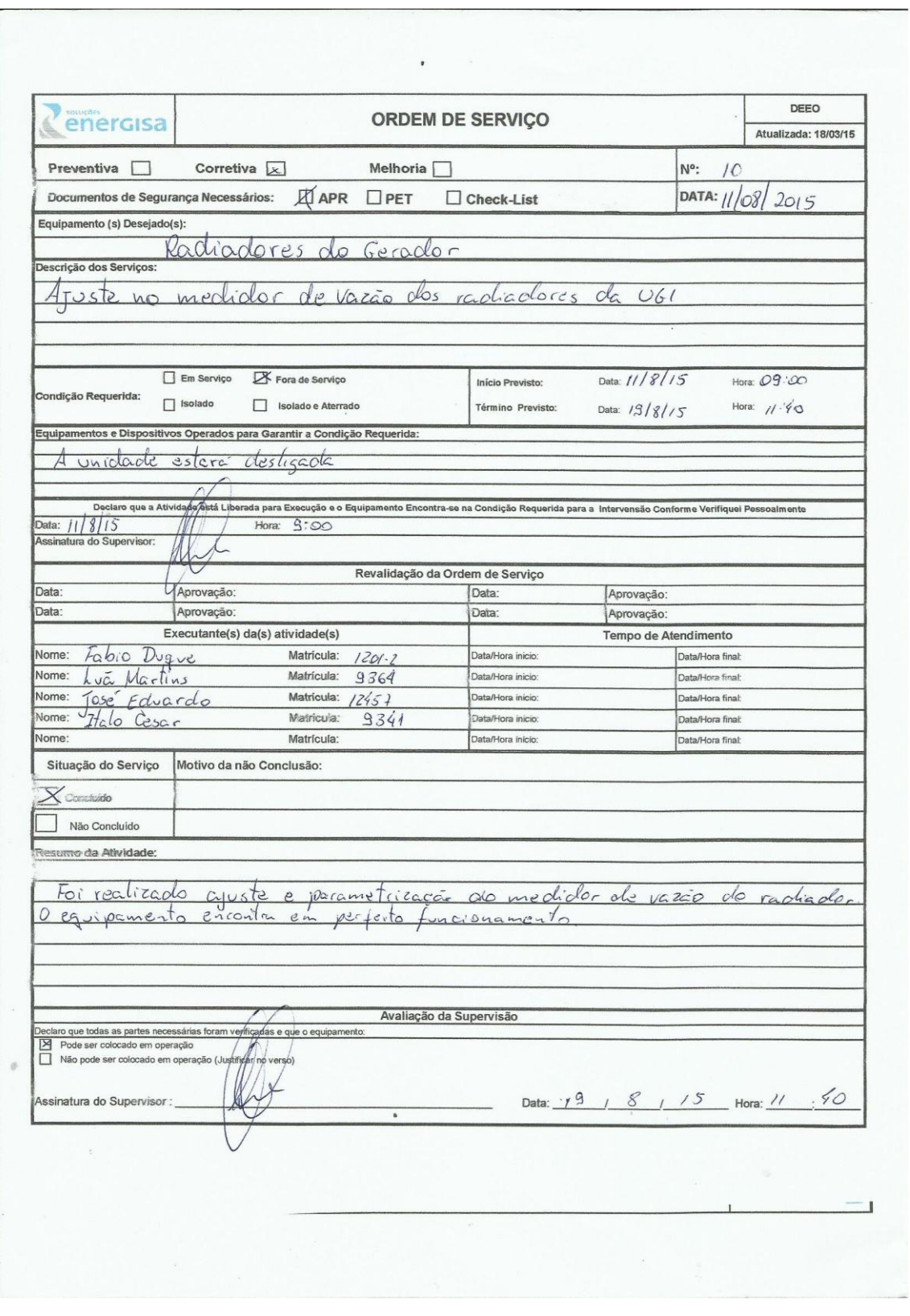

Anexo II - O.S. Verificação medidor vazão água de resfriamento radiador gerador

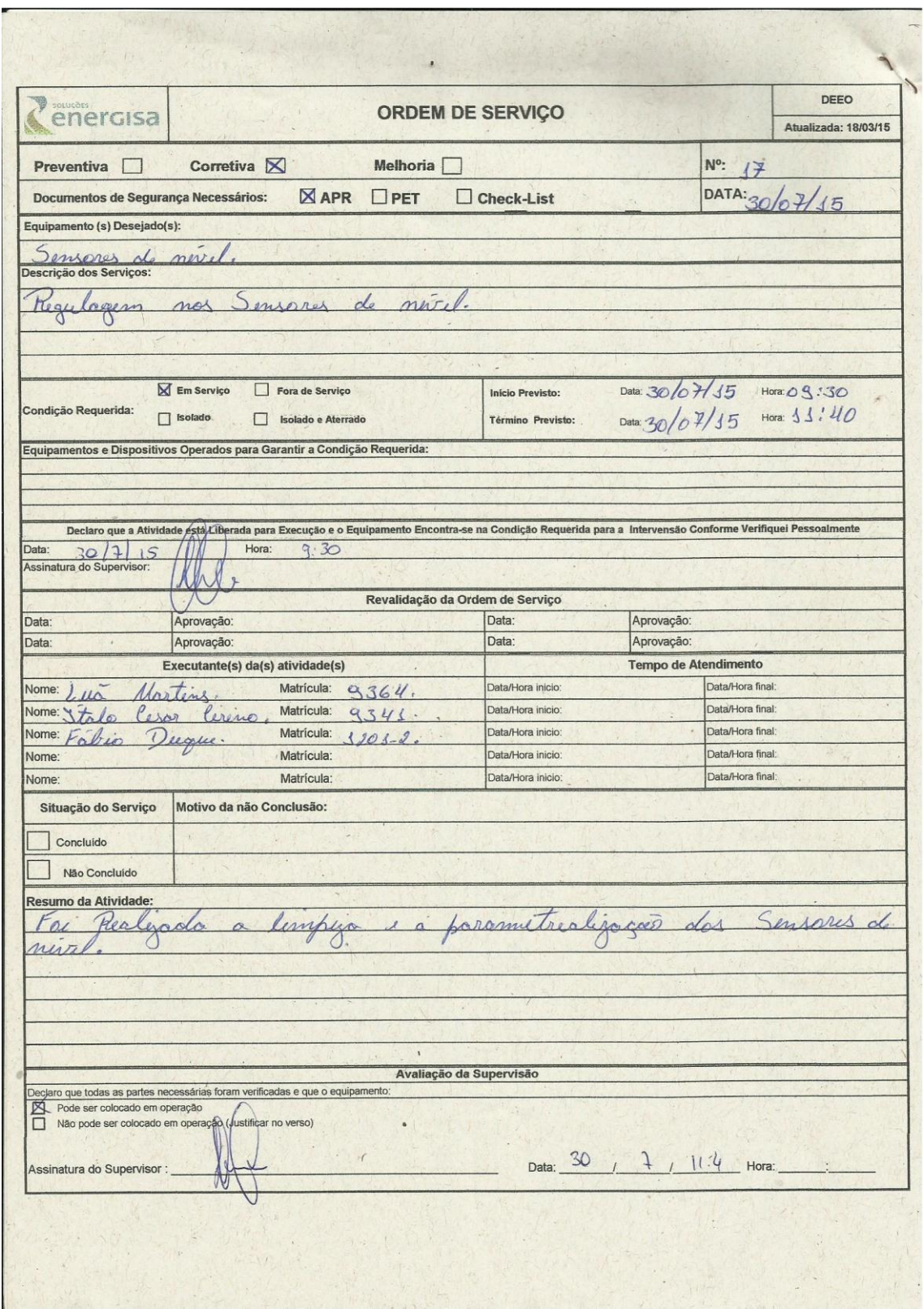

Anexo JJ - O.S. Verificação sensor de nível reservatório